# **TUGAS AKHIR**

# **SISTEM PENDUKUNG KEPUTUSAN PEMILIHAN NYONG DAN NONI MANADO MENGGUNAKAN METODE**

# **LOGIKA FUZZY**

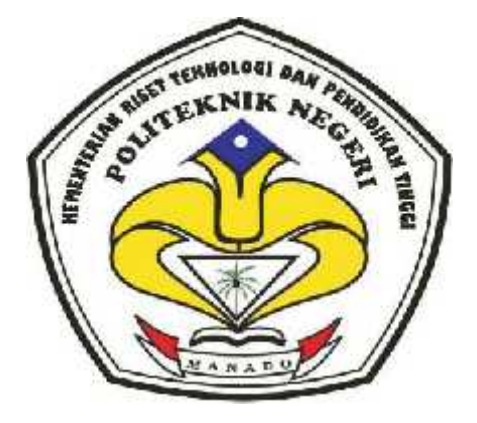

**Oleh**

**Fatimah Misilu NIM : 11 024 119**

**Dosen Pembimbing**

**TobanTikuPairunan, S.Si.,MT NIP: 19710105 200212 1 002**

**KEMENTERIAN RISET TEKNOLOGI DAN PENDIDIKAN TINGGI POLITEKNIK NEGERI MANADO JURUSAN TEKNIK ELEKTRO**

**TAHUN 2015**

# **TUGAS AKHIR**

# **SISTEM PENDUKUNG KEPUTUSAN PEMILIHAN NYONG DAN NONI MANADO MENGGUNAKAN METODE**

# **LOGIKA FUZZY**

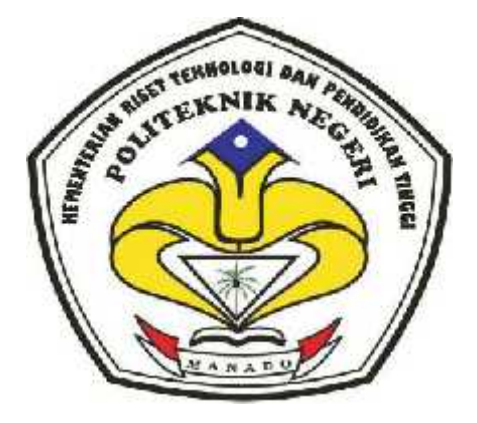

**Oleh**

**Fatimah Misilu NIM : 11 024 119**

**Dosen Pembimbing**

**TobanTikuPairunan, S.Si.,MT NIP: 19710105 200212 1 002**

**KEMENTERIAN RISET TEKNOLOGI DAN PENDIDIKAN TINGGI POLITEKNIK NEGERI MANADO JURUSAN TEKNIK ELEKTRO TAHUN 2015**

#### **LEMBAR PENGESAHAN**

# **SISTEM PENDUKUNG KEPUTUSAN PEMILIHAN NYONG DAN NONI MANADO MENGGUNAKAN METODE LOGIKA FUZZY**

Oleh:

Fatimah Misilu

NIM: 11 024 119

*Tugas Akhir ini telah diterima dan disahkan sebagai persyaratan untuk menyelesaikan Pendidikan Diploma IV Teknik Elektro Bidang Keahlian Teknik Informatika Politeknik Negeri Manado*

**Manado, Agustus 2015**

**KetuaPanitiaTugasAkhir, DosenPembimbing,**

**Fanny JoukeDoringin, ST., MT TobanTikuPairunan, S.Si.,MT NIP: 19670430 199203 1 003 NIP: 19710105 200212 1 002**

**Mengetahui**

**KetuaJurusanTeknikElektro,**

**Ir. Jusuf Luther Mappadang, MT NIP: 1961100601 199003 1 002**

# **PERNYATAAN KEASLIAN TUGAS AKHIR**

Yang bertandatangandibawahini:

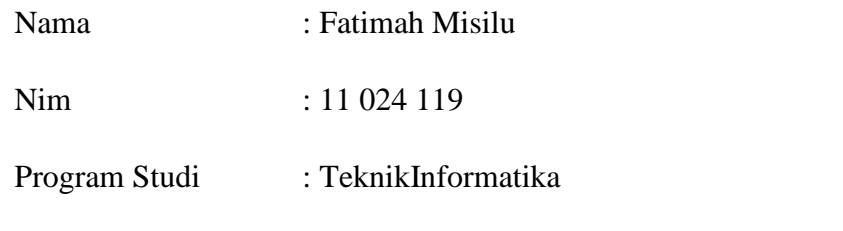

MenyatakandengansebenarnyabahwaTugasAkhir yang sayatulisini, benar benarmerupakanhasilkaryapengembangansayasendiri, bukanmerupakanpengambilantulisanataupemikiran orang lain. ApabilakemudianhariterbuktiataudapatdibuktikanbahwasebagianataukeseluruhTu gasAkhirinihasilkarya orang orang lain, sayabersediamenerimasanksiatasperbuatantersebut.

Manado, Agustus2015

Yang menyatakan

Fatimah Misilu

#### **ABSTRAK**

*Event pemilihanNyongdan Noni Manado merupakansalahsatu event tahunan yang diselenggarakanolehDinasPariwisatadanKebudayaan Kota Manado sebagaipeluangbagigenerasimuda yang handal, dandapatdijadikantauladanbagigenerasimuda. Dalam proses pemilihanNyong Noni Manado tentuharusmelewatipenyeleksianketat. Namundalamkenyataan, penyeleksiankandidat yang ketatdanobjektifbelummendapatkanhasil yang maksimal.Hal inidisebabkanbelumadanya media sistem yang terkomputerisasi.*

*Penelitianinibertujuanuntukmembuatsuatu model pengolahan data padaDinasPariwisatadanKebudayaan Kota Manado menjaditerkomputerisasi.Dan jugauntukmembangunaplikasidalammenentukanpemilihanNyongdan Noni*

*Manado denganmenggunakanmetode "Logika Fuzzy".*

*Sistempendukungkeputusaninidikembangkandenganmenggunakanbahasap emrograman Visual Basic 6.0 sertadipadukandenganmetodeLogika Fuzzy.DenganmenggunakanaplikasiSistemPendukungKeputusanini, makapengolahan data pemilihanNyongdan Noni Manado lebihterkomputerisasisertadapatmempermudahuntukmenentukan ranking ataunilaitertinggipadaPemilihanNyongdan Noni Manado.*

**Kata kunci:** SistemPendukungKeputusan, Logika Fuzzy, Nyong Noni Manado

#### **KATA PENGANTAR**

Puji syukur patut penulis panjatkan kehadirat Tuhan Yang Maha Esa karena hanya dengan rahmat, kasih sayang serta penyertaan-Nya penulis dapat menyelesaikan penyusunan tugas akhir yang berjudul "Sistem Pendukung Keputusan Pemilihan Nyongdan Noni Manado MenggunakanMetodeLogika Fuzzy".

Tugas akhir ini disusun guna memenuhi syarat kelulusan studi Diploma IV Program Studi Teknik Informatika di Peoliteknik Negeri Manado. Dalam penyusunan tugas akhir ini tentunya tidak terlepas dari bantuan, petunjuk dan bimbingan berbagai pihak. Oleh karena itu pada kesempatan ini penulis menyampaikan ungkapan terimakasih kepada:

- 1. Bapak Ir. Jemmy J. Rangan, MT. selaku direktur Politeknik Negeri Manado yang telah menyetujui dan membantu hingga terlaksananya kegiatan penyusunanTugasAkhir Mahasiswa program studi D-IV Teknik Informatika jurusan Teknik Elektro tahun akademik 2014/2015.
- 2. Bapak Ir. Jusuf L. Mappadang, MT. selaku ketua jurusan Teknik Elektro yang telah membantu terlaksananya kegiatan penyusunanTugasAkhir Mahasiswa program studi D-IV Teknik Informatika jurusan Teknik Elektro tahun akademik 2014/2015.
- 3. Bapak Ir. Nikita A. E. Sejangbati selaku Kaprodi D-IV Teknik Informatika.
- 4. Bapak Fanny JoukeDoringin, ST., MT. selakuketua panitia Tugas Akhir yang telah menyelenggarakan kegiatan ini.
- 5. Bapak Muchdar Daeng Potabo, ST., MT. selakusekretaris panitia Tugas Akhir yang telah menyelenggarakan kegiatan ini.
- 6. Dosen Pembimbing, Bapak TobanTikuPairunan, S.Si., MT yang dengan penuh dedikasi memberikan pengarahan dan bimbingan hingga terselesaikannya tugas akhir ini.
- 7. Kepada seluruh staf pengajar Jurusan Teknik Elektro yang telah memberi bekal ilmu pengetahuan kepada penulis hingga penulis dapat sampai pada tahap tugas akhir.
- 8. Orang Tua, dan sahabat tercinta yang tanpa hentinya memberikan motivasi dan masukan sehingga segalanya saya jalani dengan baik.

Adapun dalam penyusunan tugas akhir ini belumlah sempurna, sehingga kritik, saran dan masukan yang konstruktif sangat diharapkan untuk penyempurnaan penulisan berikutnya.

Manado,Agustus2015

Penulis,

Fatimah Misilu

11024119

# **DAFTAR ISI**

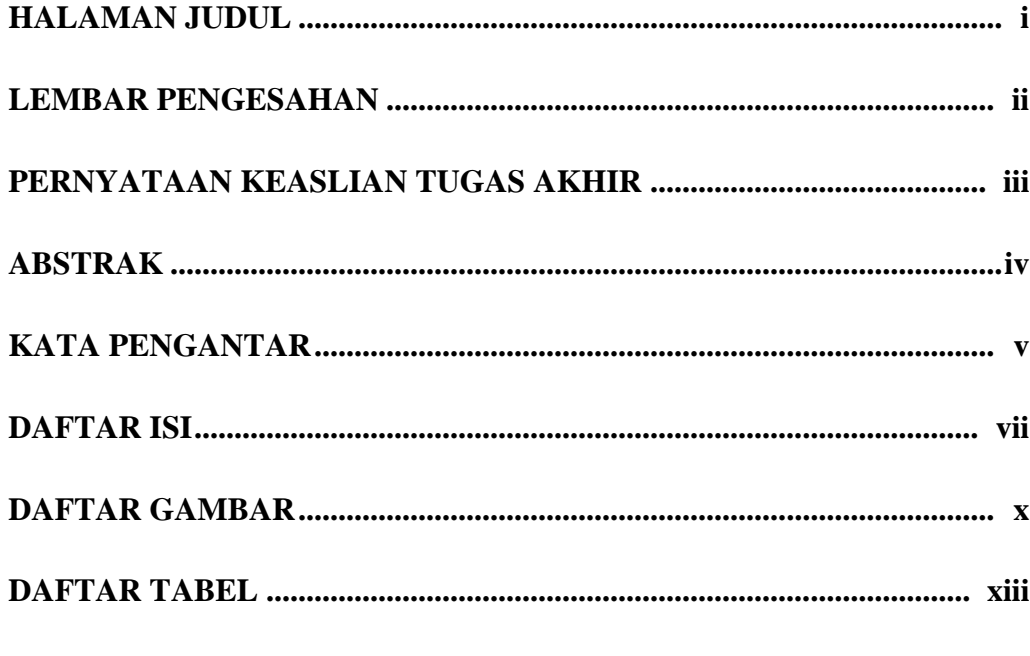

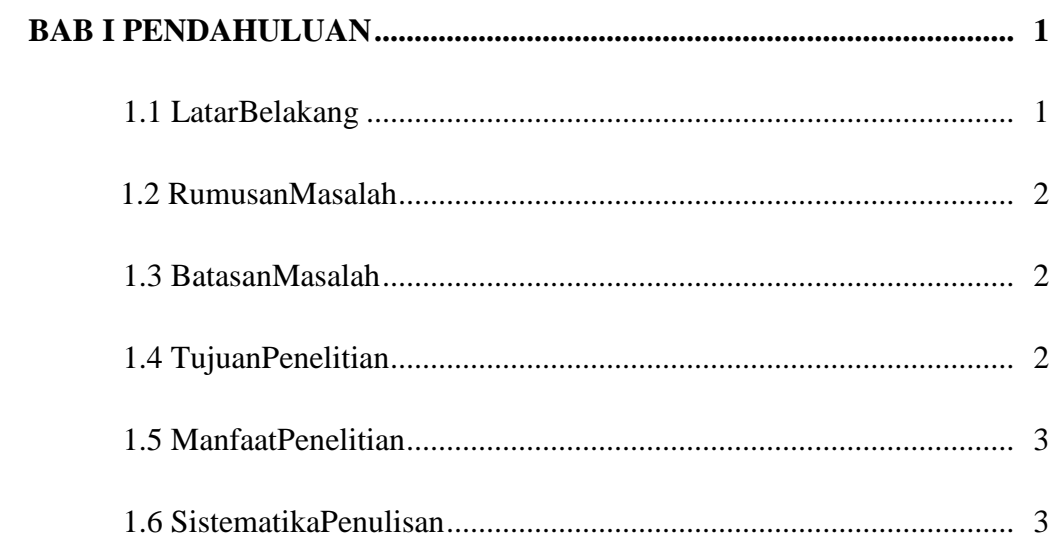

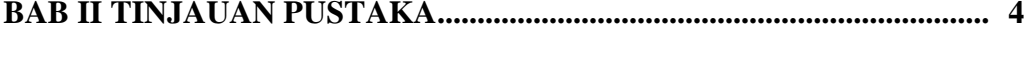

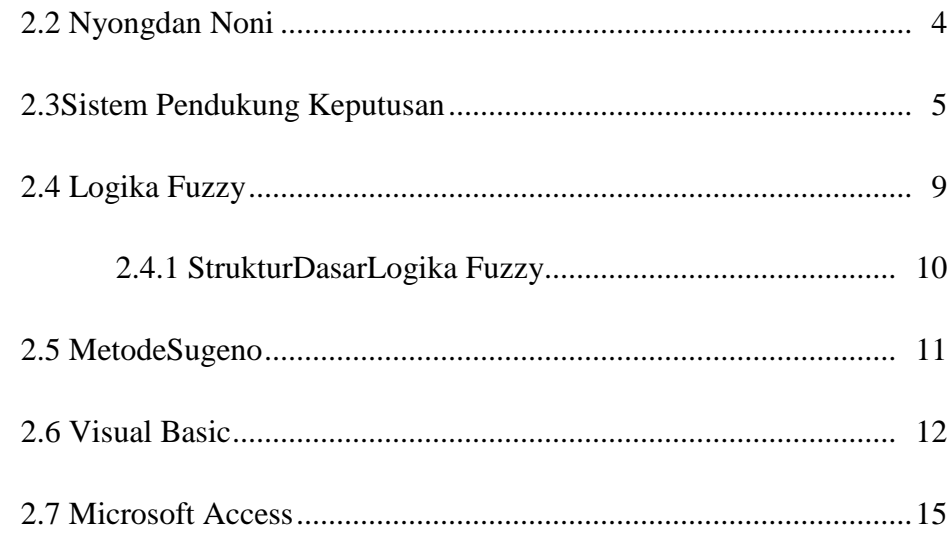

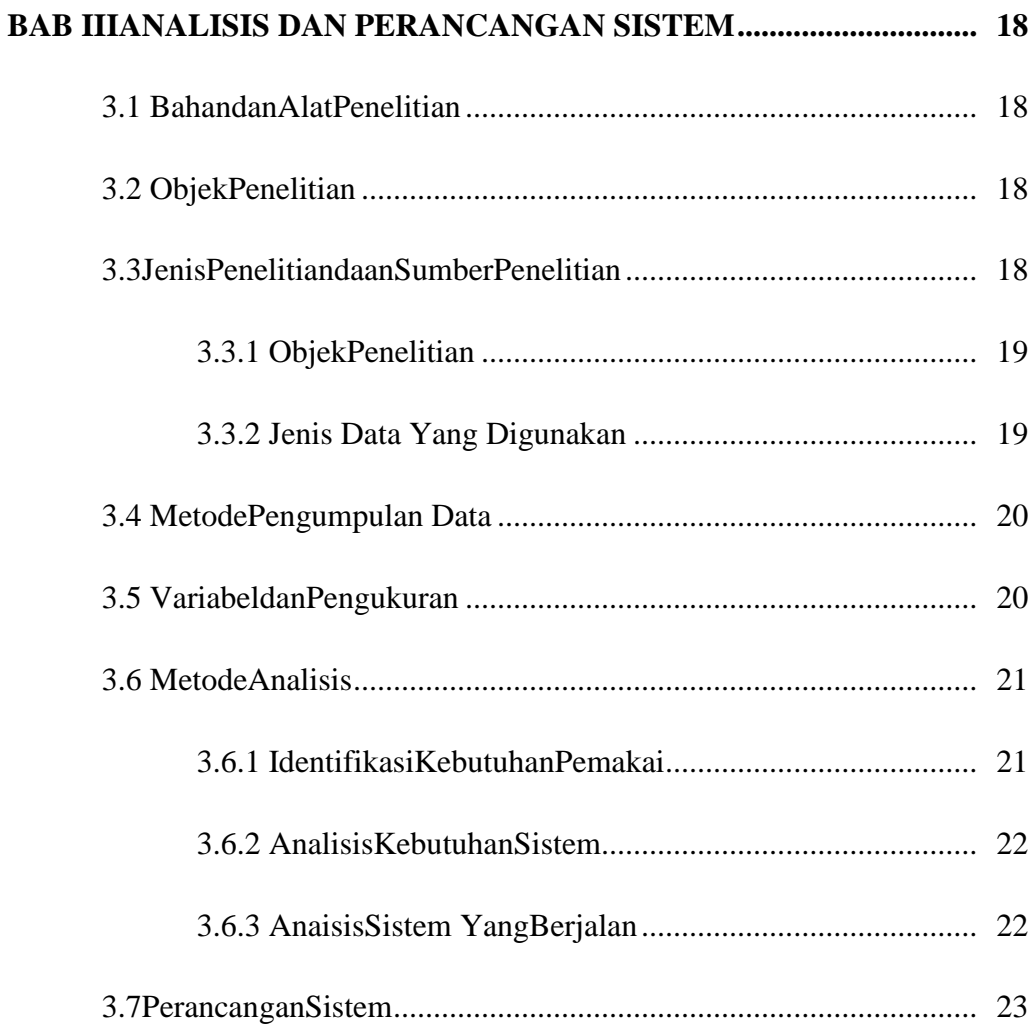

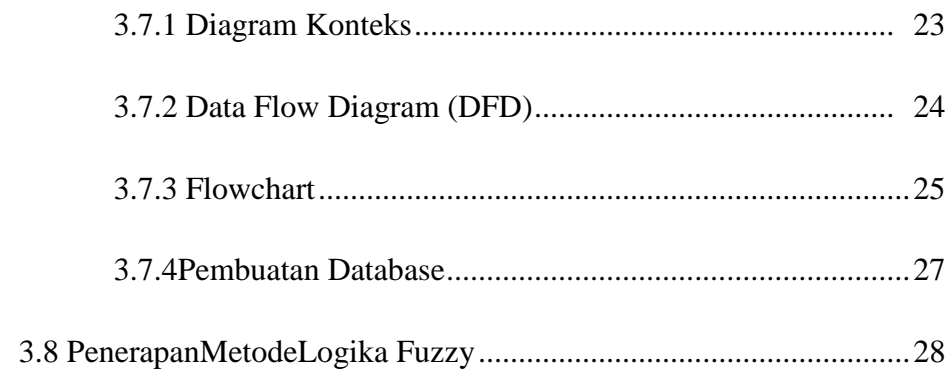

# 

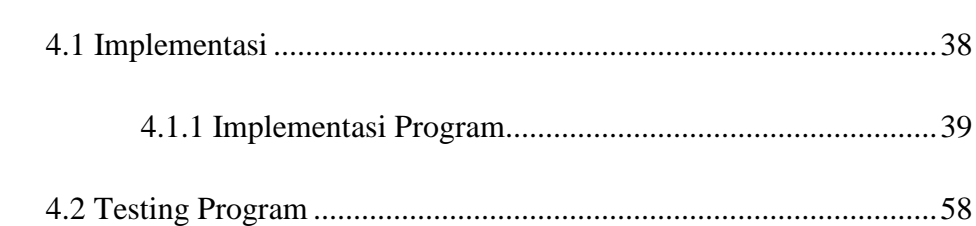

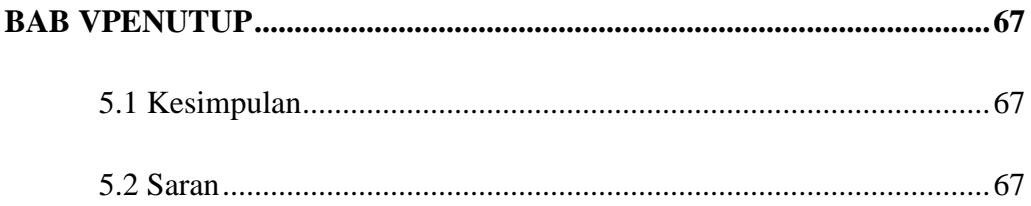

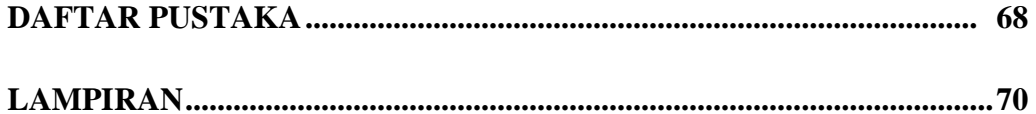

# **DAFTAR GAMBAR**

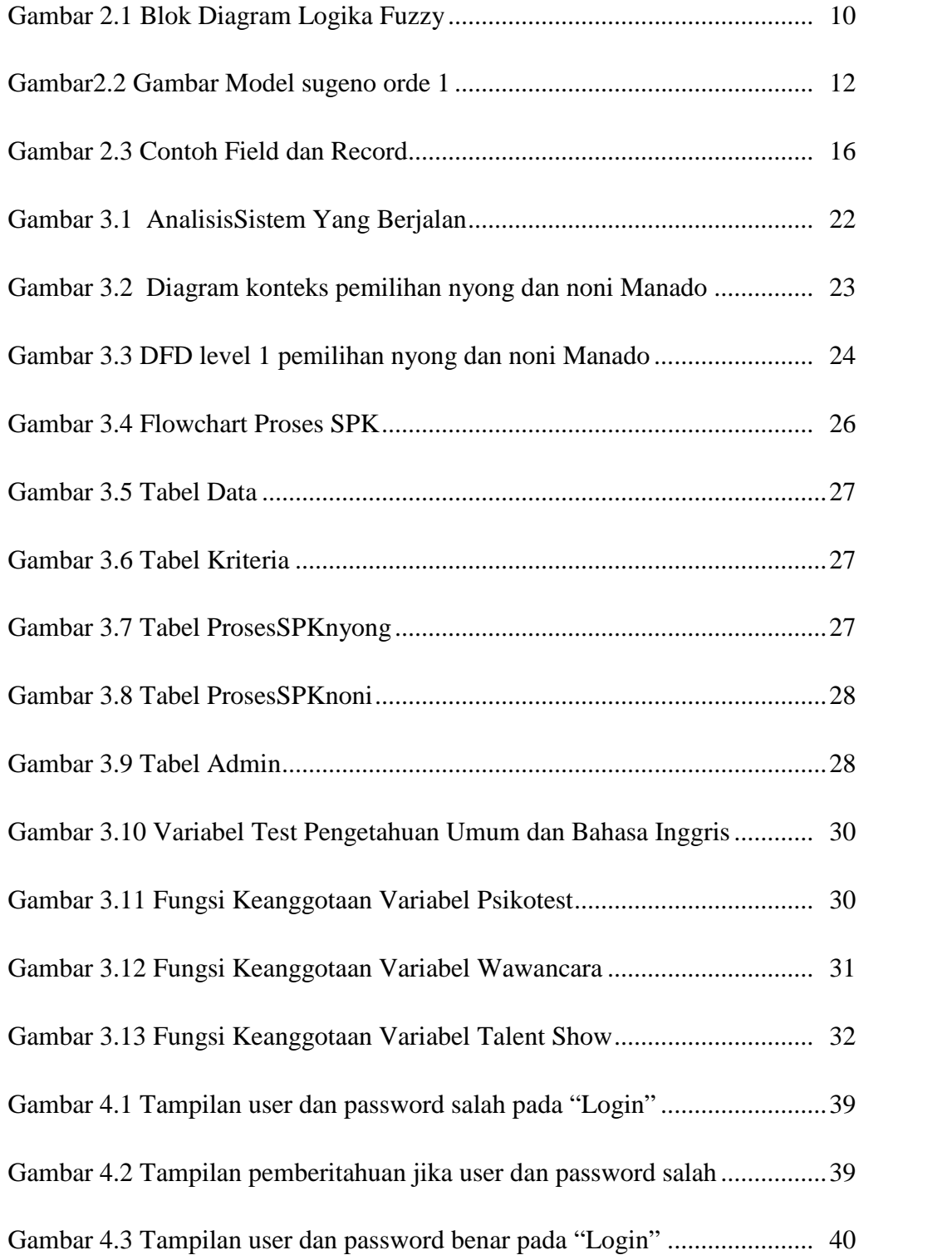

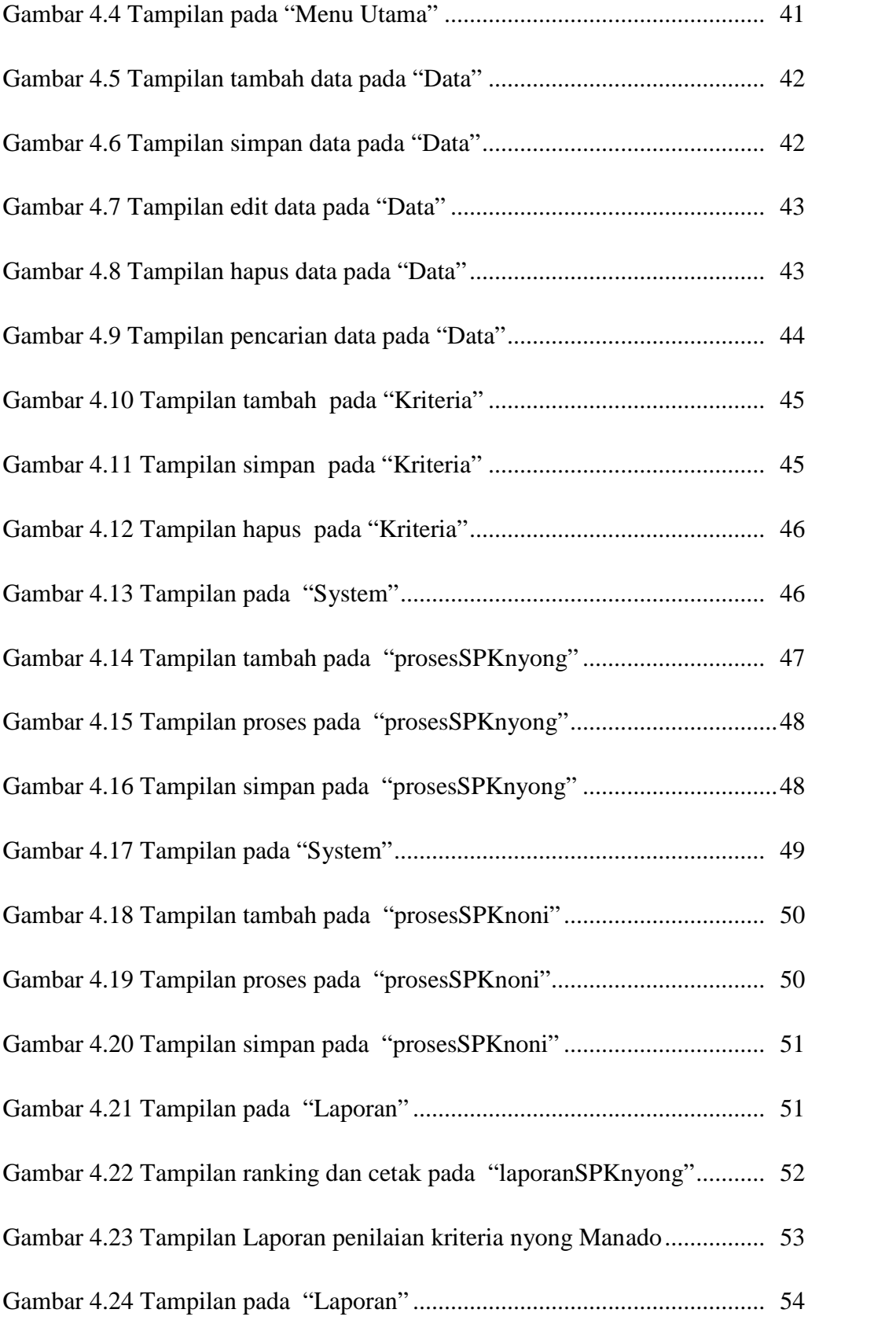

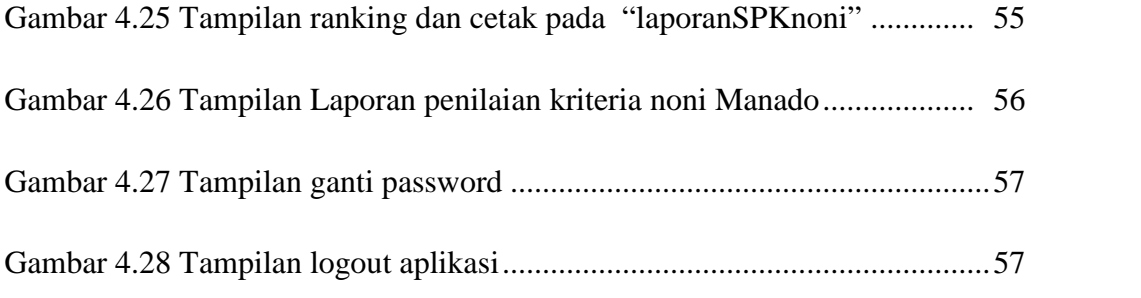

# **DAFTAR TABEL**

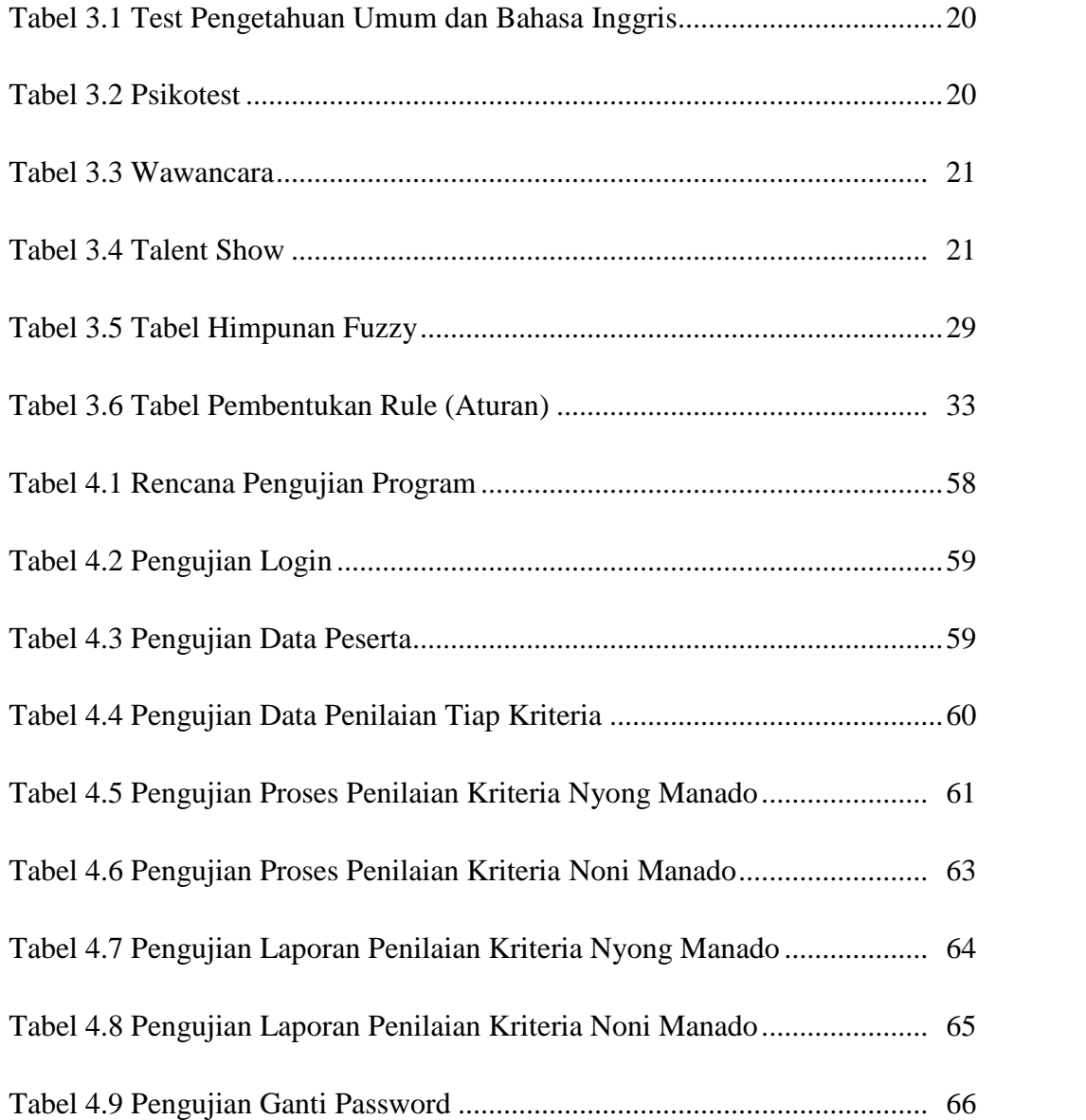

#### **BAB I**

## **PENDAHULUAN**

#### **1.1 Latar Belakang**

Dinas Pariwisata dan Kebudayaan kota Manado adalah salah satu dari dinas pemerintah provinsi Kota Manado. Dinas ini bertugas dan bertanggung jawab terhadap segala hal terkait kebudayaan dan kepariwisataan di wilayah Kota Manado.

Nyong dan Noni Manado adalah salah satu event tahunan yang diselenggarakan oleh Dinas Pariwisata dan Kebudayaan Kota Manado. Yaitu sebagai peluang bagi generasi muda yang handal, dan dapat dijadikan tauladan bagi pemuda Manado lainnya, demi terwujudnya kebangkitan baru Manado. Pelaksanaan ketat ini untuk peningkatan potensi dan talenta dari intelektual, wawasan, dan penampilan, yang nantinya untuk mengembang tugas sebagai perwakilan Manado, dalam memperkenalkan pariwisata, ekonomi, dan sebagai pelopor kemajuan generasi muda Manado.

Dalam hal ini pemilihan Nyong dan Noni Manado masih menggunakan cara manual sehingga dalam mengolah data untuk penilaian Nyong dan Noni Manado akan memakan waktu yang cukup lama.Dan agar yang terpilih orang orang yang berkualitas, maka harus ada kriteria-kriteria penilaian yang akan mendukung pengambilan keputusan dari instansi yang mengadakan acara pemilihan Nyong dan Noni Manado ini. Dan juga yang ditakutkan akan terjadi kecurangan dengan alasan yang subyektif. Sehingga yang akan terpilih adalah orang-orang yang sebenarnya tidak pantas untuk menjadi Nyong dan Noni Manado.<br>Berdasarkan uraian diatas penulis tertarik untuk membangun system

informasi berbasis computer dan menuangkannya dalam bentuk laporan tugas akhir dengan judul *Sistem Pendukung Keputusan Pemilihan Nyong dan Noni ManadoMenggunakan MetodeLogika Fuzzy.*

#### **1.2 Rumusan Masalah**

Berdasarkan latar belakang penelitian tugas akhir *Sistem Pendukung Keputusan Pemilihan Nyong Dan Noni ManadoMenggunakan Metode Logika Fuzzy*, Penulis mengidentifikasi masalah sebagai berikut:

- a. Bagaimana merancang system aplikasi untukpengolahandata peserta Nyong dan Noni Manado ?
- b. Bagaimana merancang sebuah system pengambilan keputusan dengan metode *Logika Fuzzy*untuk kriteria penilaian pemilihan Nyong dan Noni Manado?

## **1.3 Batasan Masalah**

a.Pemilihan Nyong dan Noni Manado dibatasi pada babak 10 besar.

- b. Metode yang digunakan dalam pengambilan keputusan menggunakan metode *Logika Fuzzy.*
- c. System yang dibuat merupakan salah satu bahan pertimbangan bagi Dinas Pariwisata dan Kebudayaan Kota Manado. Sehingga keputusan yang diambil adalah keputusan yang obyektif.
- d. Kriteria yang digunakan dalam penelitian bersumber dari Instansi yang mengadakan event*Pemilihan Nyong dan Noni Manado*.
- e. Aplikasiini dirancang berbasis desktop.

## **1.4 Tujuan Penelitian**

Berdasarkan latar belakang penelitian dan perumusan masalah yang telah dikemukakan, maka tujuan dari penelitian tugas akhir ini adalah sebagai berikut:

- a. Untuk membuat suatu model pengolahan data pada Dinas Pariwisata dan Kebudayaan Kota Manado, menjadi terkomputerisasi.
- b. Untuk membangun aplikasi dalam menentukan pemilihan Nyong dan Noni Manado.

## **1.5 Manfaat Penelitian**

- a. Bagi penulis, penelitian ini diharapkan dapat menambah wawasan dan pengalaman sebagai realisasi dari apa yang dipelajari selama perkuliahan.
- b. Bagi akademik, dapat menjadi acuan dan dorongan bagi akademik untuk dijadikan tolak ukur keberhasilan selama ini dalam mendidik dan membekali ilmu bagi penulis sebelum masuk ke dunia masyarakat yang lebih luas.
- c. Bagi Instansi Pemerintahan, sebagai alternatif atau pendukung dalam proses pengambilan keputusan untuk kelayakan pemilihan Nyong dan Noni Manado.

## **1.6 Sistematika Penulisan**

- BAB I : Pendahuluan. Dalam bab ini akan dijelaskan mengenai latar belakang masalah, rumusan masalah, tujuan penelitian, manfaat penelitian, metode penelitian dan system penulisan.
- BAB II : Tinjauan Pustaka. Dalam bab ini terdapat penjelasan tentang teori yang berkaitan dengan perancangan tugas akhir.
- BAB III : Metode Penelitian. Dalam bab ini akan dijelaskan tentang tahap-tahap perancangan dan pembuatan perangkat lunak.
- BAB IV : Implementasi dan Testing Progarm. Dalam bab ini berisi tentang pengimplementasian program serta pengujian yang dilakukan dengan menganalisa alur kerja sistem rancangan.
- BAB V : Penutup. Bab ini berisi kesimpulan dan saran dalam pembuatan sistem keputusan pemilihan Nyong dan Noni Manado

# **BAB II**

# **TINJAUAN PUSTAKA**

#### **2.1 Dinas Pariwisata dan Kebudayaan Kota Manado**

Dinas Pariwisata dan Kebudayaan kota Manado adalah salah satu dari dinas pemerintah provinsi Kota Manado. Dinas ini bertugas dan bertanggung jawab terhadap segala hal terkait kebudayaan dan kepariwisataan di wilayah Kota Manado. Kegiatan – kegiatan yang diselenggarakan oleh Dinas Pariwisata kota Manado antara lain:

- 1. Pengembangan Produk Pariwisata
- 2. Atraksi Pariwisata
- 3. Atraksi Seni Budaya
- 4. Atraksi Event
- 5. Kawasan Destinasi Pariwisata
- 6. Wisata Unggulan Kota Manado
- 7. Transportasi Di Kota Manado
- 8. Penyediaan sarana dan prasarana kota
- 9. Pemeliharaan kelestarian dan mutu lingkungan hidup
- 10. Pemasaran Destinasi Pariwisata Kota Manado
- 11. Sumber Sumber Pendapatan Bidang Pariwisata Kota Manado

#### **2.2 Nyong dan Noni**

Nyong dan noni Manado adalah salah satu event tahunan yang diselenggarakan oleh Dinas Pariwisata dan Kebudayaan Kota Manado. Yaitu sebagai peluang bagi generasi muda yang handal, dan dapat dijadikan tauladan bagi pemuda Manado lainnya, demi terwujudnya kebangkitan baru Manado. Pelaksanaan ketat ini untuk peningkatan potensi dan talenta dari intelektual, wawasan, dan penampilan, yang nantinya untuk mengembang tugas sebagai perwakilan Manado, dalam memperkenalkan pariwisata, ekonomi, dan sebagai pelopor kemajuan generasi muda Manado.

#### **2.3 Sistem Pendukung Keputusan (Decision Support System)**

Sistem Pendukung Keputusan (DSS) merupakan sistem informasi interaktif yang menyediakan informasi, Sistem Pendukung Keputusan juga merupakan sistem informasi interaktif yang menyediakan informasi, pemodelan, dan pemanipulasian data.Sistem itu digunakan untuk membantu pengambilan keputusan dalam situasi yang semi terstruktur dan situasi tidak terstruktur, di mana tak seorang pun tahu secara pasti bagaimana keputusan seharusnya dibuat (Alter, 2002).

Menurut Dadan Umar Daihani (2001:54), konsep Sistem Pendukung Keputusan (SPK) pertama kali diungkapkan pada awal tahun 1970-an oleh Michael S.Scott Morton yang menjelaskan bahwa Sistem Pendukung Keputusan adalah suatu sistem yang berbasis computer yang ditujukan untuk membantu pengambil keputusan dalam memanfaatkan data dan model tertentu untuk memecahkan berbagai persoalan yang tidak terstruktur. Selain itu Efraim Turban mengemukakan bahwa Sistem Pendukung Keputusan merupakan sebuah sistem yang dimaksudkan untuk mendukung para pengambil keputusan manajerial dalam situasi keputusan semiterstruktur.

Dari beberapa definisi di atas dapat dikatakan bahwa Sistem Pendukung Keputusan adalah suatu sistem informasi spesifik yang ditujukan untuk membantu manajemen dalam mengambil keputusan yang berkaitan dengan persoalan yang bersifat semi struktur dan tidak terstruktur.Sistem ini memiliki fasilitas untuk menghasilkan berbagai alternatif yang secara interaktif dapat digunakan oleh pemakai.Sistem ini berbasis komputer yang dirancang untuk meningkatkan efektivitas pengambilan keputusan dalam memecahkan masalah yang bersifat semi terstruktur dan tidak terstruktur.Kata berbasis komputer merupakan kata kunci, karena hampir tidak mungkin membangun SPK tanpa memanfaatkan komputer sebagai alat Bantu, terutama untuk menyimpan data serta mengelola model.

#### **B. Tujuan Sistem Pendukung Keputusan**

Tujuan dari SPK adalah (Turban, 2005) :

- Membantu manajer dalam pengambilan keputusan atas masalah semi terstruktur.
- Memberikan dukungan atas pertimbangan manajer dan bukannya dimaksudkan untuk menggantikan fungsi manajer.
- Meningkatkan efektivitas keputusan yang diambil manajer lebih daripada perbaikan efisiensinya.
- Kecepatan komputasi. Komputer memungkinkan para pengambil keputusan untuk melakukan banyak komputasi secara cepat dengan biaya yang rendah.
- Peningkatan produktivitas. Membangun satu kelompok pengambil keputusan, terutama para pakar, bisa sangat mahal. Pendukung terkomputerisasi bisa mengurangi ukuran kelompok dan memungkinkan para anggotanya untuk berada di berbagai lokasi yang berbeda-beda (menghemat biaya perjalanan).
- Dukungan kualitas. Komputer bisa meningkatkan kualitas keputusan yang dibuat. Sebagai contoh, semakin banyak data yang diakses, semakin banyak data yang diakses, makin banyak juga alternatif yang bisa dievaluasi.
- Berdaya saing. Manajemen dan pemberdayaan sumber daya perusahaan. Tekanan persaingan menyebabkan tugas pengambilan keputusan menjadi sulit.
- Mengatasi keterbatasan kognitif dalam memproses dan penyimpanan.

### **C. Karakteristik Sistem Pendukung Keputusan**

Turban (2005) mengemukakan karakteristik dan kapabilitas kunci dari Sistem Pendukung Keputusan adalah sebagai berikut :

1. Dukungan untuk pengambil keputusan, terutama pada situasi semiterstruktur dan tak terstruktur.

- 2. Dukungan untuk semua level manajerial, dari eksekutif puncak sampai manajer lini.
- 3. Dukungan untuk individu dan kelompok.
- 4. Dukungan untuk semua keputusan independen dan atau sekuensial.
- 5. Dukungan di semua fase proses pengambilan keputusan: inteligensi, desain, pilihan, dan implementasi.
- 6. Dukungan pada berbagai proses dan gaya pengambilan keputusan.
- 7. Kemampuan sistem beradaptasi dengan cepat dimana pengambil keputusan dapat menghadapi masalah-masalah baru dan pada saat yang sama dapat menanganinya dengan cara mengadaptasikan sistem terhadap kondisi-kondisi perubahan yang terjadi.
- 8. Pengguna merasa seperti di rumah. *User-friendly*, kapabilitas grafis yang kuat, dan sebuah bahasa interaktif yang alami.
- 9. Peningkatan terhadap keefektifan pengambilan keputusan (akurasi*, timelines,* kualitas) dari pada efisiensi (biaya).
- 10. Pengambil keputusan mengontrol penuh semua langkah proses pengambilan keputusan dalam memecahkan masalah.
- 11. Pengguna akhir dapat mengembangkan dan memodifikasi sistem sederhana.
- 12. Menggunakan model-model dalam penganalisisan situasi pengambilan keputusan.
- 13. Disediakannya akses untuk berbagai sumber data, format, dan tipe, mulai dari sistem informasi geografi (GIS) sampai sistem berorientasi objek.
- 14. Dapat dilakukan sebagai alat *standalone* yang digunakan oleh seorang pengambil keputusan pada satu lokasi atau didistribusikan di satu organisasi keseluruhan dan di beberapa organisasi sepanjang rantai persediaan.

#### **D. Komponen-Komponen Sistem Pendukung Keputusan**

Menurut Turban (2005), Sistem Pendukung Keputusan terdiri dari empat subsistem, yaitu:

- 1. Manajemen Data, meliputi basis data yang berisi data-data yang relevan dengan keadaan dan dikelola oleh perangkat lunak yang disebut dengan *Database Management System* (DBMS).
- 2. Manajemen Model berupa sebuah paket perangkat lunak yang berisi model-model finansial, statistik, *management science*, atau model kuantitatif, yang menyediakan kemampuan analisa dan perangkat lunak manajemen yang sesuai.
- 3. Subsistem Dialog atau komunikasi, merupakan subsistem yang dipakai oleh *user* untuk berkomunikasi dan memberi perintah (menyediakan *user interface*).
- 4. Manajemen *Knowledge* yang mendukung subsistem lain atau berlaku sebagai komponen yang berdiri sendiri.

#### **E. Macam – Macam Metode Sistem Pendukung Keputusan**

Metode sistem pendukung keputusan sangatlah beragam, beberapa metode yang sering digunakan antara lain:

- Metode Sistem Pakar
- Metode Regresi Linier
- Metode Logika Fuzzy
- Metode B/C Ratio
- Metode AHP
- Metode IRR
- Metode NPV
- Metode FMADM, dan lain sebagainya.

#### **2.4 Logika Fuzzy**

Logikafuzzyatau*fuzzylogic*bermuladarikenyataan bahwadunianyatasangat kompleks.Kompleksitasinimunculdariketidakpastian dalambentukinformasi *imprecision*(ketidakpastian). Mengapakomputeryangdibuatoleh manusia tidak mampu menangani persoalan yang kompleks dan tidak presisi ini sedang an manusiabisa.Jawabanyaadalahmanusiamempunyai kemampuan untukmenalar (Reasoring)dengan baik yaitu kemampuan yang komputer tidak mempunyainya.padasuatusistemjikakompleksitasnya berkurang,makapersamaan matematik dapatdigunakan danketelitianyangdihasilkan menjadisangatberguna dalampemodelansistemtetapijikakompleksitasnya bertambahdimanapersamaan matematik tidakdapatdigunakan ,logikafuzzymenjadisalahsatualternatif penyelesaiannya. Logikafuzzymerupakanalternatifcaraberpikiryangdapat memodelkankomplekssistemmenggunakan pengetahuandanpengalamanyang dipunyailogikadimulaisebagaistudi tentangbahasadalamargumentdanpersuasif, danhalitukemungkinan digunakanuntukmenilaikebenarandarirantaireasoning, dalambentukmatematikanyasebagaicontohadalahsebagaiberikut:Dalamdua nilailogikaproporsinyabisabenaratausalah,tetapitidakkeduanya.Kebenaran ditandaidengan*statement*(pernyataan) nilaikebenaran.Dalamfuzzylogicproporsi kemungkinanbenaratausalahataumempunyaisetengahnilai kebenaran,seperti kemungkinanbenar.

Menurut Asus Naba, logika *fuzzy* adalah: "Sebuah metodologi berhitung dengan variabel kata-kata (*linguistic variable*) sebagai pengganti berhitung dengan bilangan. Kata-kata digunakan dalam *fuzzy logic* memang tidak sepresisi bilangan, namun kata-kata jauh lebih dekat dengan intuisi manusia" [NAB-2009]. Mengenai *logika fuzzy* pada dasarnya tidak semua keputusan dijelaskan dengan 0 atau 1, namun ada kondisi diantara keduanya, daerah diantara keduanya inilah yang disebut dengan *fuzzy* atau tersamar. Secara umum ada beberapa konsep sistem logika *fuzzy* , sebagai berikut dibawah ini:

- a. Himpunan tegas yang merupakan nilai keanggotaan suatu item dalam suatu himpunan tertentu.
- b. Himpunan *fuzzy* yang merupakan suatu himpunana yang digunakan untuk mengatasi kekakuan dari himpunan tegas.
- c. Fungsi keanggotaan yang memiliki interval 0 sampai 1
- d. Variabel *linguistic* yang merupakan suatu variabel yang memiliki nilai berupa kata-kata yang dinyatakan dalam bahasa alamiah dan bukan angka. e. Operasi dasar himpunan *fuzzy* merupakan operasi untuk menggabungkan dan atau memodifikasi himpunan *fuzzy*.
- f. Aturan (*rule*) *if-then fuzzy* merupakan suatu pernyataan *if-then*, dimana beberapa kata-kata dalam pernyataan tersebut ditentukan oleh fungsi keanggotaan.

Dalam proses pemanfaatan logika *fuzzy*, ada beberapa hal yang harus diperhatikan salah satunya adalah cara mengolah input menjadi output melalui sistem *inferensi fuzzy*. Metode *inferensi fuzzy* atau cara merumuskan pemetaan 8 dari masukan yang diberikan kepada sebuah keluaran. Proses ini melibatkan fungsi keanggotaan, operasi logika, serta aturan *IF-THEN*. Hasil dari proses ini akan menghasilkan sebuah sistem yang disebut dengan *FIS (Fuzzy InferensiSystem)*. Dalam logika *fuzzy* tersedia beberapa jenis *FIS* diantaranya adalah *Mamdani, Sugeno*, dan *Tsukamoto*.

**2.4.1 Struktur Dasar Logika Fuzzy**

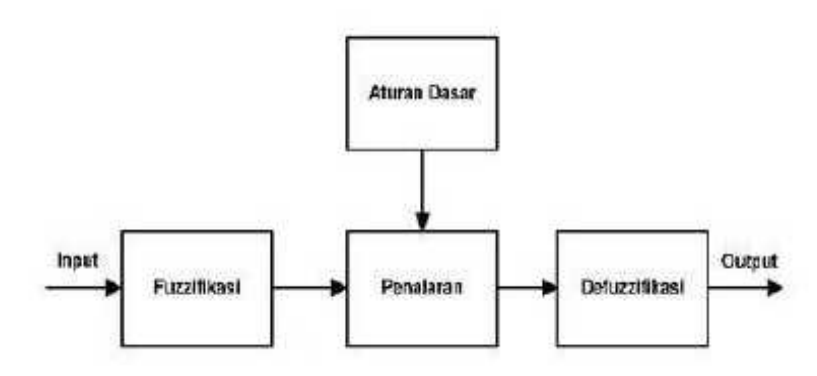

Gambar 2.1 Blok Diagram Logika Fuzzy Sumber : [NUG-10:5]

Berdasarkan gambar 2.1, dalam system logika *fuzzy* terdapat beberapa tahapan operasional yang meliputi[NUG-10:5]:

*1. Fuzzifikasi*

*Fuzzifikasi* adalah suatu proses pengubahan nilai tegas yang ada ke dalam fungsi keanggotaan.

2. Penalaran (*Inference Machine*)

Mesin penalaran adalah proses implikasi dalam menalar nilai masukan guna penentuan nilai keluaran sebagai bentuk pengambilan keputusan. Salah satu model penalaran yang banyak dipakai adalah penalaran *maxmin*. Dalam penalaran ini, proses pertama yang dilakukan adalah melakukan operasi *min* sinyal keluaran lapisan *fuzzifikasi*, yang diteruskan dengan operasi *max* untuk mencari nilai keluaran yang selanjutnya akan di*defuzzifikasikan* sebagai bentuk keluaran.

3. Aturan Dasar (*Rule Based*)

Aturan dasar (*rule based*) pada control logika *fuzzy* merupakan suatu bentuk aturan relasi "Jika-Maka"atau "*if-then*" seperti berikut ini: *if x is A then y is B* dimana A dan B adalah *linguistic values* yang didefinisikan dalam rentang variabel X dan Y. Pernyataan "x is A" disebut *antecedent* atau premis. Pernyataan "y is B" disebut *consequent* atau kesimpulan.

*4. Defuzzifikasi*

Input dari proses *defuzzifikasi* adalah suatu himpunan *fuzzy* yang diperoleh dari komposisi aturan-aturan *fuzzy*, sedangkan *output* yang dihasilkan merupakan suatu bilangan pada domain himpunan *fuzzy* tersebut. Sehingga jika diberikan suatu himpunan *fuzzy* dalam *range* tertentu, maka harus dapat diambil suatu nilai *crisp* tertentu.

#### **2.5 Metode Sugeno**

Metode Sugeno mirip dengan metode Mamdani, hanya *output* (konsekuen) tidak berupa himpunan fuzzy, melainkan berupa konstanta atau persamaan liniar.

Ada dua model metode Sugeno yaitu model fuzzy sugeno orde nol dan model fuzzy sugeno orde satu. Bentuk umum model fuzzy sugeno orde nol adalah :

*IF*  $(x1 \text{ is } A1)$  *o*  $(x2 \text{ is } A2)$  *o*  $\dots$  *o*  $(xn \text{ is } An)$  *THEN*  $z = k$ 

Bentuk umum model fuzzy Sugeno orde satu adalah :

IF (x1 is A1) o (x2 is A2) o ..... o (xn is An) THEN  $z = p1.x1 + ... pn.xn + q$ 

Defuzzifikasi pada metode Sugeno dilakukan dengan mencari nilai rata-ratanya.

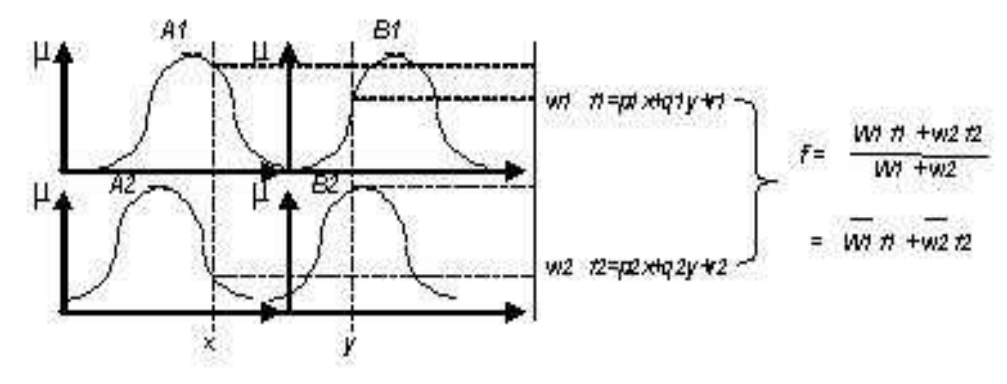

Gambar 2.2 Gambar Model sugeno orde 1

#### **2.6 Visual Basic 6.0**

Visual Basic adalah salah satu bahasa pemrograman komputer.Bahasa pemrograman adalah perintah yang dimengerti oleh komputer untuk melakukan tugas-tugas tertentu. Bahasa pemrograman Visual Basic, yang dikembangkan oleh Microsoft sejak tahun 1991, merupakan pengembangan dari pendahulunya yaitu bahasa pemrograman BASIC (Beginner's All-purpose Symbolic Instruction Code) yang dikembangkan pada era 1950-an. Bahasa pemrograman Visual Basic 6.0 dapat digunakan untuk menyusun dan membuat program aplikasi pada system operasi windows. Program aplikasi dapat berupa program database, program grafis dan lain sebagainya.Didalam Visual Basic 6.0 terdapat komponen komponen yang sangat membantu dalam pembuatan program aplikasi. Dalam pembuatan program aplikasi pada Visual Basic 6.0 dapat didukung oleh software

seperti Microsoft Access, Microsoft Exel, Seagate Crystal Report, dan lain sebagainya.

#### **A. Sejarah Visual Basic**

Bill Gates, pendiri Microsoft, memulai bisnis perangkat lunak dengan mengembangkan interpreter bahasa Basic untuk Altair 8800, untuk kemudian ia ubah agar dapat berjalan di atas IBM PC dengan sistem operasi DOS. Perkembangan berikutnya ialah diluncurkannya BASICA (basic-advanced) untuk DOS. Setelah BASICA, Microsoft meluncurkan Microsoft QuickBasic dan Microsoft Basic (dikenal juga sebagai Basic Compiler).

Visual Basic adalah pengembangan dari bahasa komputer BASIC (Beginner's All-purpose Symbolic Instruction Code). Bahasa BASIC diciptakan 24 oleh Professor John Kemeny dan Thomas Eugene Kurtz dari Perguruan Tinggi Dartmouth pada pertengahan tahun 1960-an. Bahasa program tersebut tersusun mirip dengan bahasa Inggris yang biasa digunakan oleh para programer untuk menulis program-program komputer sederhana yang berfungsi sebagai pembelajaran bagi konsep dasar pemrograman komputer.

Sejak saat itu, banyak versi BASIC yang dikembangkan untuk digunakan pada berbagai platform komputer, seperti Microsoft QBASIC, QUICKBASIC, GWBASIC, IBM BASICA, Apple BASIC dan lain-lain.

Apple BASIC dikembangkan oleh Steve Wozniak, mantan karyawan Hewlett Packarddan teman dekat Steve Jobs (pendiri Apple Inc.).Steve Jobs pernah bekerja dengan Wozniak sebelumnya (mereka membuat game arcade "Breakout" untuk Atari).Mereka mengumpulkan uang dan bersama-sama merakit PC, dan pada tanggal 1 April 1976mereka secara resmi mendirikan perusahaan komputer Apple. Popularitas dan pemakaian BASIC yang luas dengan berbagai jenis komputer turut berperan dalam mengembangkan dan memperbaiki bahasa itu sendiri, dan akhirnya berujung pada lahirnya Visual Basic yang berbasis GUI (Graphic

User Interface) bersamaan dengan Microsoft Windows. Pemrograman Visual Basic begitu mudah bagi pemula dan programer musiman karena ia menghemat waktu pemrograman dengan tersedianya komponen komponen siap pakai.

Hingga akhirnya Visual Basic juga telah berkembang menjadi beberapa versi, sampai yang terbaru, yaitu Visual Basic 2010. Bagaimanapun juga Visual Basic 6.0 tetap menjadi versi yang paling populer karena mudah dalam membuat programnya dan ia tidak menghabiskan banyak memori.

## **B. Kelebihan Visual Basic**

Kelebihan dari bahasa pemrograman visual basic antara lain yaitu:

- 1. Bahasa yang sederhana. Banyak hal yang mungkin sulit dilakukan jika kita menggunakan bahasa pemrograman lainnya, akan dapat dilakukan dengan mudah dengan menggunakan Visual basic.
- 2. Karena Visual basic sangat populer, maka sangat banyak sumber-sumber yang dapat kita gunakan untuk belajar dan mengembangkan kemampuan kau baik berupa buku, web site dll.
- 3. Kita bisa memperoleh banyak tools baik gratis maupun tidak di Internet yang akan sangat membantu menghemat waktu kita dalam pemrograman.

#### C. **Kelemahan Visual Basic**

Kelemahan dari bahasa pemrograman visual basic antara lain yaitu:

- 1. Visual Basic adalah bahasa pemrograman yang powerful, tetapi sebenarnya tidak terlalu bagus untuk membuat game game yang benar-benar memuaskan.
- 2. Lebih lambat dibandingkan bahasa pemrograman lain.

#### **2.7 Microsoft Access**

Microsoft office access merupakan salah satu software pengolah database. Dengan Microsoft Access anda dapat mengolah berbagai jenis data serta membuat hasil akhir laporan dengan tampilan yang lebih menarik.

Microsoft Access (atau Microsoft Office Access) adalah sebuah program aplikasi basis data komputer relasional yang ditujukan untuk kalangan rumahan dan perusahaan kecil hingga menengah.Aplikasi ini merupakan anggota dari beberapa aplikasi Microsoft Office, selain tentunya Microsoft Word, Microsoft Excel, dan Microsoft PowerPoint.Aplikasi ini menggunakan mesin basis data Microsoft Jet Database Engine, dan juga menggunakan tampilan grafis yang intuitif sehingga memudahkan pengguna.

Microsoft Access dapat menggunakan data yang disimpan di dalam format Microsoft Access, Microsoft Jet Database Engine, Microsoft SQL Server, Oracle Database, atau semua kontainer basis data yang mendukung standar ODBC. Para pengguna/programmer yang mahir dapat menggunakannya untuk mengembangkan perangkat lunak aplikasi yang kompleks, sementara para programmer yang kurang mahir dapat menggunakannya untuk mengembangkan perangkat lunak aplikasi yang sederhana. Access juga mendukung teknik-teknik pemrograman berorientasi objek, tetapi tidak dapat digolongkan ke dalam perangkat bantu pemrograman berorientasi objek.

#### **A. Mengenal Database**

Database merupakan sekumpulan data atau informasi yang terdiri atas satu atau lebih table yang saling berhubungan antara satu dengan yang lain, dimana anda mempunyai wewenang untuk mengakses data tersebut, baik menambah, mengganti, menghapus, dan mengedit data dalam table table tersebut. Data data yang di olah tersebut disimpan dalam sebuah file dengan eksistensi .accdb (Access Database). Berbeda dengan materi Microsoft office lainnya dalam pengoperasiannya. Microsoft Access hanya mampu digunakan untuk mengolah satu file database.

Ada beberapa istilah yang harus diketahui pada saat bekerja dalam

lingkungan Access yaitu:

- Table adalah sekumpulan data yang memiliki topik tertentu. Tabel mengatur data di dalamnya dalam bentuk kolom (field) dan baris (record).
- Field adalah tempat atau dimana data atau informasi dalam kelompok yang sama atau sejenis dimasukkan. Field umumnya tersimpan dalam bentuk kolom secara vertikal pada tabel.

|       |    | ield |         |                    |
|-------|----|------|---------|--------------------|
|       |    |      |         |                    |
|       | No | NI   | Nama    | <b>Jns Kelamin</b> |
|       |    | 3538 | Markias |                    |
| Recor |    | 3539 | Fitri   |                    |
|       |    | 3540 | Irvan   |                    |

Gambar 2.3 Contoh Field dan Record

- Record merupakan data lengkap dalam jumlah tunggal yang biasanya tersimpan dalam bentuk baris secara horizontal pada tabel.
- Form merupakan rancangan tampilan dalam bentuk tabel (form) sebagai bahan untuk entry data.
- Query adalah untuk membuat relasi atau penggabungan (Link) dari beberapa tabel (rangkaian atau gabungan beberapa bagian struktur data).
- Report adalah untuk menampilan data-data dalam bentuk tampilan/format laporan sesuai dengan data yang dip roses.
- Macro adalah untuk mengkoordinasikan dan mengendalikan pekerjaan dari menu tabel, form report, dan query menjadi tombol serta menu secara otomatis.

## **B. Kelebihan Microsoft Access**

Kelebihan dari Microsoft Access antara lain yaitu:

1. salah satu keunggulan Microsoft Access dilihat dari perspektif programmer adalah kompatibilitasnya dengan bahasa

pemrograman Structured Query Language (SQL). Para pengguna dapat mencampurkan dan menggunakan kedua jenis bahasa tersebut (VBA dan Macro) untuk memprogram form dan logika dan juga untuk mengaplikasikan konsep berorientasi objek.

2. Kompatibilitasnya dengan bahasa pemrograman Structured Query Language (SQL). Microsoft Access mengizinkan pengembangan yang relative cepat karena semua table basis data, query, form dan report disimpan di dalam berkas basis ddata miliknya. Mmisalnnya untuk membuat query, Microsoft menggunakan Query Design Grid, sebuah program berbasis grafis yang mengizinkan para penggunanya untuk membuat query tanpa harus mengetahui bahasa SQL nya.

#### **C. Kelemahan Microsoft Access**

Kelemahan dari Microsoft Access antara lain yaitu:

- 1. Microsoft Access kurang begitu bagus jika diakses melalui jaringan sehingga aplikasi-aplikasi yang digunakan oleh banyak pengguna cenderung menggunakan solusi system manajemen basis data yang bersifat klien atau server.
- 2. Karena kurang begitu bagus jika diakses melalui jaringan maka banyak pengguna Microsoft Access menggunakan solusi sistem manajemen basis data yang bersifat klien/server.

#### **BAB III**

# **ANALISIS DAN PERANCANGAN**

#### **3.1 Bahan Dan Alat Penelitian**

Perangkat lunak yang di gunakan untuk membuat sistem ini diantaranya :

- 1. Windows 7 Ultimate sebagai Sistem Operasi
- 2. Visual Basic 6.0
- 3. Microsoft Access 2010

Perangkat keras yang digunakan agar sistem ini dapat berjalandengan baik maksimal diantaranya :

- 1. Processor Intel Core i3
- 2. Memori 4GB
- 3. NVIDIA GeForce 820M
- 4. Harddisk 500GB
- 5. Keyboard
- 6. Mouse
- 7. Monitor

#### **3.2 Objek Penelitian**

Objek penelitian yang penulis ambil yaitu pada Dinas Pariwisata dan Kebudayaan kota Manado.

# **3.3 Jenis Penelitian dan Sumber Penelitian**

Jenis penelitian yang dipakai dalam tugas akhir ini bersifat kuantitatif yaitu penelitian ilmiah yang sistematis terhadap bagian-bagian dan fenomena serta hubungan-hubungannya. Tujuan penelitian kuantitatif adalah mengembangkan dan menggunakan model-model matematis, teori-teori dan/atau hipotesis yang

berkaitan dengan fenomena alam. Prosess pengukuran adalah bagian yang sentral dalam penelitian kuantitatif karena hal ini memberikan hubungan yang fundamental antara pengamatan empiris dan ekspresi matematis dari hubungan hubungan kuantitatif yaitu penelitian kasus.

Penelitian kasus adalah suatu penelitian yang dilakukan secara intensif, terinci dan mendalam terhadap suatu organisasi, lembaga atau gejala tertentu. Tujuan penelitian kasus adalah untuk mempelajari secara intensif tentang latar belakang keadaan sekarang, dan interaksi lingkungan suatu unit sosial, individu, kelompok, lembaga atau masyarakat. Dalam hal ini yang menjadi objek penelitian adalah Dinas Pariwisata dan Kebudayaan kota Manado.

#### **3.3.1 Objek Penelitian**

Objek penelitian yang penulis ambil yaitu pada Dinas Pariwisata dan Kebudayaan kotaManado.

#### **3.3.2 Jenis Data yang Digunakan**

Jenis data yang digunakan dalam penelitian ini adalah data primer dan data sekunder yang didefinisikan sebagai berikut:

1. Data Primer

Yang dimaksud dengan data primer adalah data yang langsung dan segera diperoleh dari sumber data oleh penyelidik untuk tujuan khusus.Jenis data yang penulis peroleh dari interview dan observasi.

## 2. Data sekunder

Yang dimaksud data sekunder adalah data yang lebih dulu dikumpulkan dan dilaporkan oleh orang diluar penyelidikan. Data – data yang penulis peroleh adalah dengan studi pustaka

#### **3.4 Metode Pengumpulan Data**

*1. Metode Observasi ( Pengamatan)*

Pengamatan secara langsung pada Dinas Pariwisata dan Kebudayaan kota Manado dan beberapa peserta yang pernah mengikuti ajang pemilihan Nyong dan Noni Manado.

*2. Metode Interview*

Melakukan wawancara secara tatap muka langsung dengan salah satu pihak Dinas Pariwisata dan Kebudayaan kota Manado dan beberapa peserta yang pernah mengikuti ajang pemilihan Nyong dan Noni Manado.

3. *Studi Pustaka*

Pengumpulan data dengan cara mengambil data, membaca, dan mempelajari literature dari sumber – sumber yang berhubungan dengan penelitian yang sudah di terbitkan

#### **3.5 Variabel dan Pengukuran**

Variable yang akan digunakan dalam penelitian kali ini adalahtest pengetahuan umum dan bahasa inggris, psikotest, wawancara dan talent show.

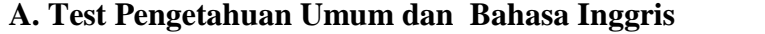

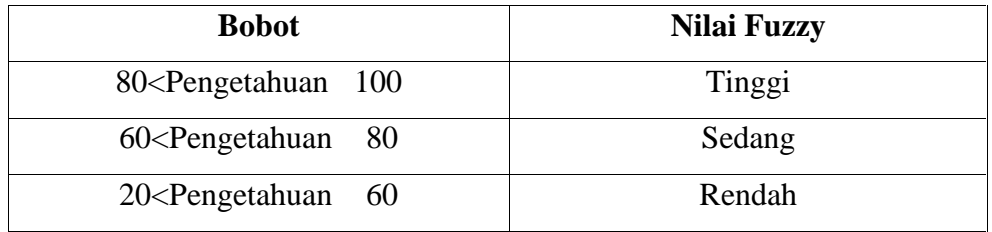

Tabel 3.1 Test Pengetahuan Umum dan Bahasa Inggris

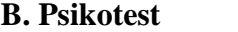

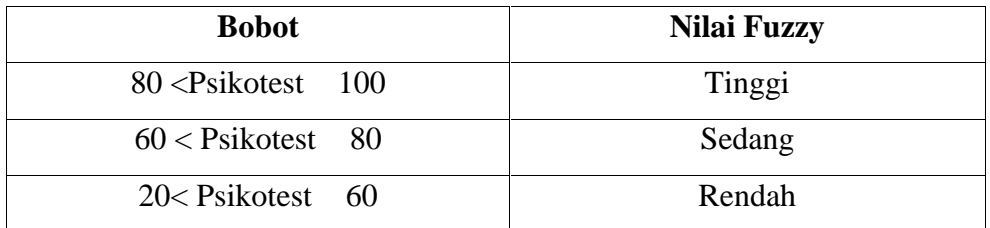

Tabel 3.2 Psikotest

#### **C. Wawancara**

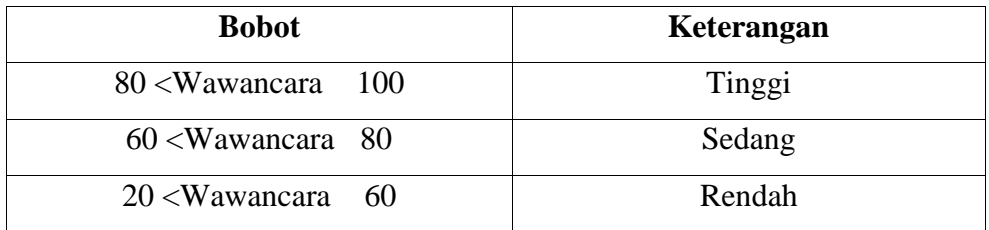

Tabel 3.3 Wawancara

#### **D. Talent Show**

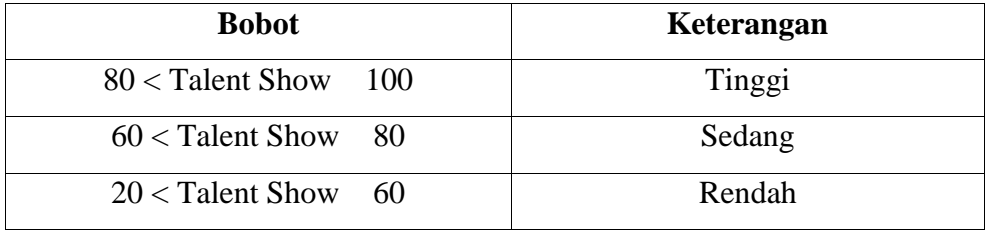

Tabel 3.4Talent Show

#### **3.6 Metode Analisis**

#### **3.6.1 Identifikasi Kebutuhan Pemakai**

Pengambilan keputusan pemilihan nyong dan noni Manado pada umumnya yang menentukan bahwa peserta yang berhak menjadi nyong dan noni Manado adalah generasi muda yang memiliki potensi dan talenta dari intelektual, wawasan, dan penampilan, yang nantinya untuk mengembang tugas sebagai perwakilan Manado, dalam memperkenalkan pariwisata, ekonomi, dan sebagai pelopor kemajuan generasi muda Manado.

Sistem yang dibuat ini akan mampu mempermudah dalam pengolahan data – data para calon nyong dan noni Manado, serta dapat dijadikan sebagai salah satu siistem pendukung atau pertimbangan dalam mengambil keputusan bagi Dinas Pariwisata dan Kebudayaan Manado, selaku pelaksana event tersebut.
# **3.6.2 Analisis Kebutuhan Sistem**

Analisis kebutuhan sistem merupakan analisis terhadap kebutuhan komponen-komponen yang diperlukan oleh sistem. Dalam hal ini mempermudah pendukung keputusan pemilihan nyong dan noni Manado membutuhkan data serta membutuhkan perangkat lunak dan perangkat keras.

Sistem yang sedang berjalan hanya bersifat stand alone, yaitu hanya admin saja yang dapat mengaksesnya.

Administrator adalah pengguna sistem yang mempunyai hak akses terhadap sistem yang telah dibangun, yaitu mengolah data-data yang terdapat dalam aplikasi.

Pimpinan hanya sebagai penerima data yang sudah diprint saja yang akan diberikan dari admin.

### **3.6.3 Analisis Sistem Yang Berjalan**

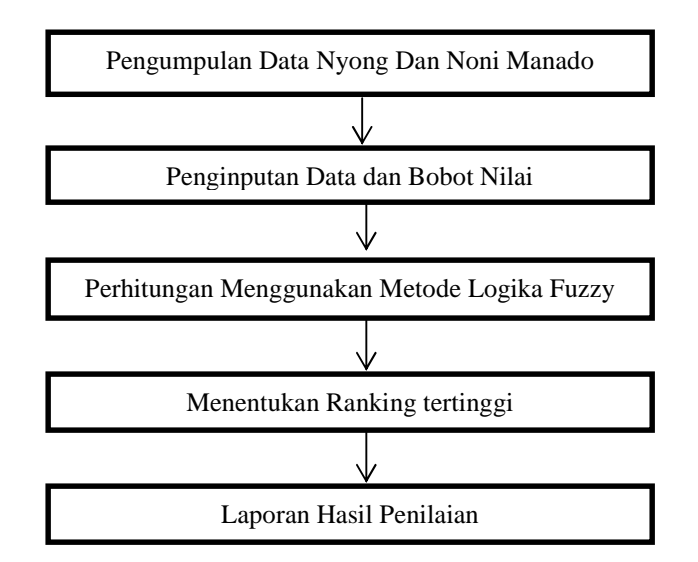

Gambar 3.1 Analisis Sistem Yang Berjalan

### **3.7 Perancangan Sistem**

Perancangan sistem digunakan untuk mengetahui tentang bagaimana suatu sistem yang akan dibuat dapat memproses suatu data dengan baik, dalam perancangan sistem ini berisi tentang pembuatan Data Flow Diagram (DFD) untuk membantu jalan sistem keputusan yang dibuat.

#### **3.7.1 Diagram Konteks**

Diagram konteks adalah diagram yang mencakup masukan masukan dasar, sistem umum dan keluaran, diagram ini merupkan tingkatan tertinggi dalam diagram aliran data dan hanya memuat satu proses, menunjukan sistem secara keseluruhan, diagram tersebut tidak memuat penyimpanan dan penggambaran aliran data yang sederhana, proses tersebut diberi nomor nol. Semua entitas ekternal yang ditunjukan pada diagram konteks berikut aliran data-aliran data utama menuju dan dari sistem (Kendall dan Kendall, 2003 ).

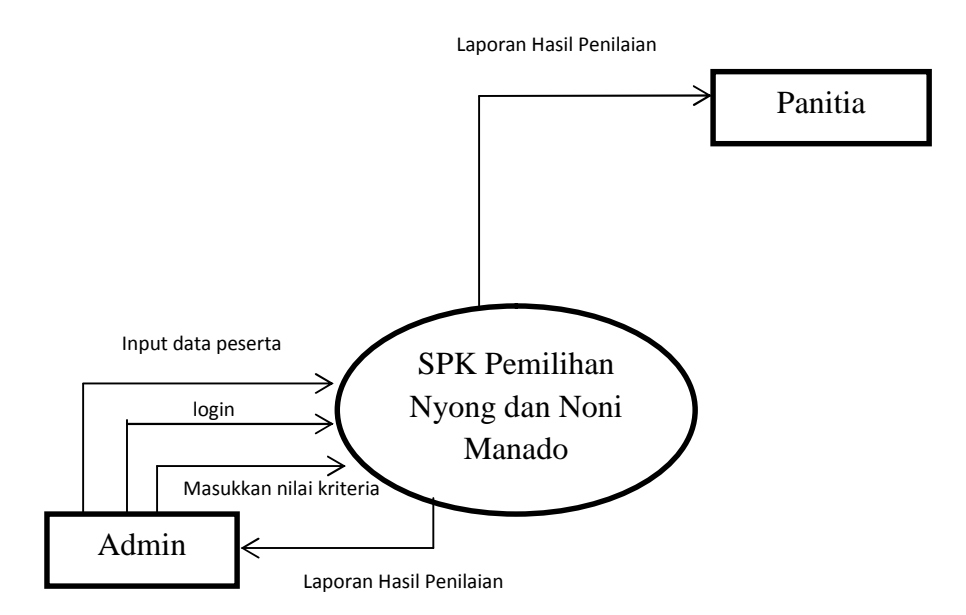

Gambar 3.2 Diagram konteks pemilihan nyong dan noni Manado

## **3.7.2 Data Flow Diagram (DFD)**

Data Flow Diagram (DFD) merupakan suatu cara atau metode untuk membuat rancangan sebuah sistem yang mana berorientasi pada alur data yang bergerak pada sebuah sistem nantinya. Dalam pembuatan Sistem Informasi, DFD sering digunakan.

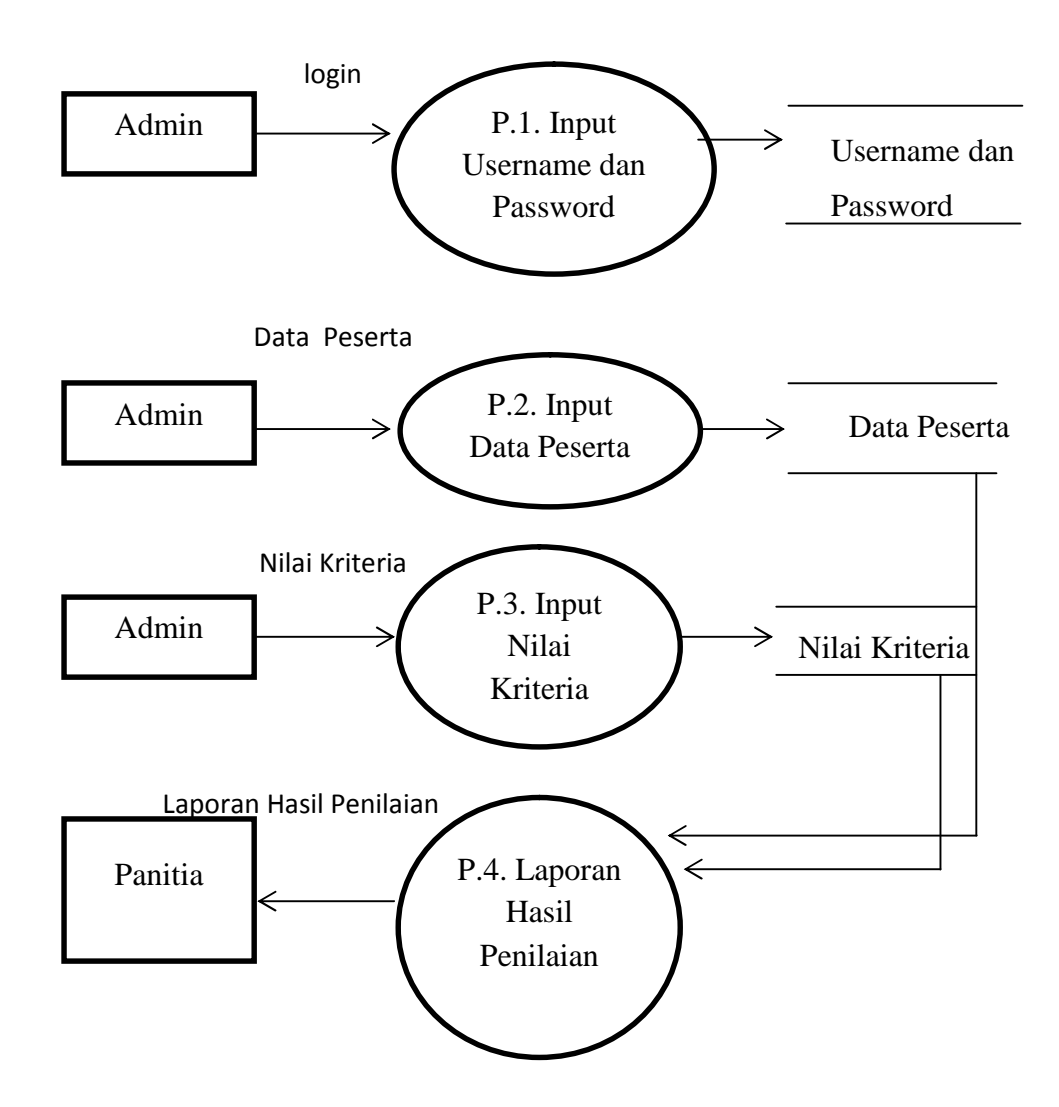

Gambar 3.3 DFD level 1 pemilihan nyong dan noni Manado

# **3.7.3 Flowchart**

Flowchart adalah penggambaran secara grafik dari langkahlangkah dan urut-urutan prosedur dari suatu program.

Flowchart berfungsi sebagai :

- Untuk memudahkan perancangan alur urutan logika suatu program
- Memudahkan pelacakkan sumber kesalahan program
- Untuk menerangkan logika program
- Menolong analisis dan programmer untuk memecahkan masalah kedalam segmen-segmen yang lebih kecil
- Menolong dalam menganalisis alternatif-alternatif lain dalam pengoperasian.

 **Flowchart Sistem Pendukung Keputusan Pemilihan Nyong dan Noni Manado Dengan Metode Logika Fuzzy**

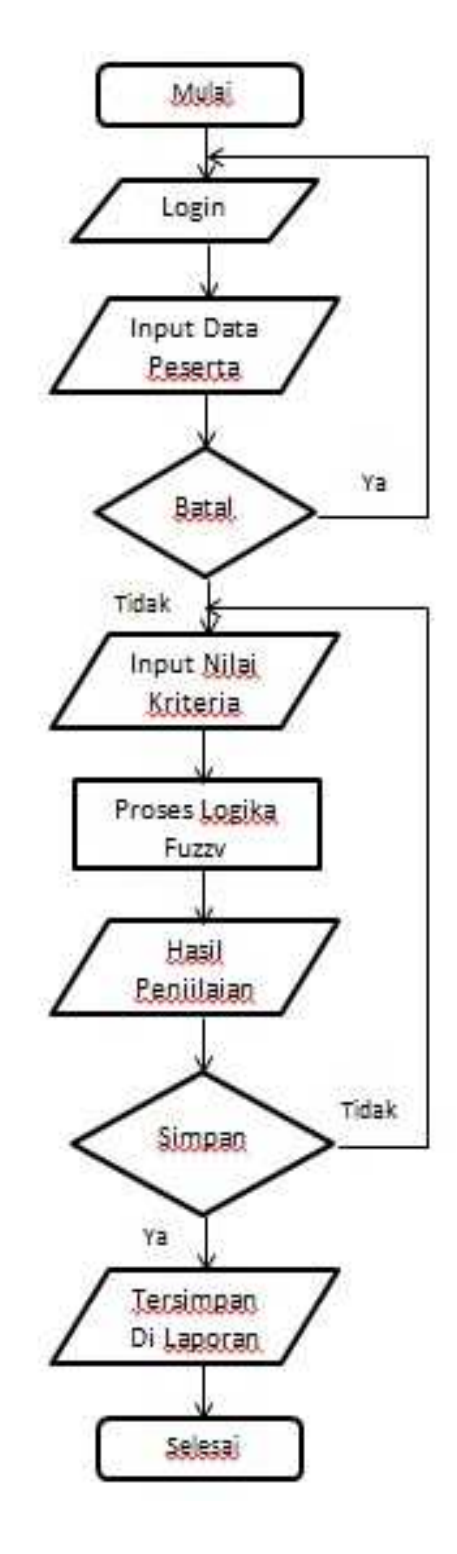

Gambar 3.4 Flowchart SPK dengan Menggunakan Metode Logika Fuzzy

# **3.7.4 Pembuatan Database**

Dalam pembuatan sebuah aplikasi diperlukan Basis data agar aplikasi yang dijalankan apabila memasukkan data pada aplikasi, data tersebut juga tersimpan di basis data.

# **Tabel Data**

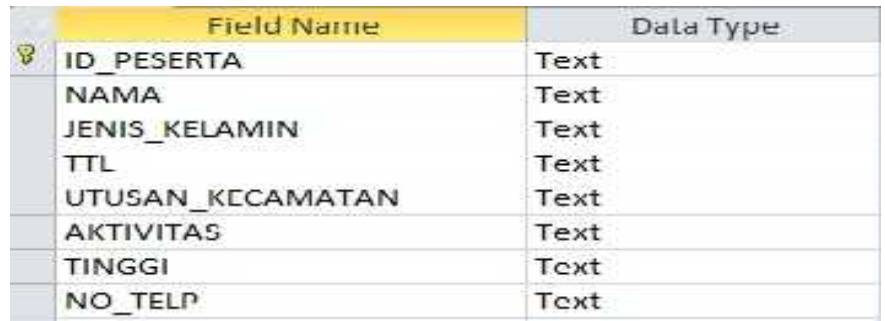

Gambar 3.5 Tabel Data

# **Tabel Kriteria**

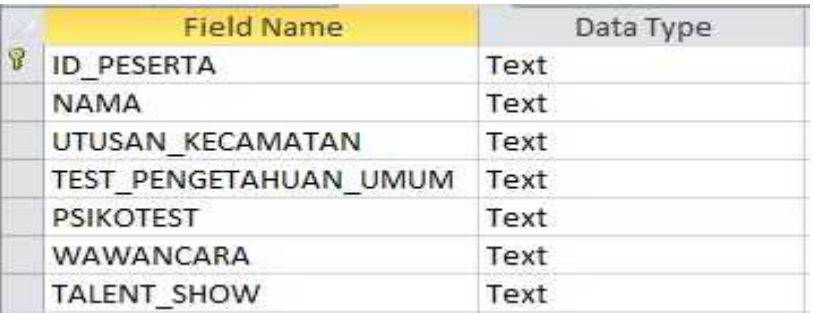

Gambar 3.6 Tabel Kriteria

# **Tabel ProseSPKnyong**

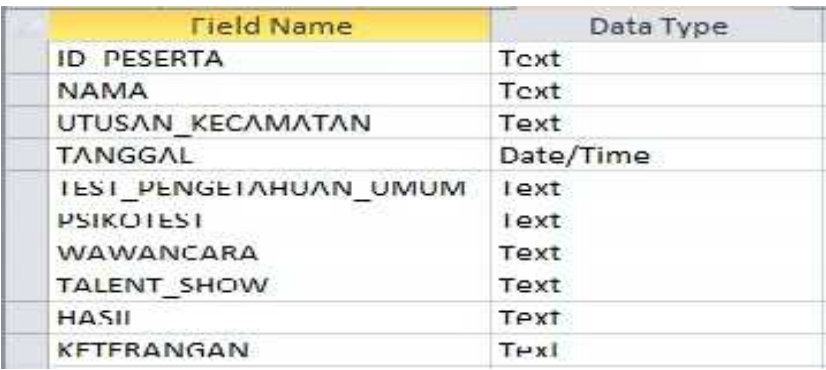

Gambar 3.7 Tabel ProsesSPKnyong

### **Tabel ProseSPKnoni**

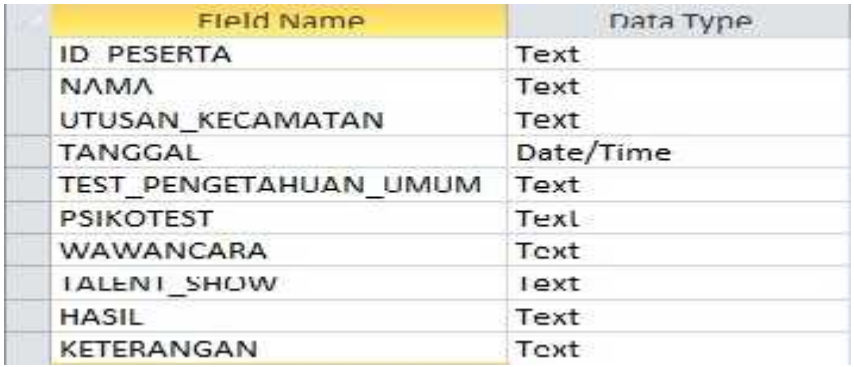

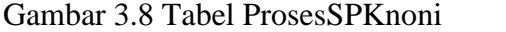

# **Tabel Admin**

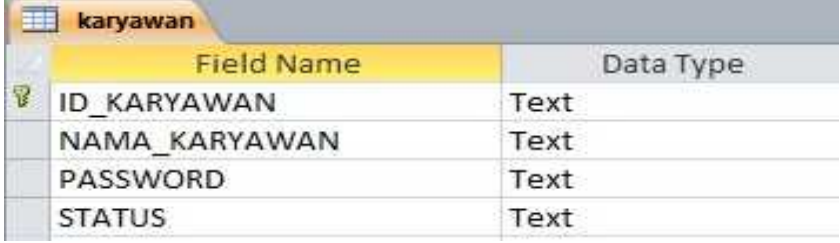

Gambar 3.9Tabel Admin

### **3.8 Penerapan Metode Logika Fuzzy**

Sistem pendukungkeputusan untuk pemilihan Nyong dan Noni Manado, yaitu dengan menggunakan metode Logika Fuzzy yang digunakan untuk mendukung keputusan dalam pemilihan Nyong dan Noni Manado. Dalam proses penelitian ini terdapat beberapa tahap yaitu:

# **a. Fuzzifikasi**

Fuzzifikasi yaitu suatu proses untuk mengubah suatu masukan dari bentuk tegas (crisp) menjadi fuzzy (variable linguistic) yang biasanya disajikan dalam bentuk himpunan – himpunan fuzzy dengan suatu fungsi keanggotaannya masing – masing.

|        |                    | <b>Nama</b>  | <b>Semesta</b> |               |
|--------|--------------------|--------------|----------------|---------------|
| Fungsi | <b>Variabel</b>    | Himpunan     | Pembicaraan    | <b>Domain</b> |
|        |                    | <b>Fuzzy</b> |                |               |
|        | TestPengetahuan    | Rendah       |                | $60 - 80$     |
|        | Umum dan           | Sedang       | $60 - 90$      | $60 - 90$     |
|        | Bahasa Inggris     | Tinggi       |                | $80 - 90$     |
|        |                    | Rendah       |                | $60 - 80$     |
|        | Psikotest          | Sedang       | $60 - 90$      | $60 - 90$     |
| Input  |                    | Tinggi       |                | $80 - 90$     |
|        |                    | Rendah       |                | $60 - 80$     |
|        | Wawancara          | Sedang       | $60 - 90$      | $60 - 90$     |
|        |                    | Tinggi       |                | $80 - 90$     |
|        |                    | Rendah       |                | $60 - 80$     |
|        | <b>Talent Show</b> | Sedang       | $60 - 90$      | $60 - 90$     |
|        |                    | Tinggi       |                | $80 - 90$     |
|        | Hasil              | Kurang       |                | $20 - 60$     |
| Output |                    | <b>Bagus</b> | $20 - 100$     | $61 - 80$     |
|        |                    | Bagus sekali |                | 81-100        |

Tabel 3.5 Tabel Himpunan Fuzzy

# Menghitung Derajat Keanggotaan

Perhitungan derajat kenggotaannya menggunakan kurva segitiga. Berikut adalah contoh derajat keanggotaan untuk nilai test pengetahuan umum dan bahasa inggris, psikotest, wawancara, talent show :

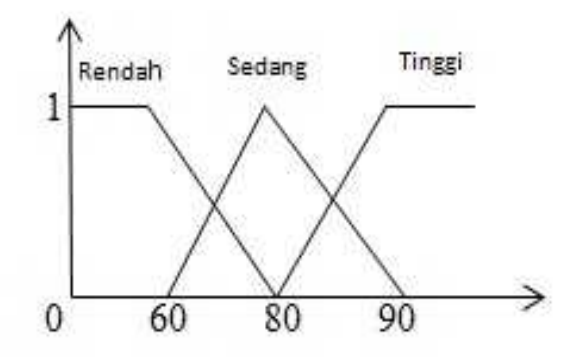

Gambar 3.10 Fungsi Keanggotaan Variabel Test Pengetahuan Umum dan Bahasa Inggris

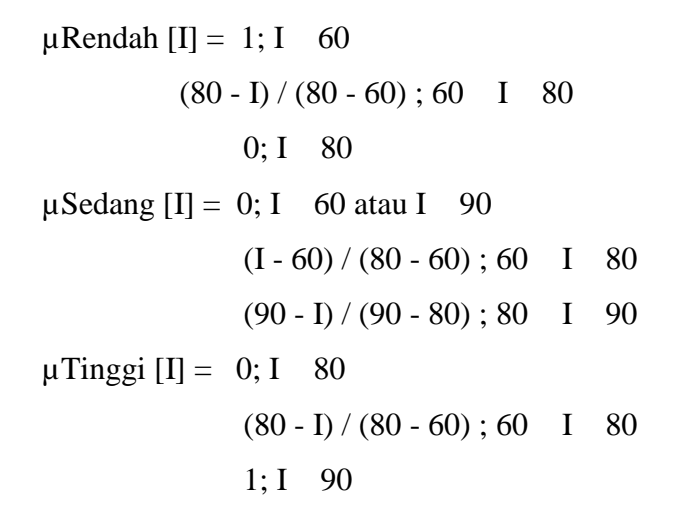

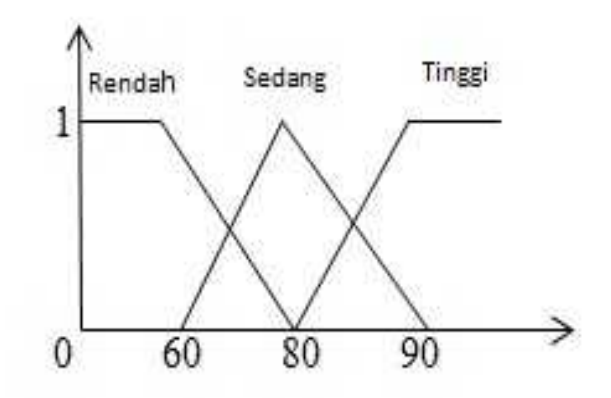

Gambar 3.11 Fungsi Keanggotaan Variabel Psikotest

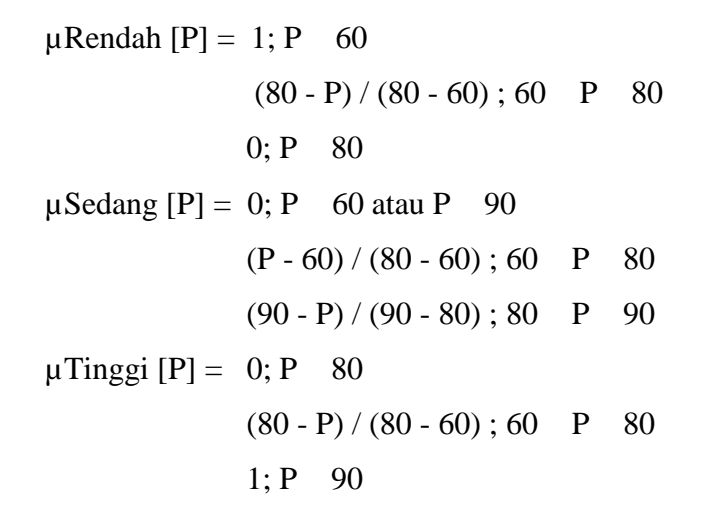

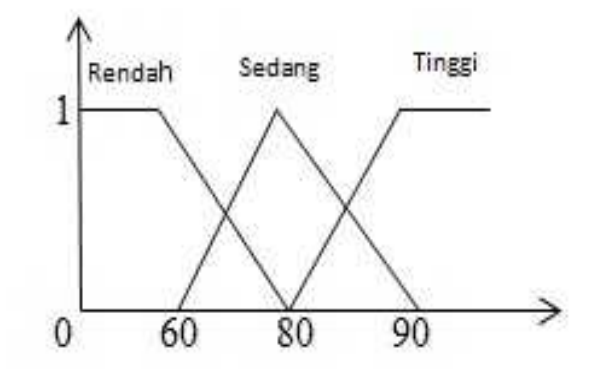

Gambar 3.12 Fungsi Keanggotaan Variabel Wawancara

 $\mu$ Rendah [W] = 1; W 60  $(80 - W) / (80 - 60)$ ; 60 W 80  $0; W$  80  $\mu$ Sedang [W] = 0; W 60 atau W 90  $(W - 60) / (80 - 60)$ ; 60  $W$  80  $(90 - W) / (90 - 80)$ ; 80 W 90  $\mu$ Tinggi [W] = 0; W 80  $(80 - W) / (80 - 60)$ ; 60 W 80  $1; W$  90

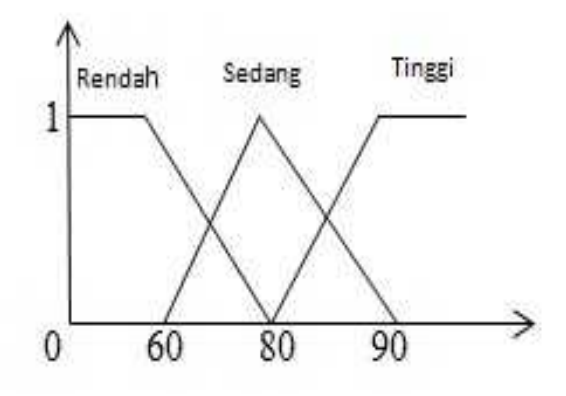

Gambar 3.13 Fungsi Keanggotaan Variabel Talent Show

```
\muRendah [T] = 1; T 60
               (80 - T) / (80 - 60); 60 T 80
               0: T \ 80\muSedang [T] = 0; T 60 atau T 90
              (T - 60) / (80 - 60); 60 T 80
              (90 - T) / (90 - 80); 80 T 90
\muTinggi [T] = 0; T 80
              (80 - T) / (80 - 60); 60 T 80
              1; T \quad 90
```
### **b. Penalaran (Inference Machine)**

dalam proses penalaran ini menggunakan fuzzy inferensi system dengan penerapan sugeno orde 1. Yaitu output hasil inferensi dari tiap – tiap aturan diberikan dengan tegas (crisp) berdasarkan alpha predikat (fire strength) dengan menentukan aturan – aturan berdasarkan nilai fuzzy dari himpunan fuzzy yang paling tinggi $\mu_{\text{max}}$ .

### **c. Pembentukan Rule (Aturan)**

Karena kriteria yang digunakan dalam penelitian ini ada 4 maka rule (aturan) yang akan dibentuk ada 81 rule yaitu seperti pada table dibawah ini :

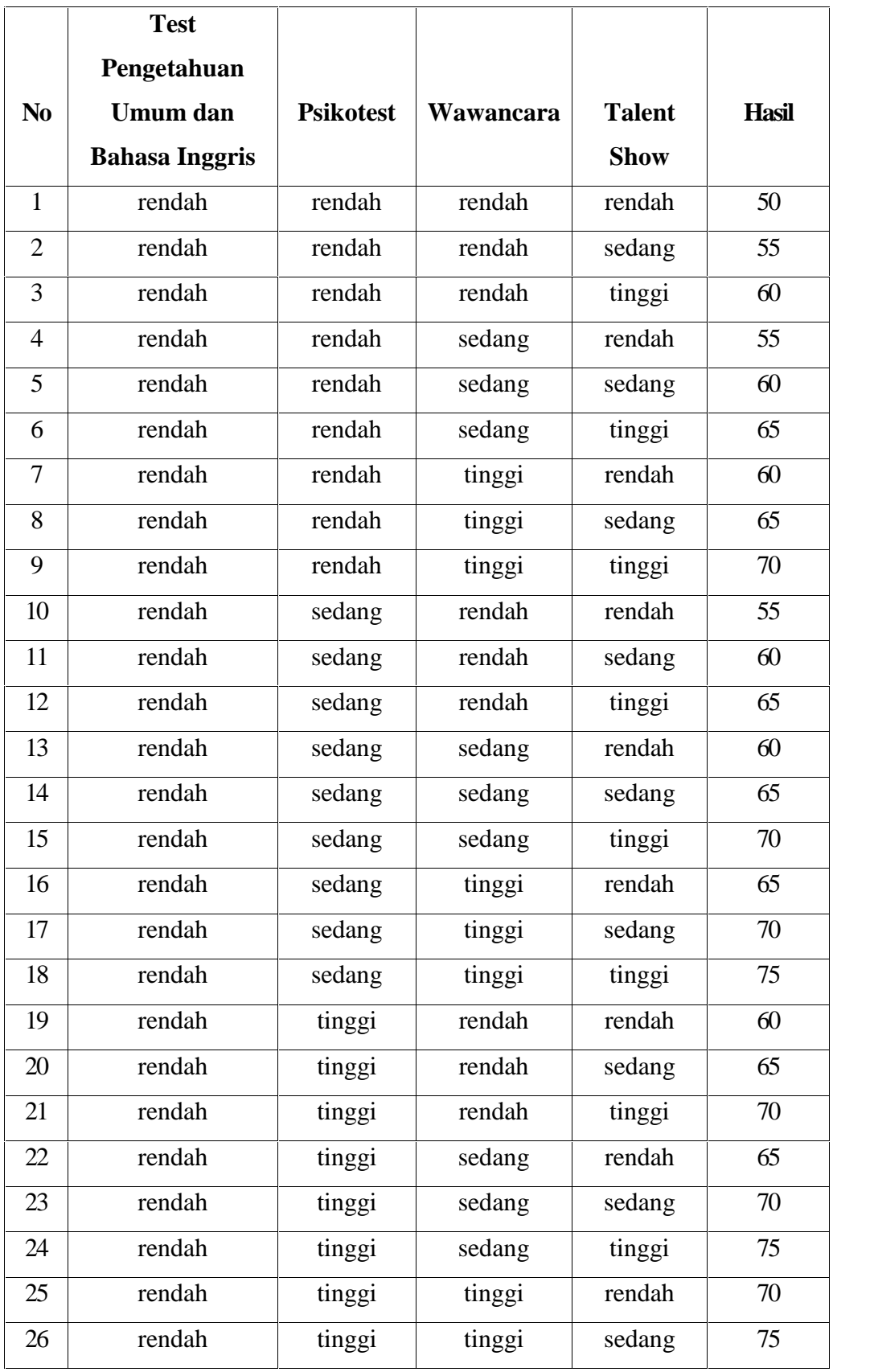

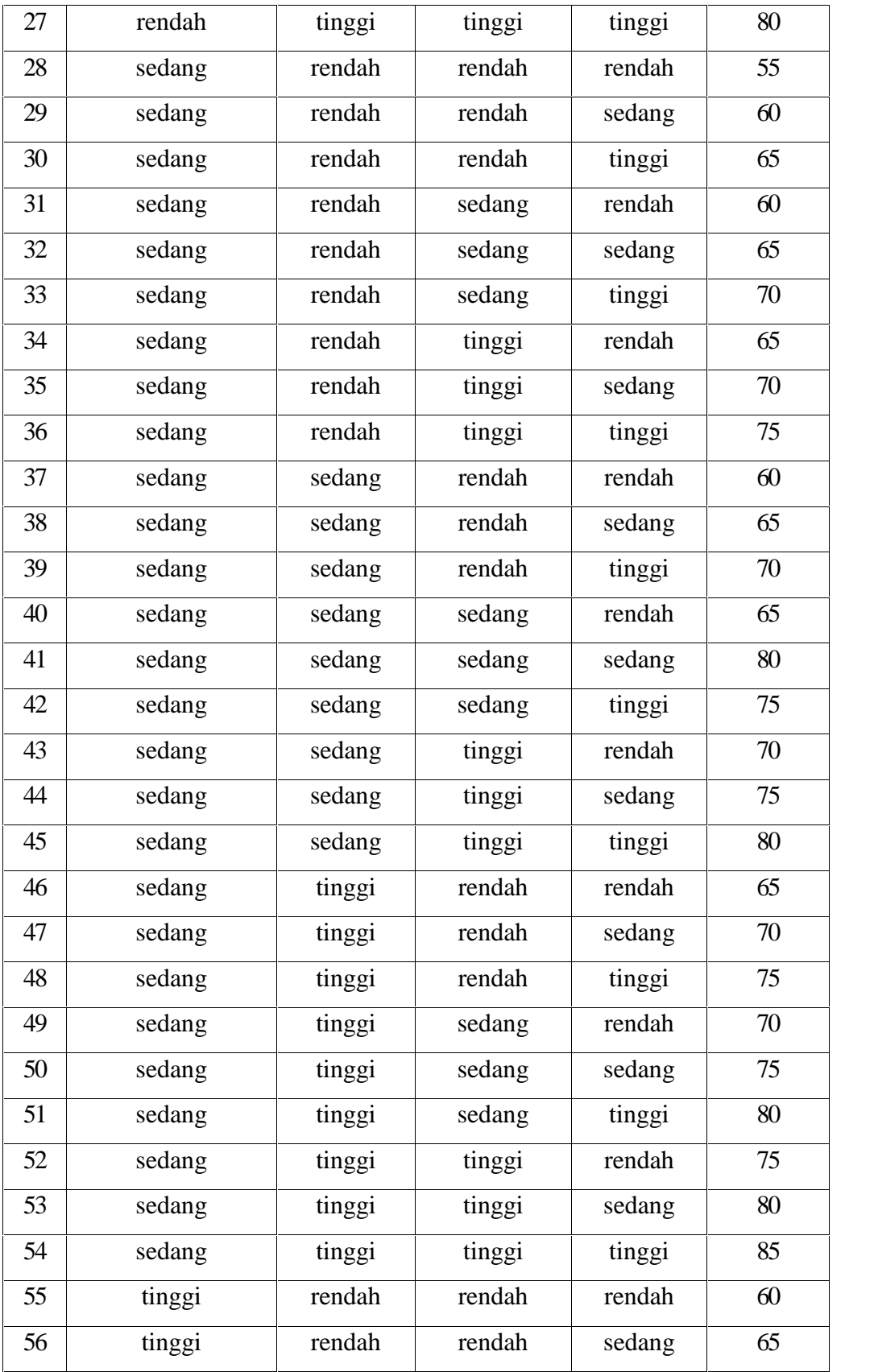

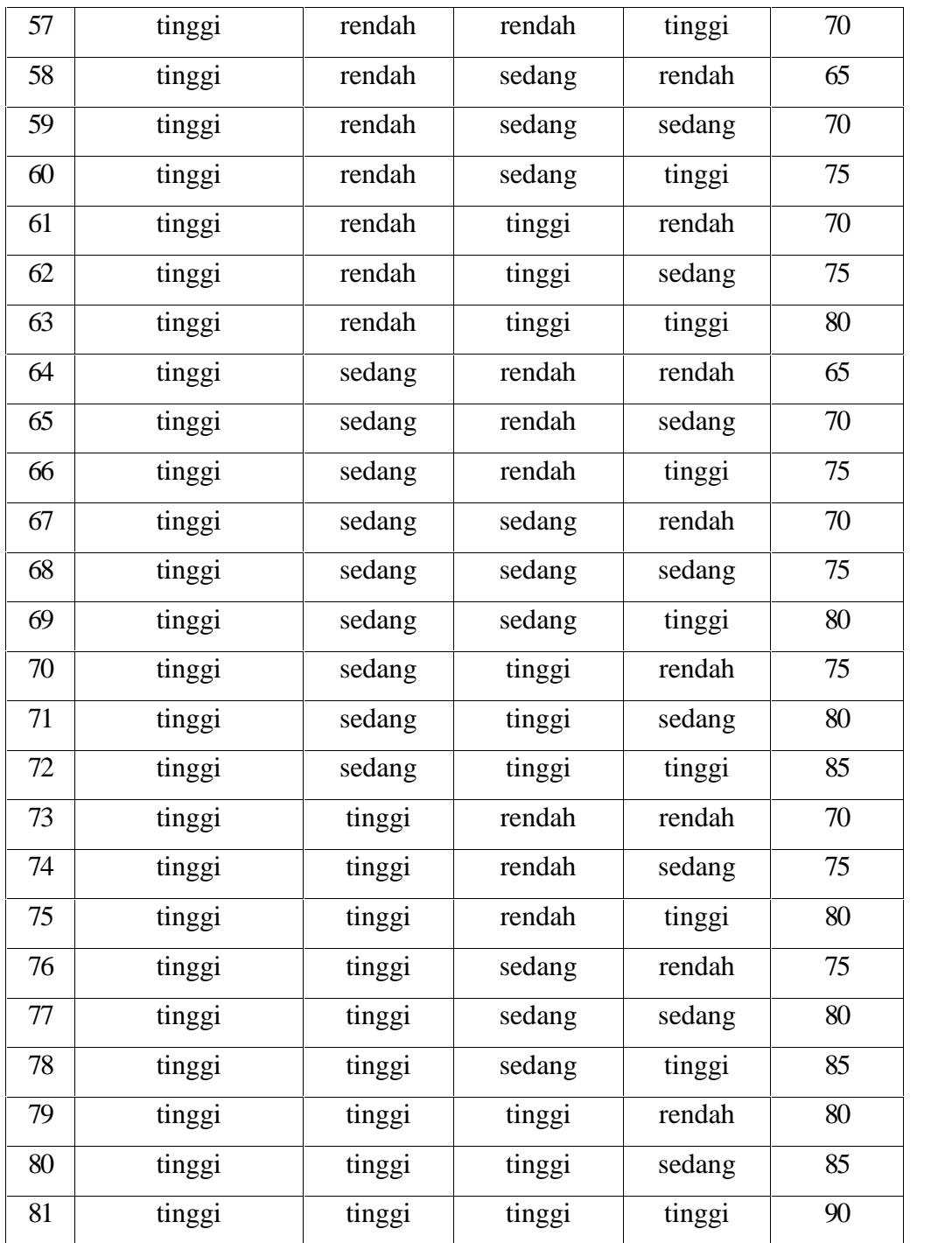

Tabel 3.6Tabel Pembentukan Rule (Aturan)

# **d. Aplikasi Fungsi Implikasi, Komposisi dan Penegasan (***Defuzzyfikasi***)**

Setelah menerima input fungsi keanggotaan dari masing-masing himpunan, langkah selanjutnya adalah mengkombinasikan himpunan himpunantersebut menjadi 81 aturan **(R)**. Dengan menggunakan operator **AND** dalamkombinasi ini, maka penentuan predikat dilakukan dengan mencari nilai terbesardari setiap kombinasi. Agar lebih mudah memahami proses implikasi,komposisi, dan defuzzy, kita asumsikan bahwa:

- Untuk fungsi keanggotaan test pengetahuan umum dan bahasa inggris, himpunan rendah diberi bobot 60, sedang diberi bobot 80, dan tinggi diberi bobot 100.
- Untuk fungsi keanggotaan psikotest, himpunan rendah diberi bobot 60, sedang diberi bobot 80, dan tinggi diberi bobot 100.
- Untuk fungsi keanggotaan wawancara, himpunan rendah diberi bobot 60, sedang diberi bobot 80, dan tinggi diberi bobot 100.
- Untuk fungsi keanggotaan talent show, himpunan rendah diberi bobot 60, sedang diberi bobot 80, dan tinggi diberi bobot 100.

Karena terdapat 4variabel, maka masing – masing bobot dikalikan 25 % (0,25).Untuk menentukan output dari pemilihan nyong dan noni Manado , mennggunakan perhitungan rata-rata terbobot (weight average) berdasarkan rumus dibawah ini :

 $Z = 1 (w1) + 2 (w2) + 3 (w3) + ...,$ , + n (wn)

 $1 + 2 + 3 + \ldots + n$ 

Dengan :

 $Z =$  output rata-rata yang telah diberi bobot dan berupa konstanta (k),

 $=$  -predikat =  $\mu_{max}$ dari hasil operasi pembentukan aturan fuzzy ke n

w = bobot untuk setiap prakiraan dalam pembentukan aturan fuzzy.

### **BAB IV**

# **IMPLEMENTASI DAN TESTING**

## **4.1 IMPLEMENTASI**

Dalam membuat Sistem Pendukung Keputusan Pemilihan Nyong dan Noni Manado Menggunakan Metode Logika Fuzzy, ada beberapa hal yang sayalakukan.Pertama dengan melakukan analisa langsung di Dinas Pariwisata dan Kebudayaan Manado.Analisa di lakukan terhadap data-data yang telah di ambil dan dikumpulkan, laludata tersebut diolah dan di ambil data pokok yang nantinya akan berguna dalammembuat Tugas Akhir yang saya lakukan sehingga data datatersebut diolah kembali agar mendapat solusi untuk membuat system ini. Dalammembuat system ini, terdapat beberapa komponen penting yang saya gunakanagar sistem yang dibuat ini dapat selesai dengan baik. Komponen yang digunakan

itu diantaranya :

### **Spesifikasi Software dan Hardware**

Perangkat Lunak yang digunakan untuk membuat system ini diantaranya :

- 4. Windows 7 Ultimate sebagai Sistem Operasi
- 5. Visual Basic 6.0
- 6. Microsoft Access 2010

Spesifikasi Perangkat Keras yang digunkan agar system ini dapat berjalan dengan baik dan maksimal diantaranya :

- 8. Processor Intel Core i3
- 9. Memori 4GB
- 10. NVIDIA GeForce 820M
- 11. Harddisk 500GB
- 12. Keyboard
- 13. Mouse
- 14. Monitor

# **4.1.1 Implementasi Program**

Berikut saya tampilkan hasil akhir dari Sistem Pendukung Keputusan Pemilihan Nyong dan Noni Manado Menggunakan Metode Logika Fuzzy..

1. Tampilan Form"Login"

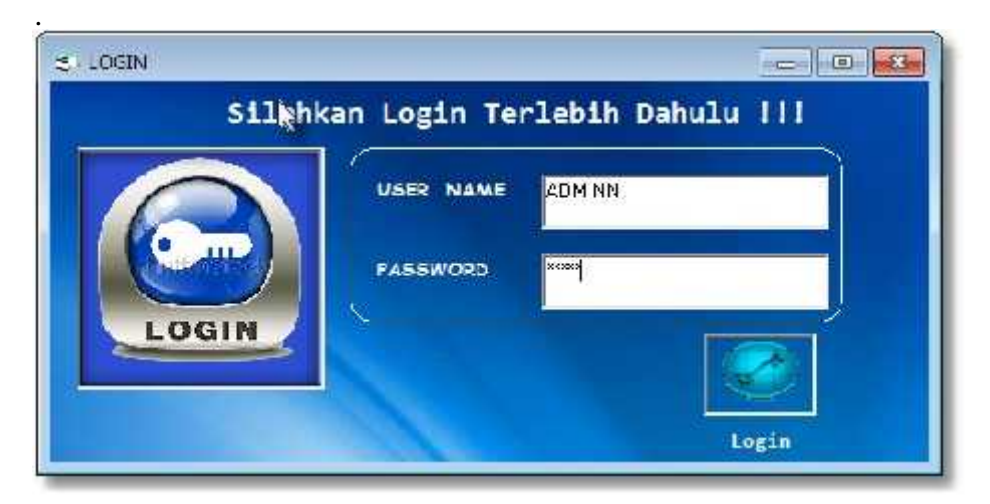

Gambar 4.1 Tampilan user dan password salah pada "Login"

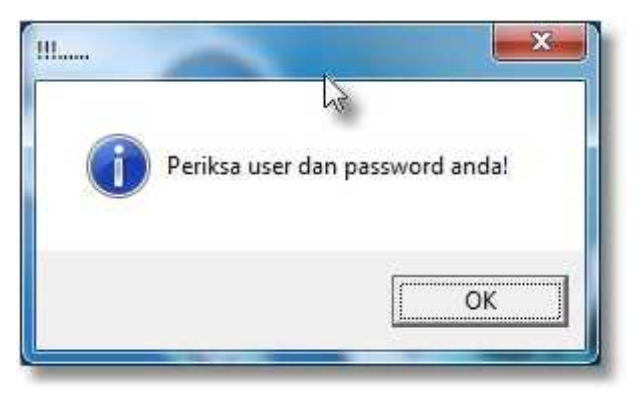

Gambar 4.2 Tampilan pemberitahuan jika user dan password salah

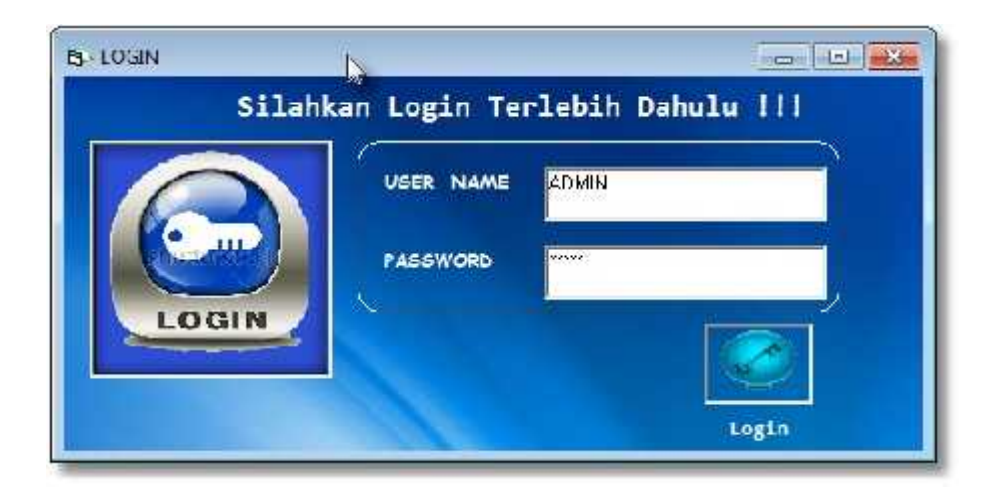

Gambar 4.3 Tampilan user dan password benar pada "Login"

Gambar diatas adalah gambar tampilan login.Gunanya adalah sebelum masuk pada aplikas maka admin harus memasukkan username dan password terlebih dahulu.Dan yang bisa masuk hanya petugas admin saja.

### 2. Tampilan Form"Menu Utama"

Gambar dibawah ini adalah gambar tampilan menu utama. Setelah admin memasukkan username dan password dengan benar, maka akan masuk pada tampilan menu utama. Dan di menu utama terdapat menu bar yang berisi Data, Sistem, Kriteria, Laporan, Ganti Password dan Logout.

Pada penjelasan ini kita ingin menginput data peserta nyong dan noni Manado, maka bisa klik ke menu "Data".

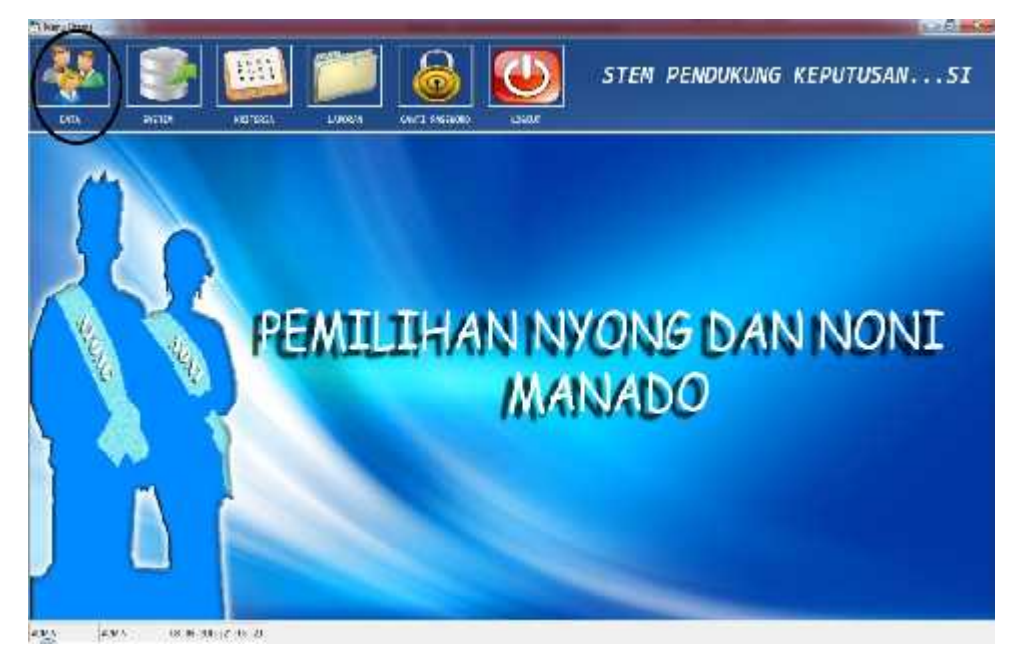

Gambar 4.4 Tampilan pada "Menu Utama"

## 3. Tampilan Form "Data"

Ini adalah halaman "Data" yang berguna untuk menginput serta memanipulasi data-data peserta nyong dan noni Manado. Sekarang kita akan menginput data peserta nyong dan noni Manado. Dengan mengklik pada gambar tambah maka muncul pada textbox tampilan kosong.Setelah itu kita masukkan data-data tersebut, setelah itu klik gambar simpan. Dan apabila kita akan mengedit data maka cari berdasarkan id peserta yang akan diedit, kemudian klik gambar cari. Setelah itu apabila ingin menghapus data, maka pilih data yang akan dihapus, setelah itu klik gambar hapus.

|                                                        |                                                             |          |                                                          | DATA PESERTA NYONG DAN NONI MANADO |                                           |              |                                      |         |   |  |
|--------------------------------------------------------|-------------------------------------------------------------|----------|----------------------------------------------------------|------------------------------------|-------------------------------------------|--------------|--------------------------------------|---------|---|--|
|                                                        |                                                             |          |                                                          |                                    |                                           |              |                                      |         |   |  |
| THE SPRIN                                              |                                                             |          |                                                          | TLANSIC/GRATING                    |                                           |              |                                      |         |   |  |
| fees                                                   |                                                             |          | <b>Activities</b>                                        |                                    |                                           |              |                                      |         |   |  |
|                                                        | <b>FRESH MAD</b><br>٠                                       |          | <b>Date</b>                                              |                                    |                                           |              |                                      |         |   |  |
| 莆                                                      |                                                             |          | William.                                                 |                                    |                                           |              |                                      |         |   |  |
|                                                        |                                                             |          |                                                          |                                    |                                           |              |                                      |         |   |  |
|                                                        |                                                             |          |                                                          |                                    |                                           |              |                                      | Eritres | ķ |  |
|                                                        |                                                             |          |                                                          |                                    |                                           |              |                                      |         |   |  |
|                                                        | they                                                        | 12067464 | <b>TT</b>                                                | I TI SAN FOUNDA                    | 475723                                    | *WE          | \$111.                               |         |   |  |
|                                                        | Silveros.                                                   |          |                                                          | Mason                              | <b>Relative</b>                           | 'E           | <b>Exhibition</b>                    |         |   |  |
|                                                        | Invilletin<br>Ind Market                                    |          | <b>forale 图 10 1照</b><br>finale 图 1-1预<br>Week, Mc 14000 | Timbig<br>Mapangr                  | Write<br>Write                            | ë,<br>É.     | TYPE AT .<br>TASPETCI                |         |   |  |
|                                                        | imau. Hzc.                                                  |          | Yeark,五项-1张                                              | Sines                              | <b>Réview</b>                             |              | BMA SSAN                             |         |   |  |
|                                                        | $9.187 \times 36$                                           |          | Yeah 7 - 0 - 139                                         | <b>Saw</b>                         | <b>Héritoi</b>                            | in i         | BMD W.                               |         |   |  |
|                                                        | * Pilat My                                                  |          | World 2 (1.198)                                          | 7.000                              | Whitew                                    | Ÿ.           | <b>BYSPY</b>                         |         |   |  |
| 2777<br>面部<br>成准<br>tC ™<br>财富<br>成就<br>If TP<br>ID 76 | <b>Sancial Funede</b>                                       |          | **** 3. 19%                                              | 1 mind                             | 9.6994                                    | œ            | <b>PAINTS</b>                        |         |   |  |
| Uk 7.8<br>匹汉<br>DOM: YE                                | Show Nadani<br><b>Entric Garden</b><br><b>Jacks Linemar</b> |          | Newle, J. (2) 198<br>Totals E. G. 188<br>"N: 5 do:"      | 与函<br>Erdill<br>Mazzon             | <b>Daluges</b><br><b>Marion</b><br>Mr.6-2 | U,<br>z<br>ö | <b>N300 国</b><br>FMIX+.<br>TELL! BOY |         |   |  |

Gambar 4.5 Tampilan tambah data pada "Data"

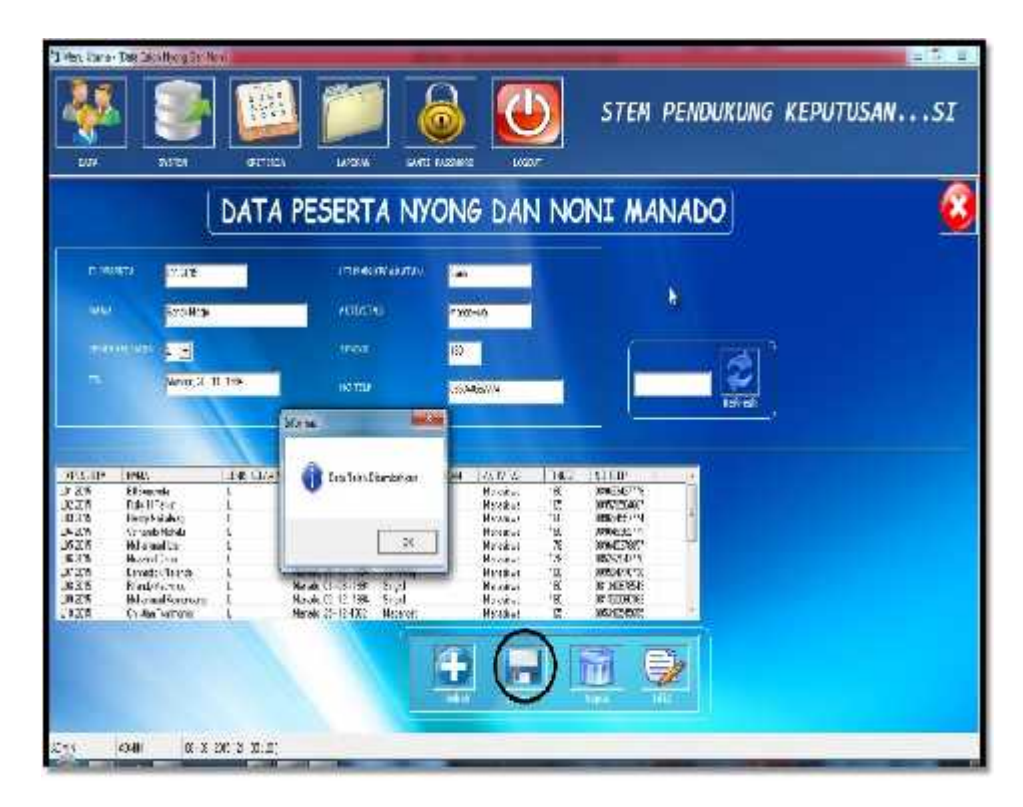

Gambar 4.6 Tampilan simpan data pada "Data"

| "I Mera Literar-104's Calor Ayong Dart Mon<br>MTE                                                                                                  | HH.<br><b>SHITE</b><br><b>AUTOMA</b> | 11909                                                                                                    | <b>CALLET ASSAULT</b><br>100017                                                                                   |                                                                                   | . SISTEM PENDUKUNG KEPUTUSAN | $= 0$ |
|----------------------------------------------------------------------------------------------------|--------------------------------------|----------------------------------------------------------------------------------------------------|----------------------------------------------------------------------------------------------------|-----------------------------------------------------------------------------------|------------------------------|-------|
|                                                                                                    |                                      | DATA PESERTA NYONG DAN NONI MANADO                                                                                      |                                                                                                    |                                                                                   |                              | ź     |
| <b>GIANGERS</b><br><b>NAME</b>                                                                                                    | 11.78%<br><b>New York</b>            | <b>INTERFERIENTAL</b><br><b>NOTICE</b>                                                                                  | <b>Vit</b><br>1815.40                                                                                             |                                                                                   |                              |       |
| 三百年初<br>$\mathbf{u}$                                                                                                    | ٠<br>·vub. 2 11 134                  | TWIT<br><b>Kastelie</b><br><b>HE-SI</b><br><b>PAPEL</b>                                                                 | Шï<br><b>WOOD STATE</b>                                                                                           |                                                                                   | Entrad                       |       |
| 13STV<br>47.65<br>1:32<br><b>SISUME:</b><br>長期<br>後:48株<br>Sensi Utti Adap<br>iase.<br>It sit<br>Venero Maio<br>1,000 0.00<br>洋文書<br>e come lette. | 36.024                               | Date between discrete will<br>30                                                                                        | ACTIVES<br>ш.<br>134<br>Marina<br>B.<br>Md: 8-1<br>ń<br><b>MAAS</b><br>W.<br>Metal.<br>ų<br>Mickel<br>98<br>見和なこと | <b>RTIP</b><br>DEPARTS.<br>03/09/18<br>community.<br>状態の方向<br>03660307<br>0303000 | ŧ                            |       |
| 長安県<br><b>Jernald Funeli</b><br>压变机<br><b>Recebboline</b><br>認定書<br>$-182$                                                                         | Funding Operation<br>have become     | tires Advised<br>Teamong<br>Maion Cl. 30 1994<br>Sur.<br>News: 03 - 12 - 1204<br>aa.<br>Mean . 1. TC<br><b>I careal</b> | W.<br><b>Herman</b><br>x<br>More.<br>Mitchel<br>Ŵ,<br>16<br>Makanan                                               | 635403548<br>02/02/02/2012<br>D-54-1-60                                           |                              |       |
| UF1<br><b>C+S</b>                                                                                                    | 00:00 反性計 第 四                        |                                                                                                    | <b>Latin</b>                                                                                                    |                                                                                   |                              |       |

Gambar 4.7 Tampilan edit data pada "Data"

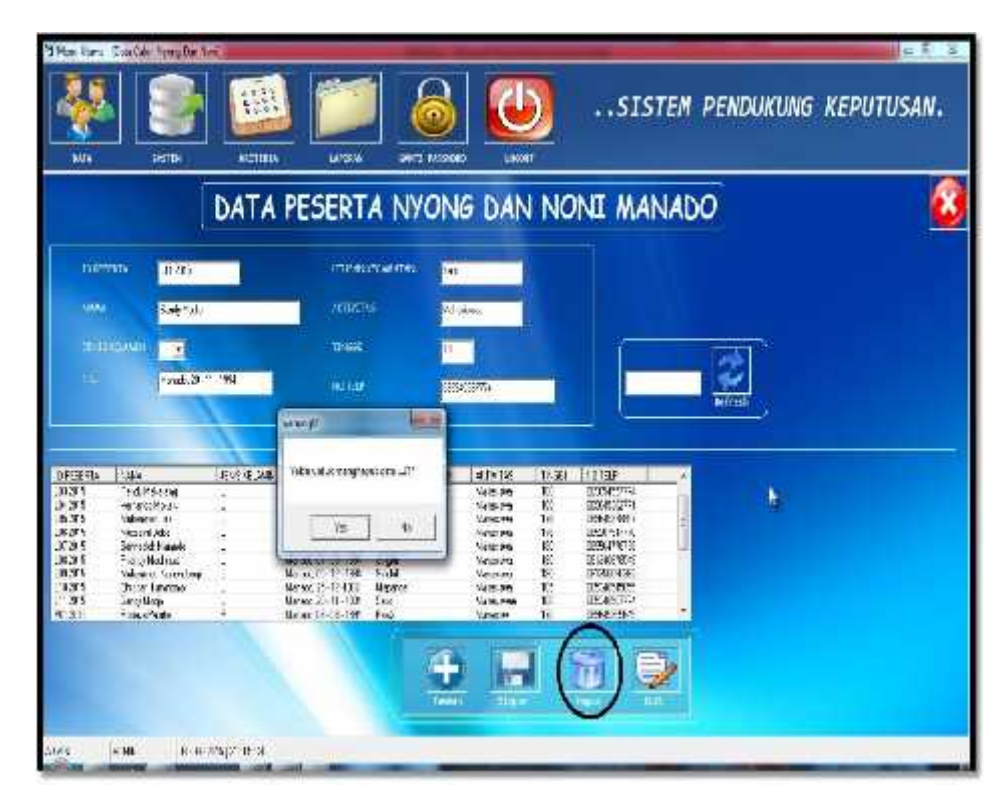

Gambar 4.8 Tampilan hapus data pada "Data"

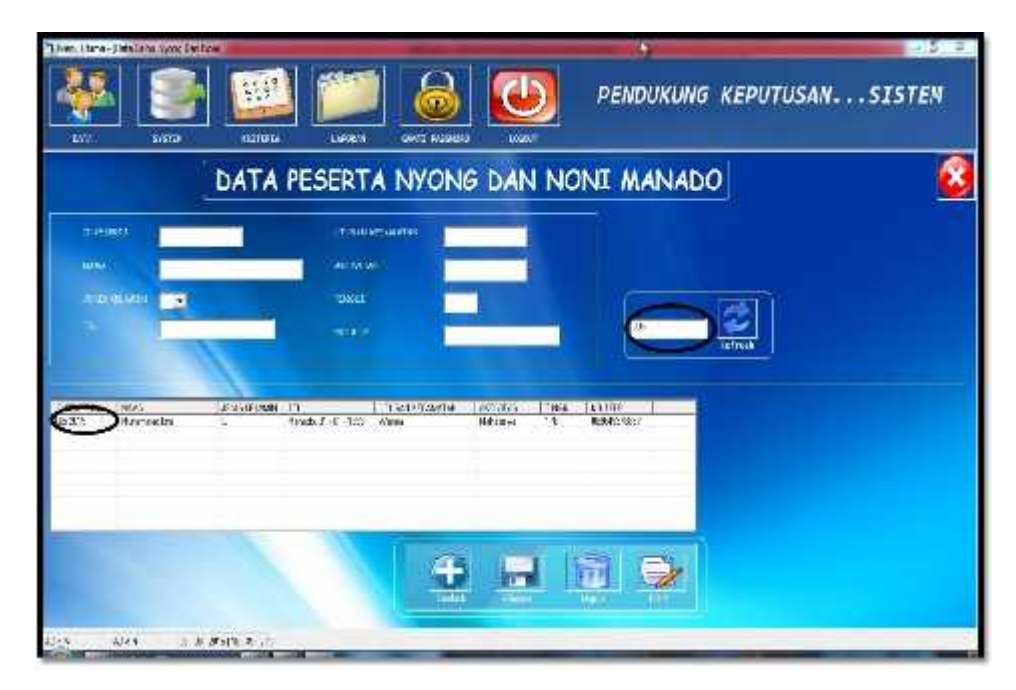

Gambar 4.9 Tampilan pencarian data pada "Data"

### 4. Tampilan Form "Kriteria"

Ini adalah halaman "Kriteria" yang berguna untuk menginput nilai kriteria untuk peserta nyong dan noni Manado, menyimpan serta menghapus data. Sekarang kita akan menginput nilai kriteria dengan mengklik gambar tambah maka muncul pada textbox tampilan kosong. Setelah itu kita import data dari peserta ke form kriteria untuk diberi nilai. Setelah diberi nilai klik gambar simpan. Setelah itu apabila ingin menghapus daftar nilai dari tiap kriteria pada peserta, maka pilih data yang akan dihapus, setelah itu klik gambar hapus.

| <b>DATA</b>            | PITH                        | <b>GITIES</b>         | LUXUM   | ONT: NJS00                            | <b>LOW!</b>  |                                |   |
|------------------------|-----------------------------|-----------------------|---------|---------------------------------------|--------------|--------------------------------|---|
|                        |                             |                       |         |                                       |              | KRITERIA NYONG DAN NONI MANADO | × |
|                        |                             |                       |         |                                       |              | ķ                              |   |
|                        |                             |                       |         |                                       |              | 的策                             |   |
| 京都府所                   |                             |                       |         |                                       |              | Nifepateries                   |   |
| NW                     |                             |                       |         |                                       |              |                                |   |
|                        |                             |                       |         |                                       | ì            | <b>WWW</b>                     |   |
| <b>ITHE EAST</b>       |                             |                       |         | ì                                     |              | $\frac{1}{2}$                  |   |
|                        |                             |                       |         | Tentus<br>Sign                        | Aran         |                                |   |
| D. MESTER              | 1/6                         |                       |         | <b>JUNE CONSIDERATION IN A RECORD</b> | MAD +        | 安全<br>Kamar                    |   |
| $F$ $T$ 345<br>$8.3\%$ | File, HF:NT<br>Frog Habiety | 760<br>Matrice:       | 13<br>M | 屬<br>B                                | ġ,<br>ë      |                                |   |
| 3.55<br>.555           | Search Milde<br>Non-sello   | A'mat.<br><b>Mass</b> | ø<br>93 | 茐                                     | ¥,           |                                |   |
| 185<br>٠               | <b>TEGeners</b>             | <b>Users</b>          | ħ       | 初初                                    | 医吖<br>٠<br>頑 | $10-20$                        |   |
|                        |                             |                       |         |                                       |              | Merrille.                      |   |
|                        |                             |                       |         |                                       |              |                                |   |
|                        |                             |                       |         |                                       |              |                                |   |
| <b>HIP</b>             |                             |                       |         |                                       |              |                                |   |
|                        |                             |                       |         |                                       |              |                                |   |

Gambar 4.10 Tampilan tambah pada "Kriteria"

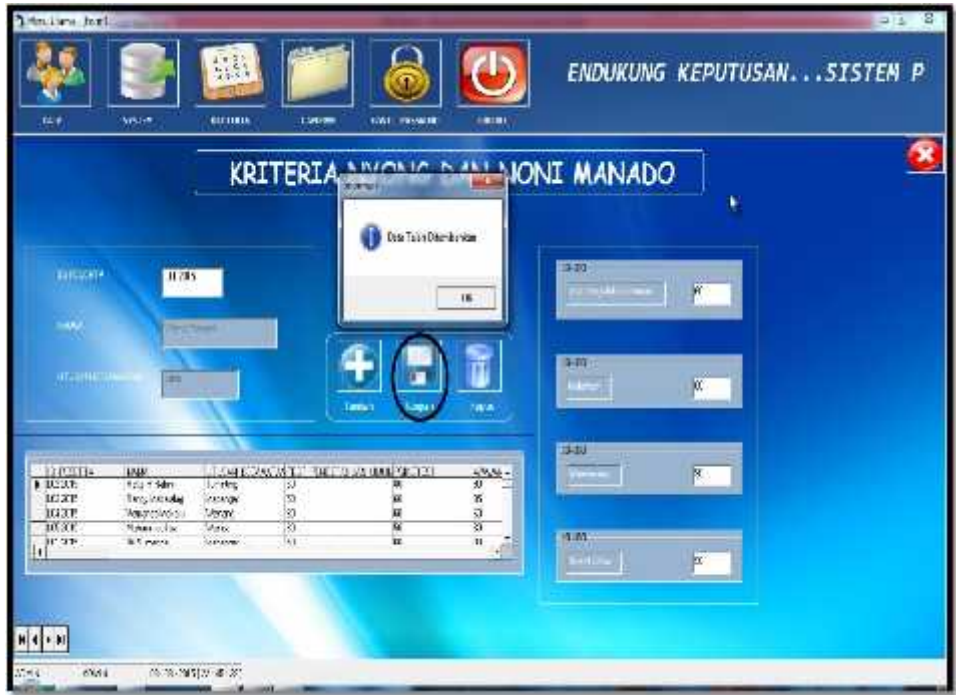

Gambar 4.11 Tampilan simpan pada "Kriteria"

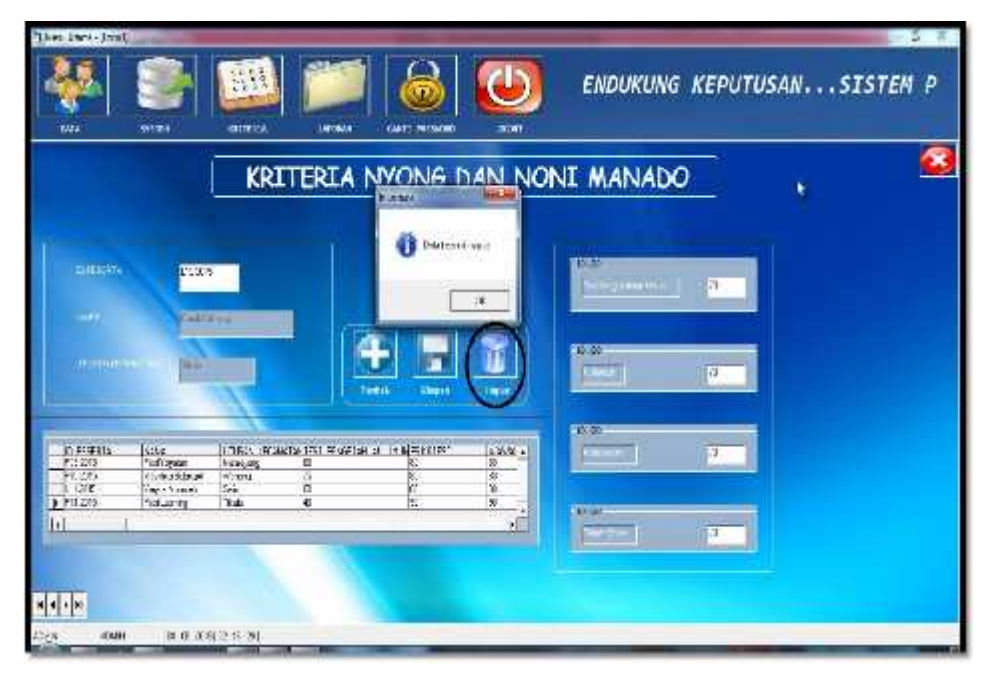

Gambar 4.12 Tampilan hapus pada "Kriteria"

5. Tampilan Form "Siystem"

Ini adalah halaman "System" dimana didalam form ini ada 2 pilihan. Yaitu sistem penilaian untuk kriteria nyong Manado dan system peniaian untuk kriteria noni Manado. Pertama klik gambar system penilaian untuk kriteria nyong Manado seperti pada gambar dibawah ini :

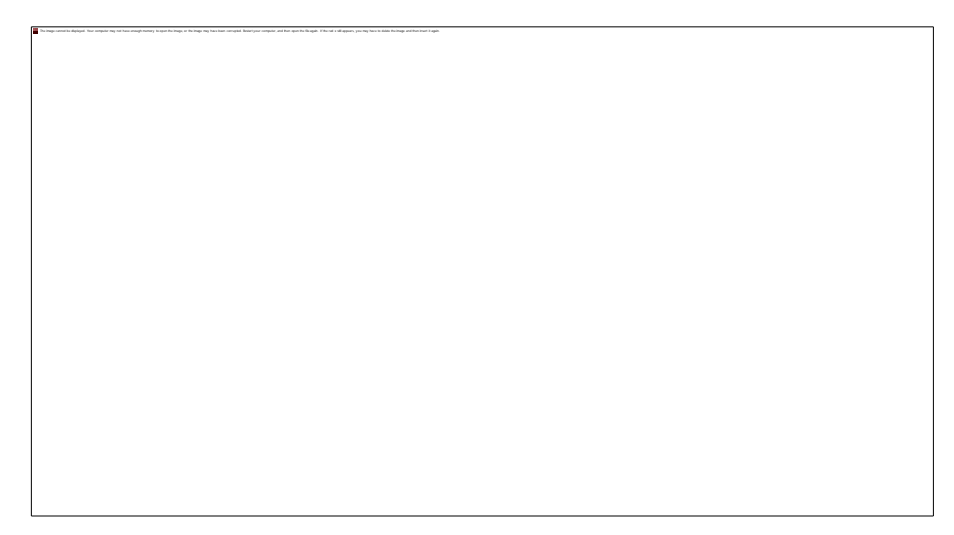

Gambar 4.13 Tampilan pada "System"

# 6. Tampilan Form "prosesSPKnyong"

Ini adalah halaman "prosesSPKnyong" yang berguna untuk melakukan proses penilaian hasil untuk kriteria nyong Manado. Pertama adalah klik gambar tambah, maka akan muncul tampilan kosong. Setelah itu panggil textboxt id pesertanama peserta berdasarkan id peserta. Apabila id tersebut ada, maka akan muncul id peserta beserta nama, utusan kecamatan dan nilai - nilai krteria yang sudah diinput terlebih dahulu pada form kriteria. Dan jika sebaliknya, yaitu id yg dipanggil belum ada pada daftar yang sudah diinput terlebih dahulu pada form kriteria, maka akan muncul informasi bahwa id tersebut tidak ada. Setelah itu tinggal klik gambar proses, maka akan muncul hasil penilaian. Dan yang terakhir klik gambar simpan.

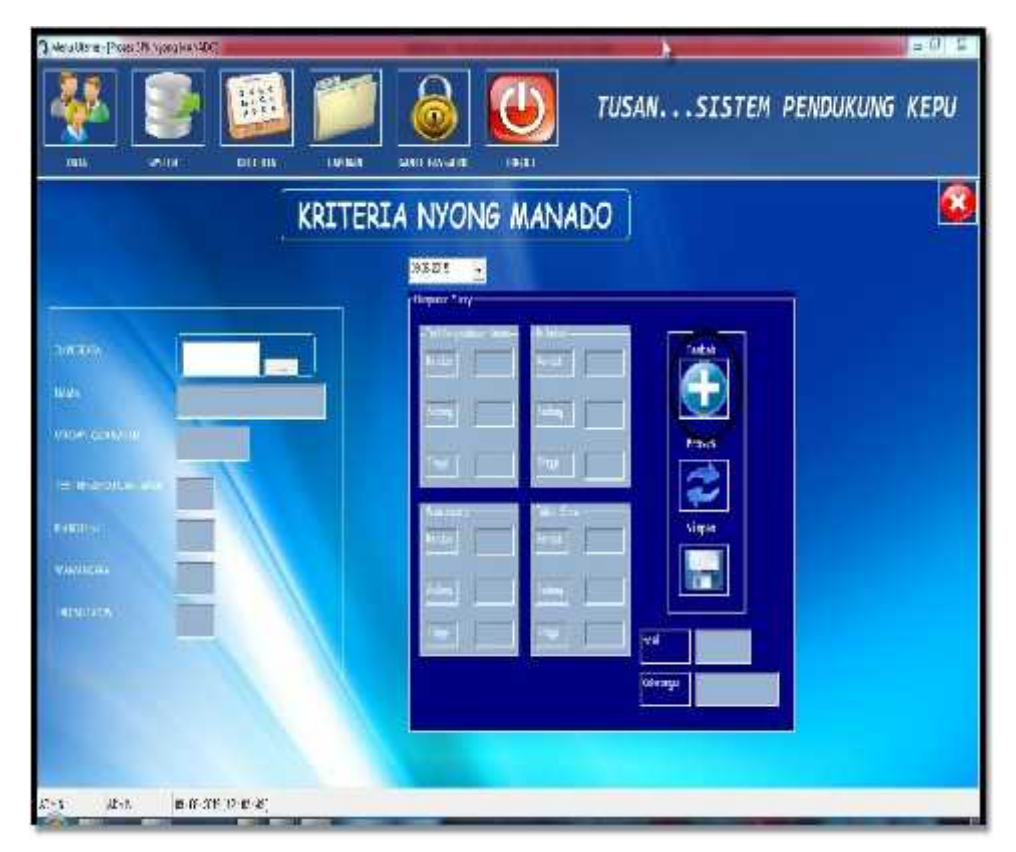

Gambar 4.14 Tampilan tambah pada "prosesSPKnyong"

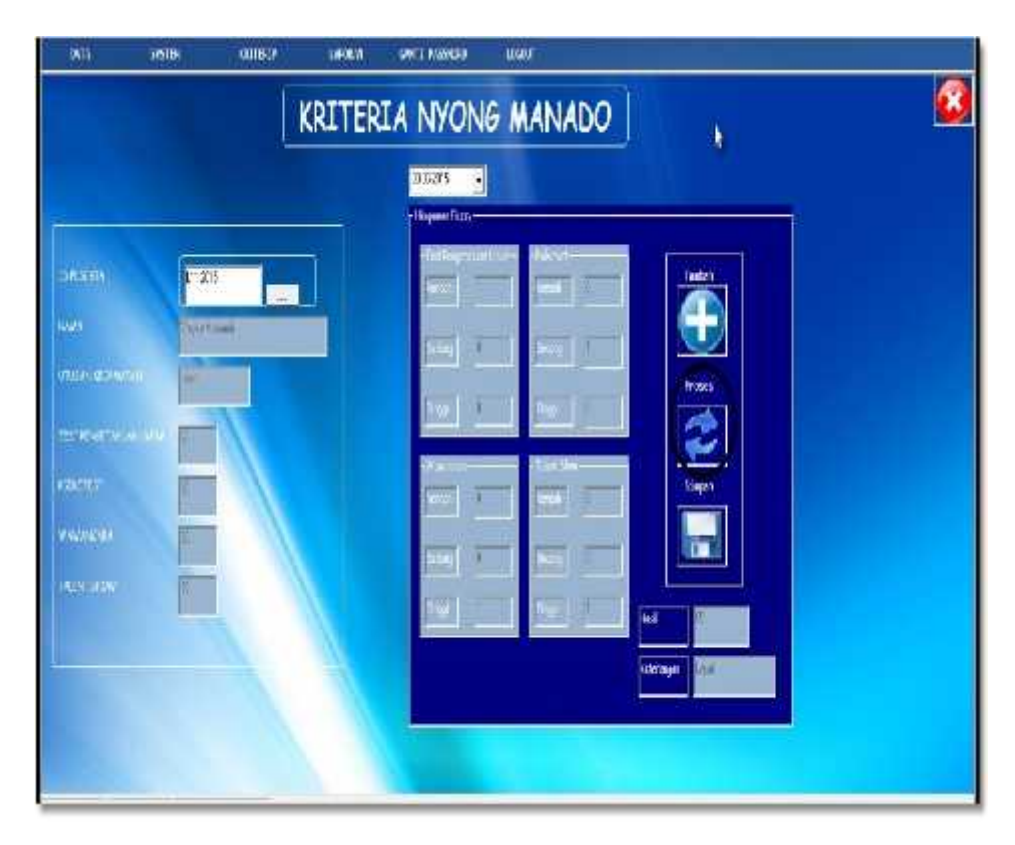

Gambar 4.15 Tampilan proses pada "prosesSPKnyong"

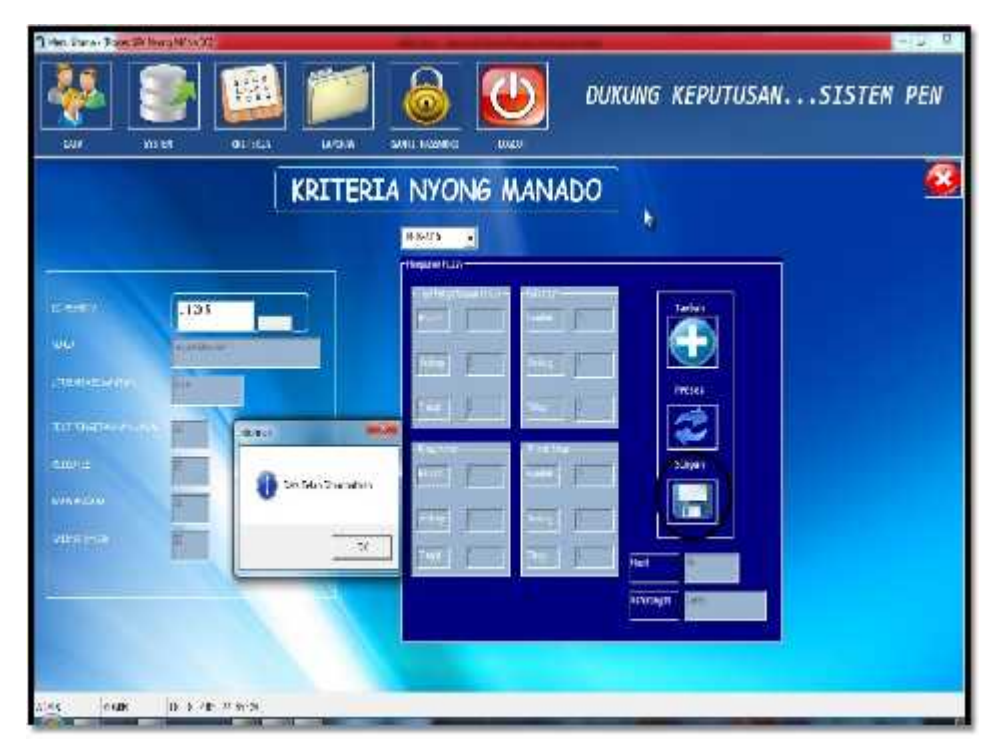

Gambar 4.16 Tampilan simpan pada "prosesSPKnyong"

### 7. Tampilan Form "Siystem"

Ini adalah halaman "System" dimana didalam form ini ada 2 pilihan. Yaitu sistem penilaian untuk kriteria nyong Manado dan system peniaian untuk kriteria noni Manado. Klik gambar system penilaian untuk kriteria noni Manado seperti pada gambar dibawah ini :

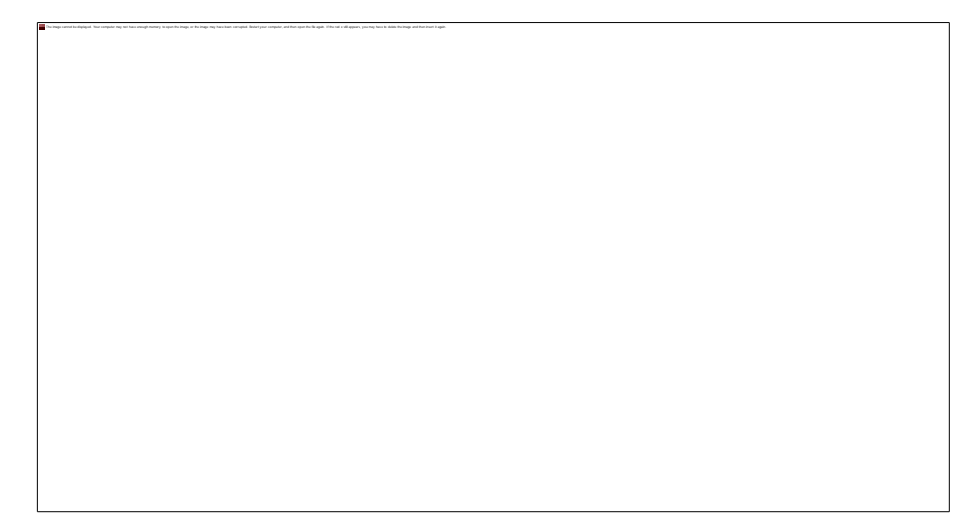

Gambar 4.17 Tampilan pada "System"

### 8. Tampilan Form "prosesSPKnoni"

Ini adalah halaman "prosesSPKnoni" yang berguna untuk melakukan proses penilaian hasil untuk kriteria noni Manado. Pertama adalah klik gambar tambah, maka akan muncul tampilan kosong. Setelah itu panggil textboxt id pesertanama peserta berdasarkan id peserta. Apabila id tersebut ada, maka akan muncul id peserta beserta nama, utusan kecamatan dan nilai - nilai krteria yang sudah diinput terlebih dahulu pada form kriteria. Dan jika sebaliknya, yaitu id yg dipanggil belum ada pada daftar yang sudah diinput terlebih dahulu pada form kriteria, maka akan muncul informasi bahwa id tersebut tidak ada. Setelah itu tinggal klik gambar proses, maka akan muncul hasil penilaian. Dan yang terakhir klik gambar simpan.

Gambar 4.18 Tampilan tambah pada "prosesSPKnoni"

Drainwas carred buildwated. Your computer may not have attack manner to count the image or the image may have been corrected. Beduti your computer and than occur their waits. If the mail craft amount you may may have been

Gambar 4.19 Tampilan prosespada "prosesSPKnoni"

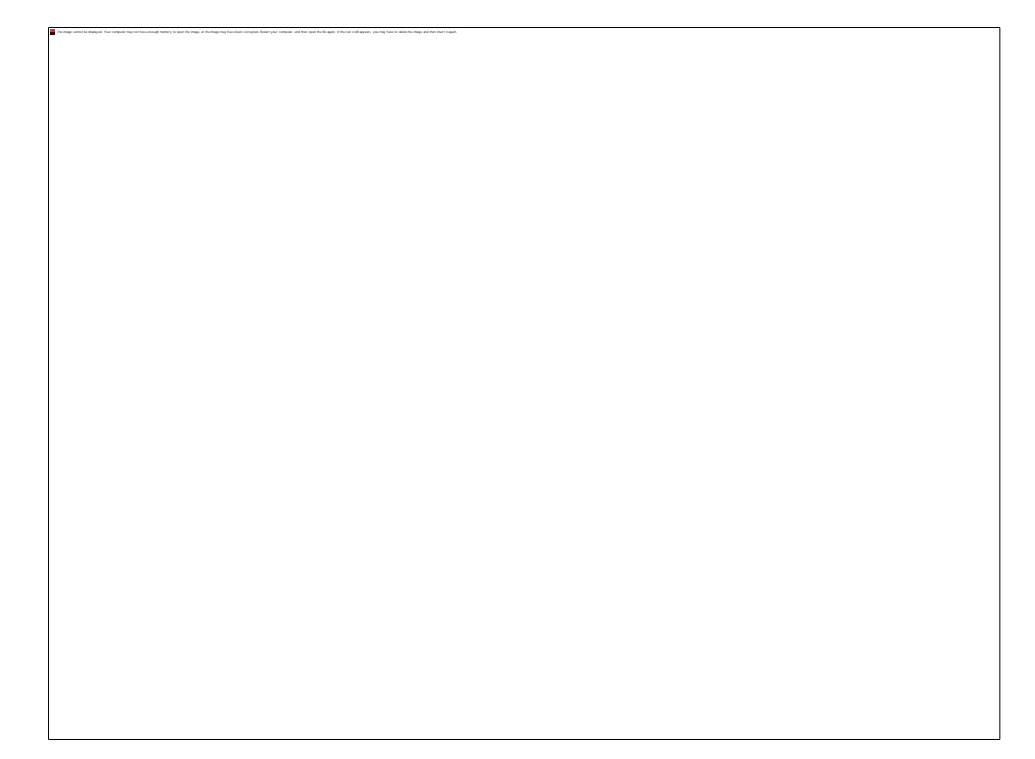

Gambar 4.20 Tampilan simpan pada "prosesSPKnoni"

9. Tampilan Form "Laporan"

Ini adalah halaman "Laporan" dimana didalam form ini ada 2 pilihan. Yaitu laporan penilaian untuk kriteria nyong Manado dan laporan peniaian untuk kriteria noni Manado. Klik gambar laporan penilaian untuk kriteria nyong Manado seperti pada gambar dibawah ini :

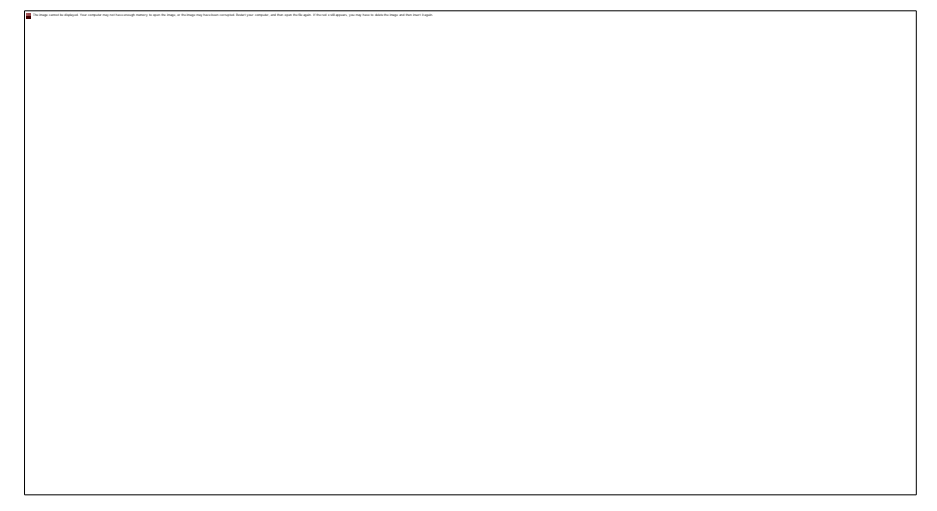

Gambar 4.21 Tampilan pada "Laporan"

## 10. Tampilan Form "laporanSPKnyong"

The Impos current bustingtood. Your computer may not have enough memory to countries impos or the impos may have been computer computer, and then occur the library of a difference have been the interest of which and the fi

Ini adalah halaman "Laporan" sebagai halaman perangkingan sekaligus berguna untuk mencetak laporan penilaian untuk kriteria nyong Manado. Sekarang kita akan mencetak laporan berdasarkan tanggal. Caranya yaitu dengan memasukkan tanggal awal sampai akhir yang akan dicetak. Setelah itu klik gambar terapkan filter, untuk menampikan data penilaian yang akan dicetak. Kemudian klik gambar cetak. Maka akan tampil laporan penilaian. Dan setelah itu klik gambar hapus filter, yaitu untuk menghapus filter yang sudah diterapkan.Setelah itu apabila ingin menghapus laporan penilaian, maka klik gambar hapus.

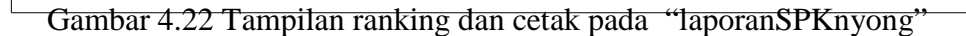

11. Tampilan Laporan SPK Kriteria Nyong Manado

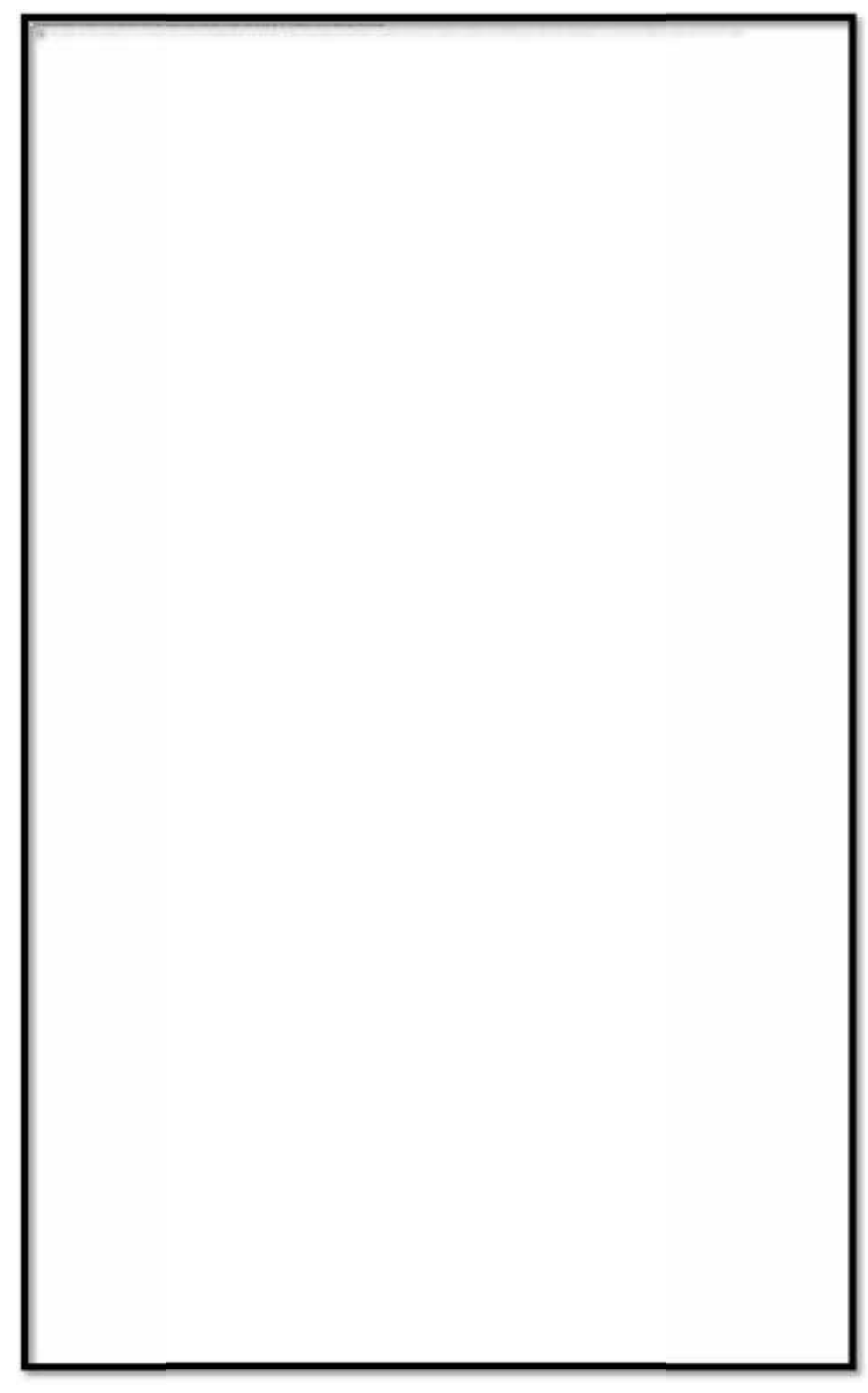

Gambar 4.23 Tampilan Laporan penilaian kriteria nyong Manado

### 12. Tampilan Form "Laporan"

Ini adalah halaman "Laporan" dimana didalam form ini ada 2 pilihan. Yaitu laporan penilaian untuk kriteria nyong Manado dan laporan peniaian untuk kriteria noni Manado. Klik gambar laporan penilaian untuk kriteria noni Manado seperti pada gambar dibawah ini :

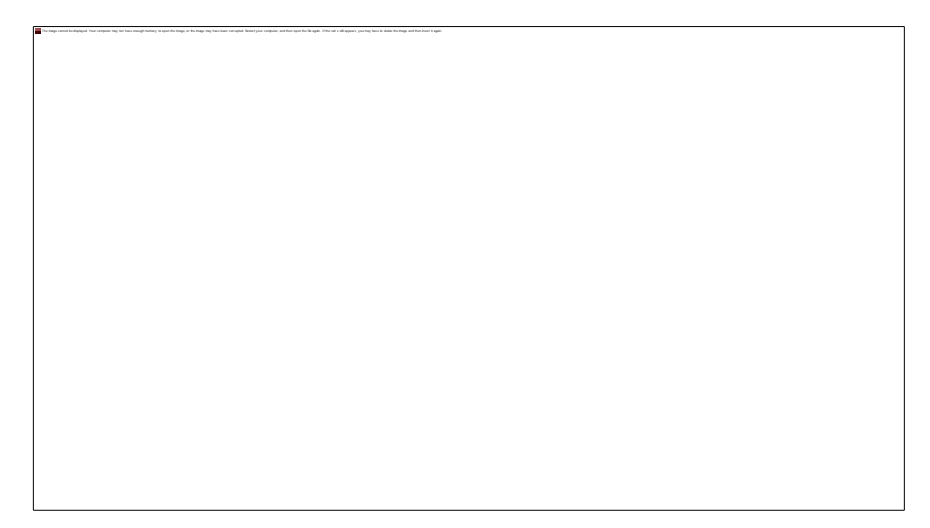

Gambar 4.24 Tampilan pada "Laporan"

13. Tampilan Form "laporanSPKnoni"

Ini adalah halaman "Laporan" sebagai halaman perangkingan sekaligus berguna untuk mencetak laporan penilaian untuk kriteria noni Manado. Sekarang kita akan mencetak laporan berdasarkan tanggal. Caranya yaitu dengan memasukkan tanggal awal sampai akhir yang akan dicetak. Setelah itu klik gambar terapkan filter, untuk menampikan data penilaian yang akan dicetak. Kemudian klik gambar cetak. Maka akan tampil laporan penilaian. Dan setelah itu klik gambar hapus filter, yaitu untuk menghapus filter yang sudah diterapkan. Setelah itu apabila ingin menghapus laporan penilaian, maka klik gambar hapus.

The Plags cannot busings on The London Pag for New Visual Publish Page of the Plags Pag Package, company design computer company and Package Package Company considers package faces at the Applicant and the Application of t

Gambar 4.25 Tampilan ranking dan cetak pada "laporanSPKnoni"

14. Tampilan Laporan SPK Kriteria Noni Manado

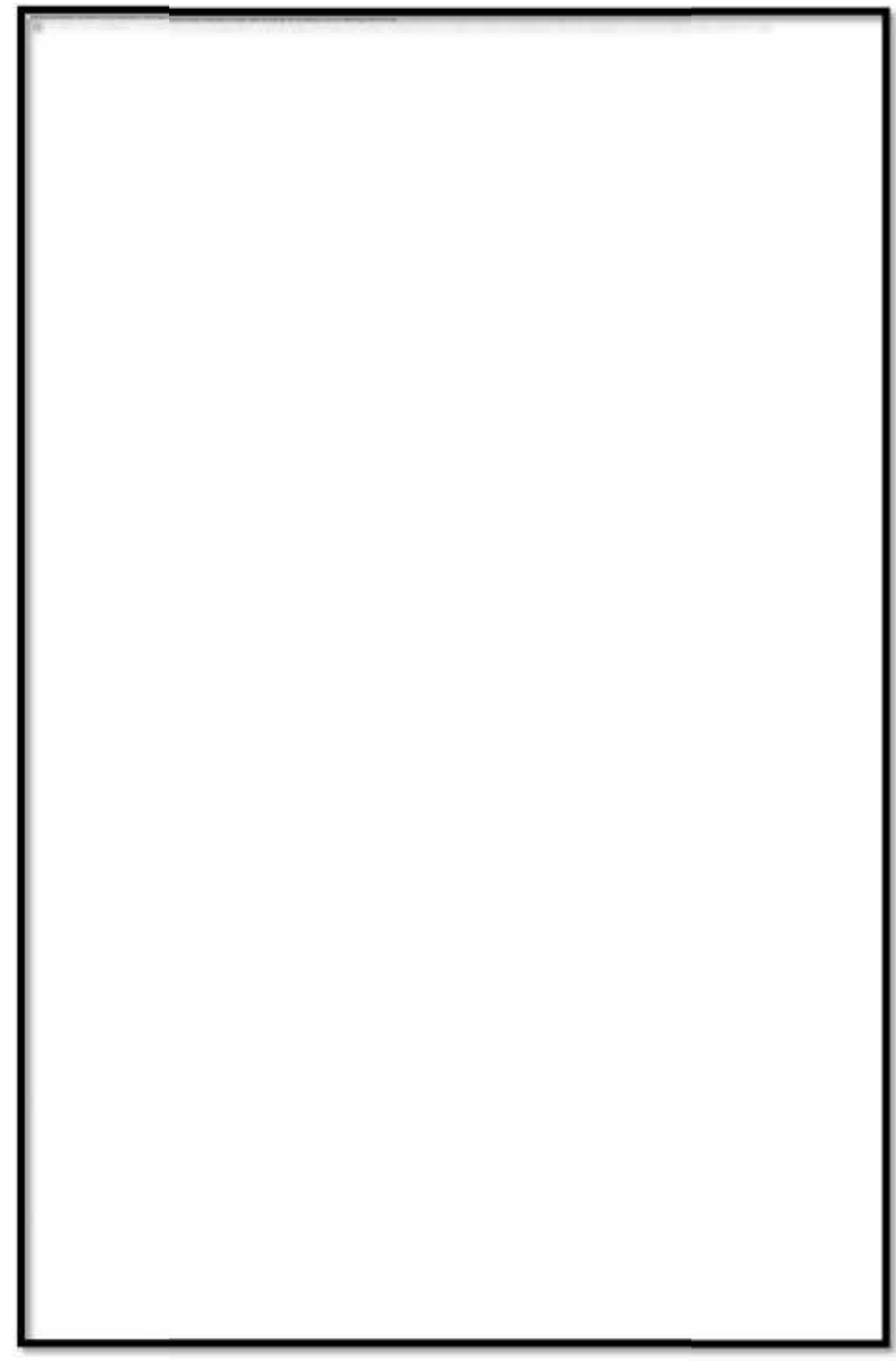

Gambar 4.26 Tampilan Laporan penilaian kriteria noni Manado Manado

# 15. Tampilan Ganti Password

Ini adalah halaman "Ganti Password" yang berguna untuk mengganti password, jika password sebelumnya sudah diketahui oleh orang lain. Sekarang kita akan mengganti password baru. dengan cara masukkan password baru kemudian klik simpan. Maka password sudah di perbarui.

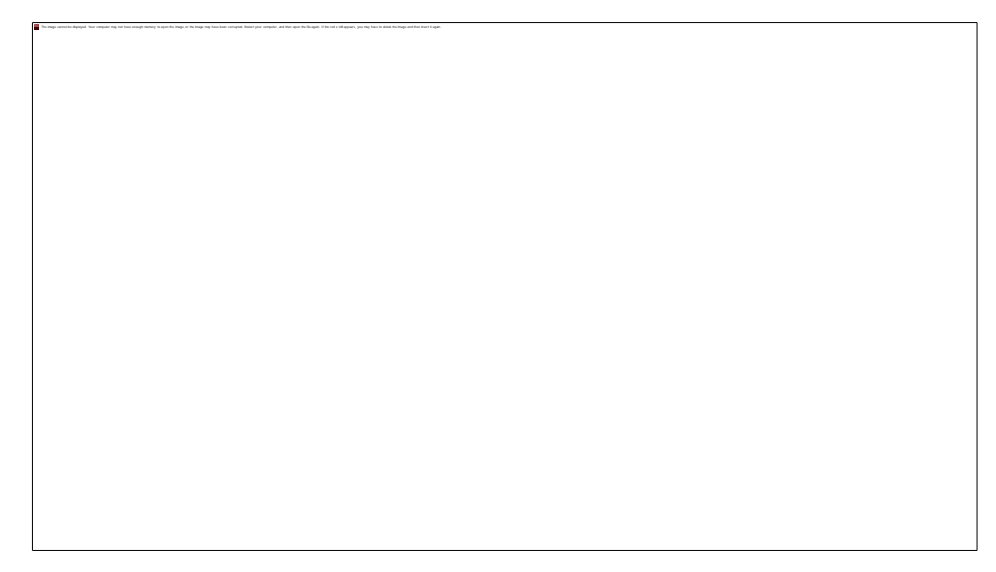

Gambar 4.27 Tampilan ganti password

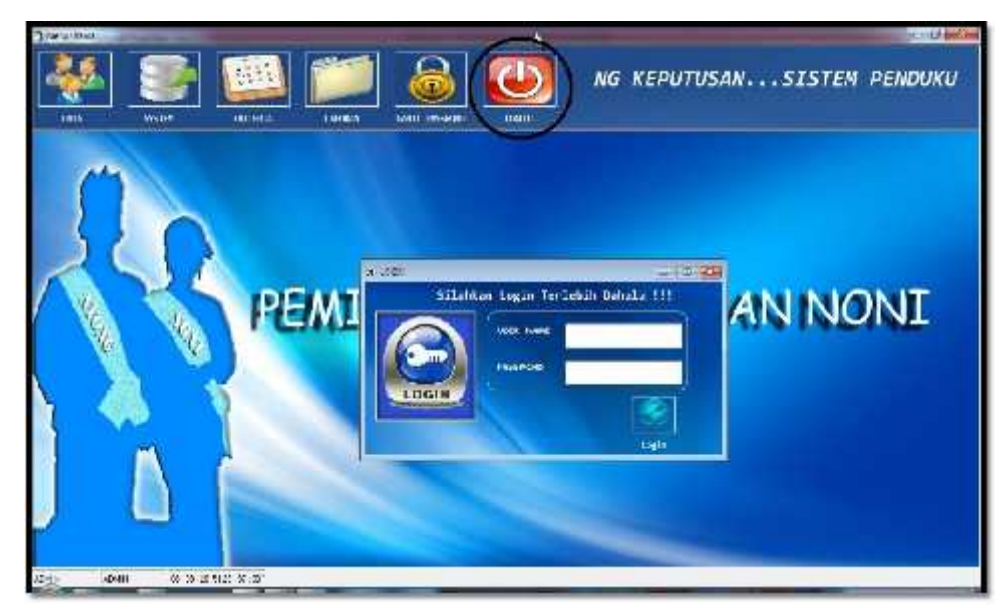

16. Tampilan Logout

Gambar 4.28 Tampilan logout aplikasi
# **4.2 TESTING PROGRAM**

Dalam pengujian aplikasi yang dilakukan berfungsi agar dapat mengetahui kesalahan yang terdapat pada sistem. Pada rancangan pengujian yang akan dilakukan dalam pembuatan Aplikasi ini menggunakan metode pengujian blackbox.

Pengertian blackbox sendiri adalah salah satu metode pengujian perangkat lunak yang berfokus pada sisi fungsionalitas khususnya pada input dan output aplikasi yang telah dibuat. Berikut adalah beberapa bagian dari program yang akan di uji.

| <b>Bagian Pengujian</b>            | <b>Isi Pengujian</b>               |
|------------------------------------|------------------------------------|
| Login                              | Login username dan password        |
| Pengisian Data Peserta Nyong dan   | Menginput data                     |
| Noni Manado                        | Menyimpan data                     |
|                                    | Mengedit data                      |
|                                    | Menghapus data                     |
|                                    | Mencari data                       |
| Pengisian data penilaian pada tiap | Menginput nilai - nilai            |
| kriteria                           | Menyimpan data penilaian pada tiap |
|                                    | kriteria                           |
|                                    | Menghapus data penilaian pada tiap |
|                                    | kriteria                           |
| Perankingan dan Cetak Laporan      | Menerapkan filter tanggal          |
|                                    | Menghapus filter tanggal           |
|                                    | Perankingan nyong dan noni Manado  |
|                                    | dan mencetak laporan               |
| Ganti Password                     | Menyimpan password baru            |

Tabel 4.1 Rencana Pengujian Program

# 1. Pengujian Pada Login

Pada pengujian login dilakukan dengan memasukkan data yang salah dan data yang benar.

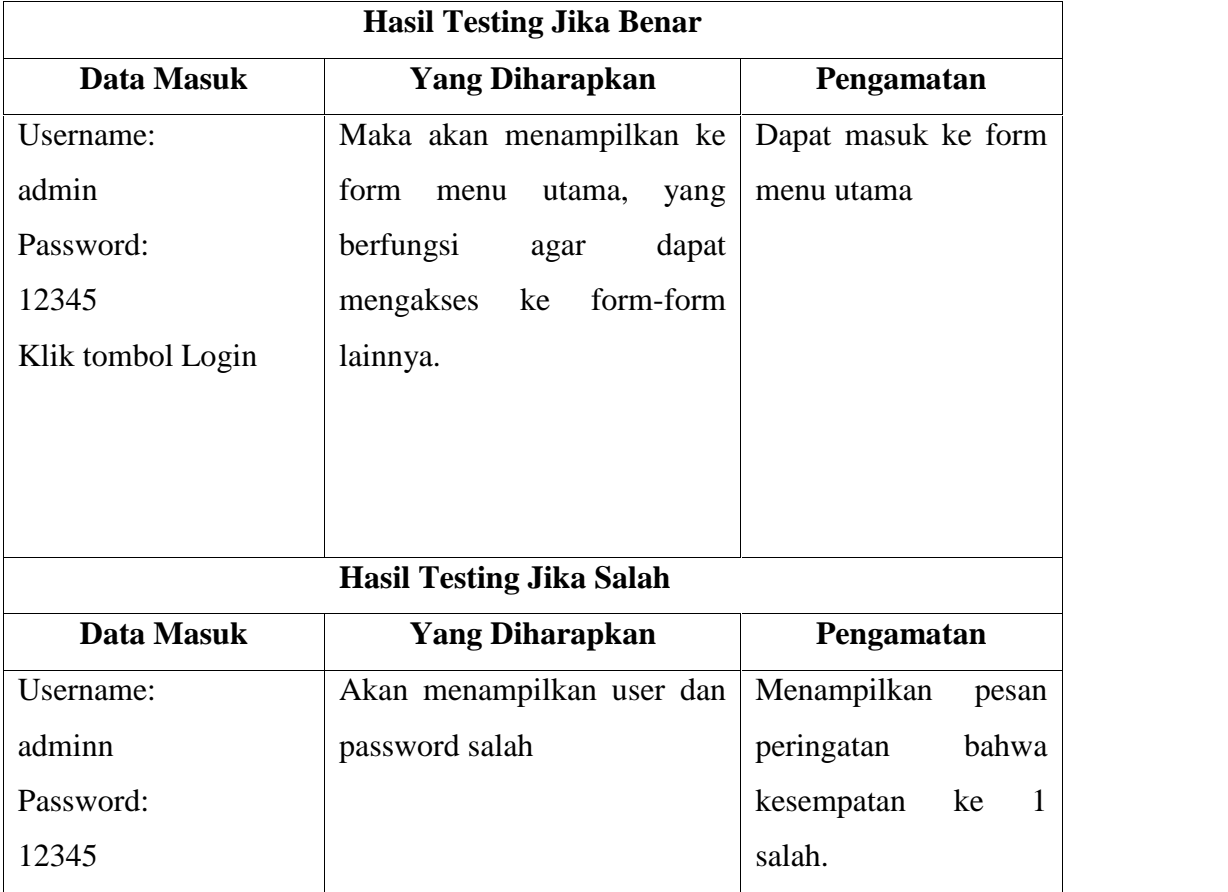

Tabel 4.2 Pengujian Login

# 2. Pengujian Pada Data Peserta Nyong dan Noni Manado

Testing pada Data Peserta Nyong dan Noni Manado Pada testing ini berfungsi untuk menguji fungsi dari proses tambah data, simpan data, edit data, hapus data dan cari data.

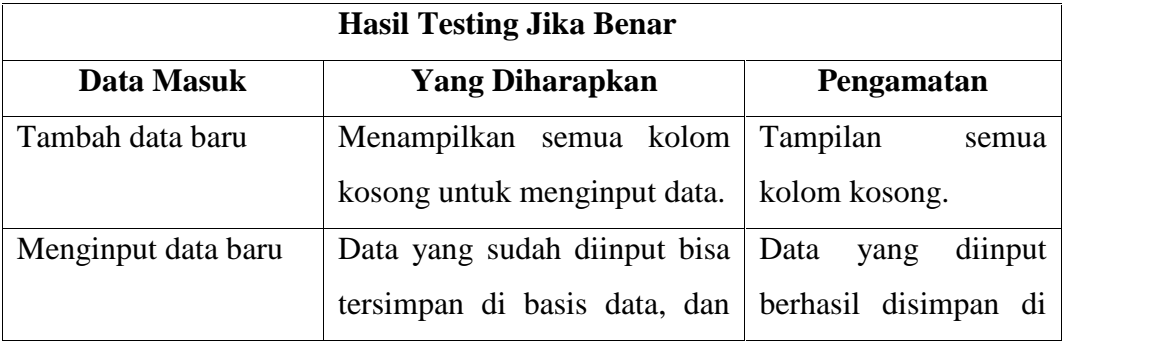

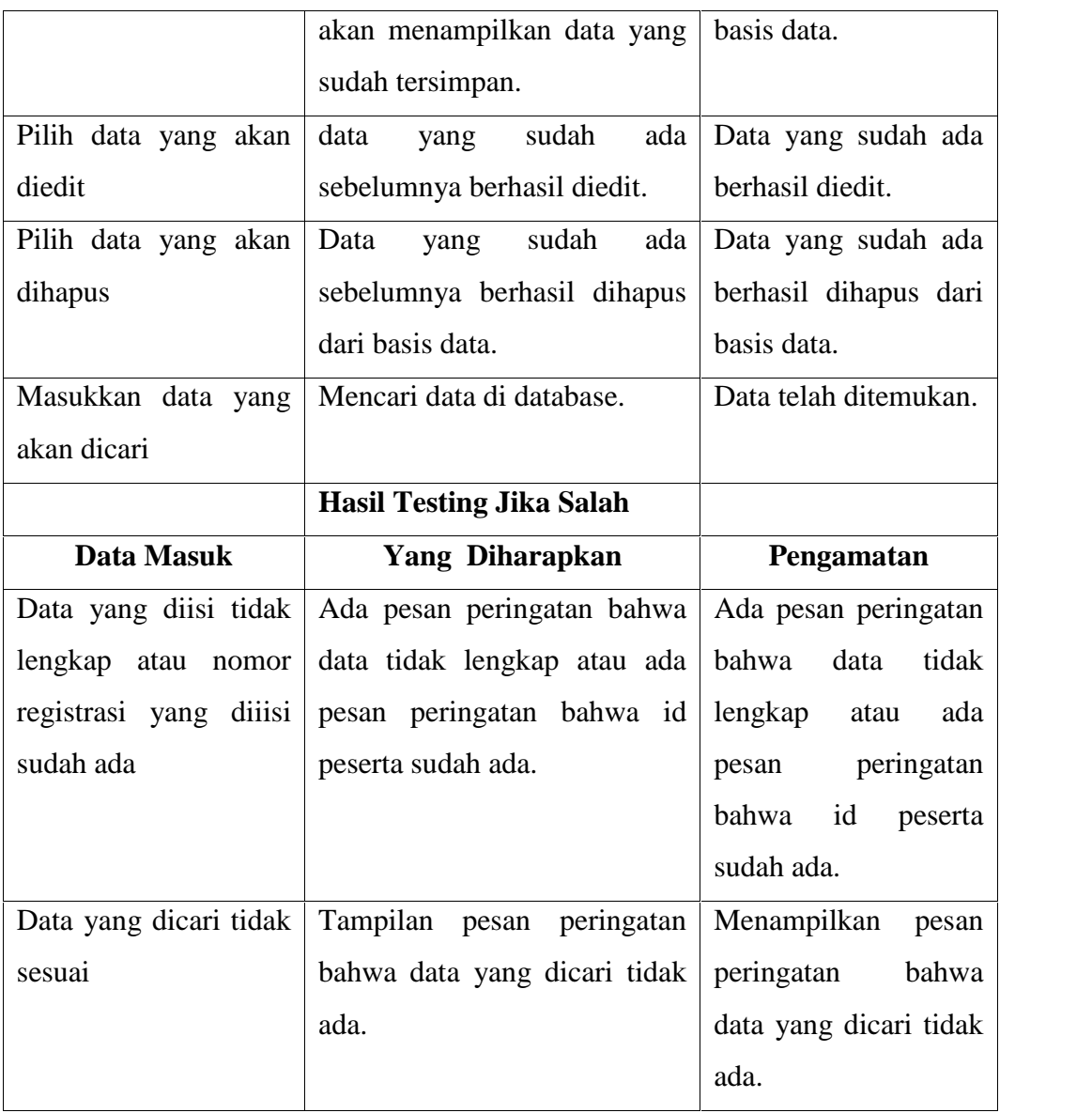

Tabel 4.3 Pengujian Data Peserta

# 3. Pengujian Pada DataPenilaian Tiap Kriteria

Testing pada penilaian tiap kriteria.Pada testing ini berfungsi untuk menguji fungsi dari proses tambah data, simpan data dan hapus data.

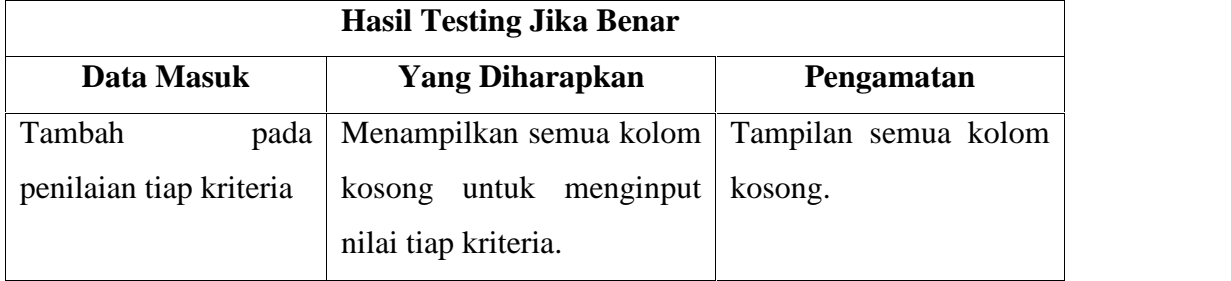

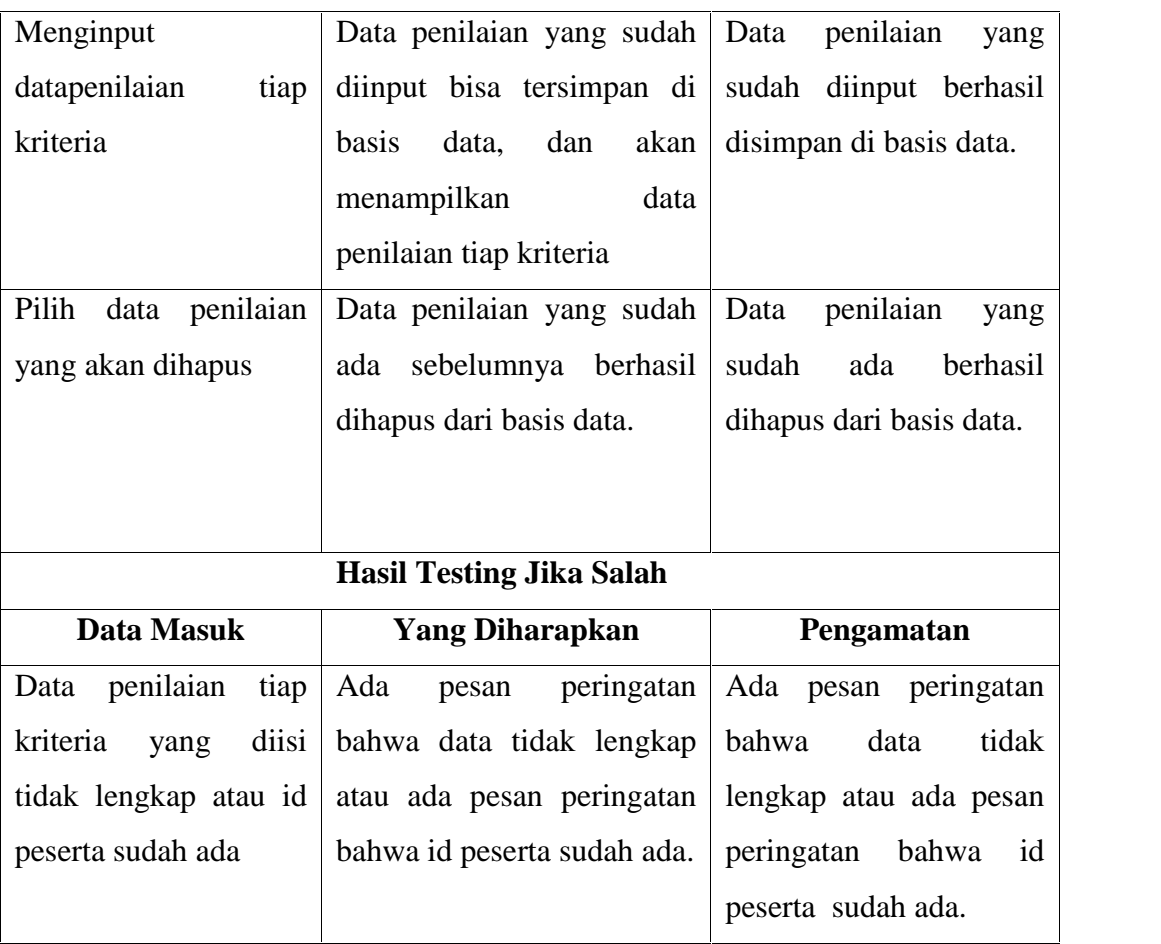

Tabel 4.4 Pengujian Data Penilaian Tiap Kriteria

4. Pengujian Pada Proses SPK Untuk Kriteria Nyong Manado

Testing pada proses SPK untuk kriteria nyong Manado. Pada testing ini berfungsi untuk menguji fungsi dari proses tambah data, proses penilaian dan simpan hasil.

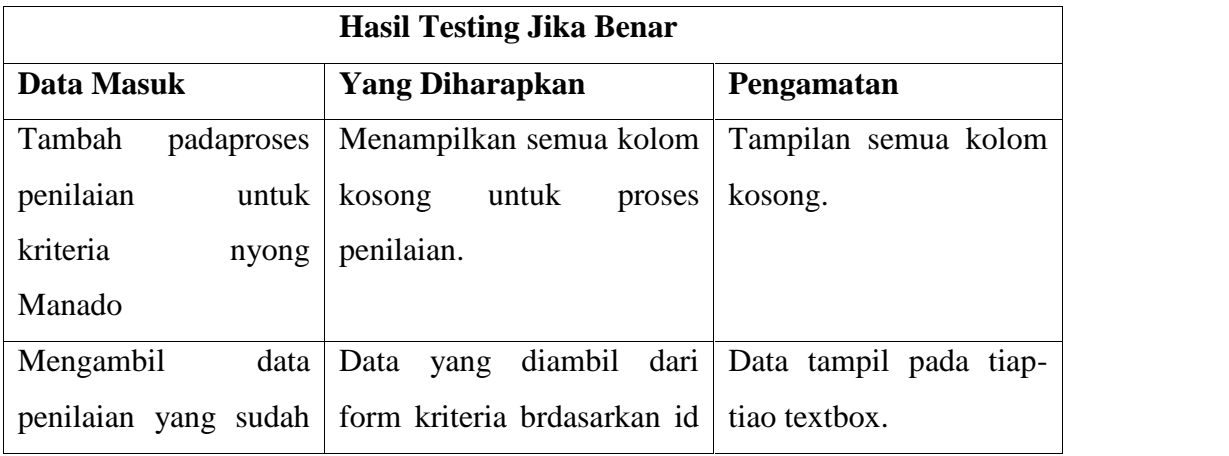

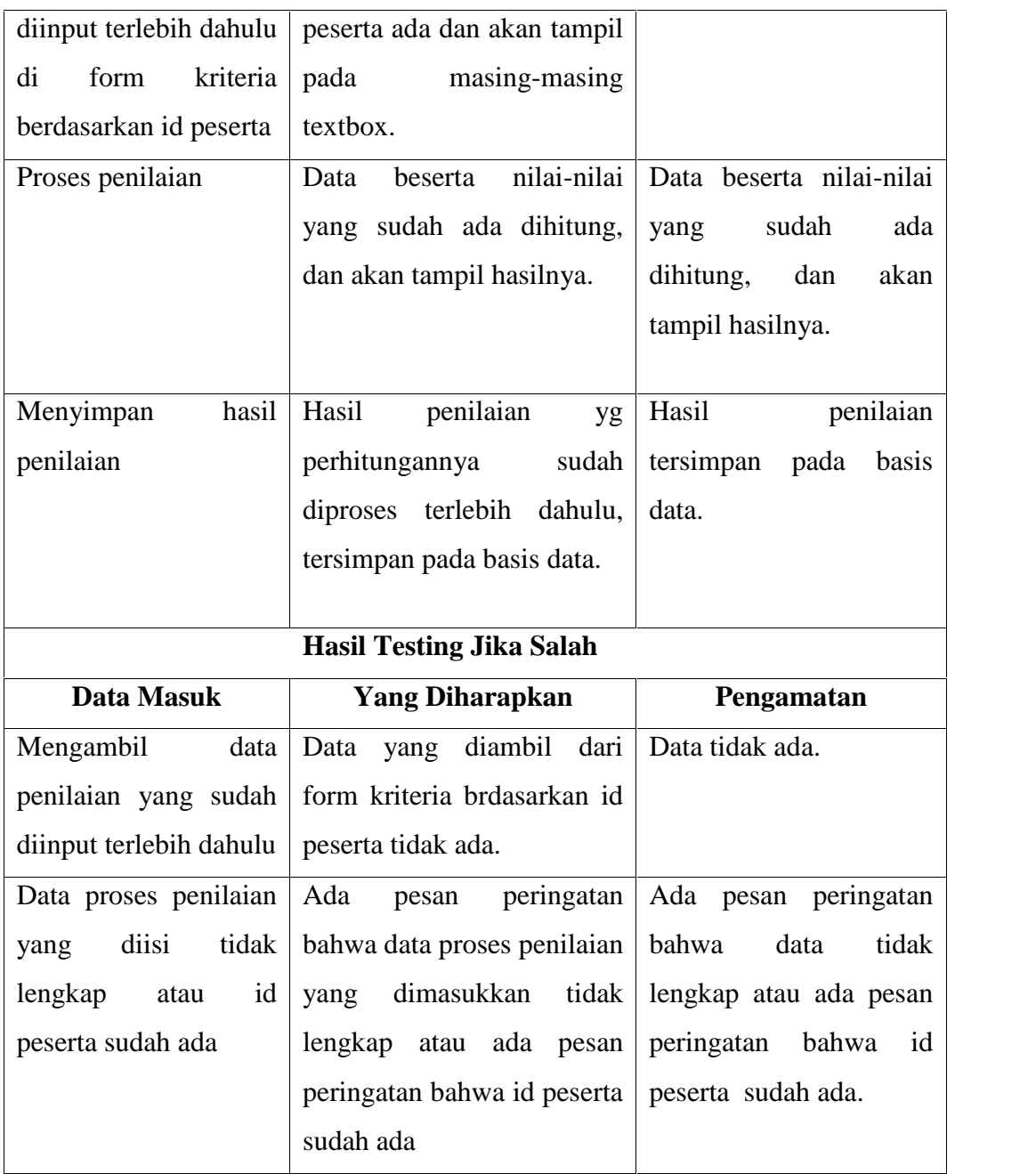

Tabel 4.5 Pengujian Proses Penilaian Kriteria Nyong Manado

5. Pengujian Pada Proses SPK Untuk Kriteria Noni Manado

Testing pada proses SPK untuk kriteria noni Manado. Pada testing ini berfungsi untuk menguji fungsi dari proses tambah data, proses penilaian dan simpan hasil.

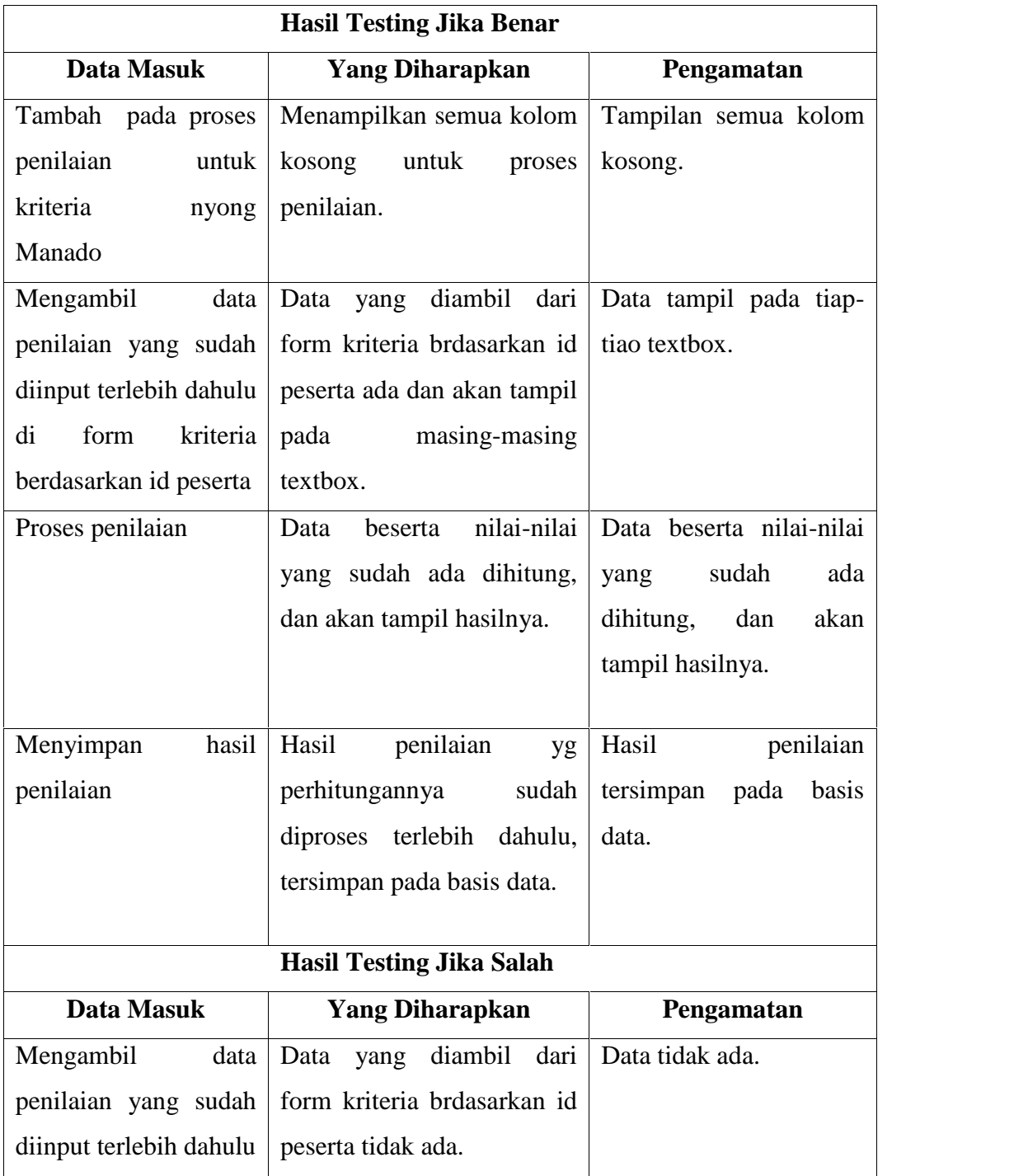

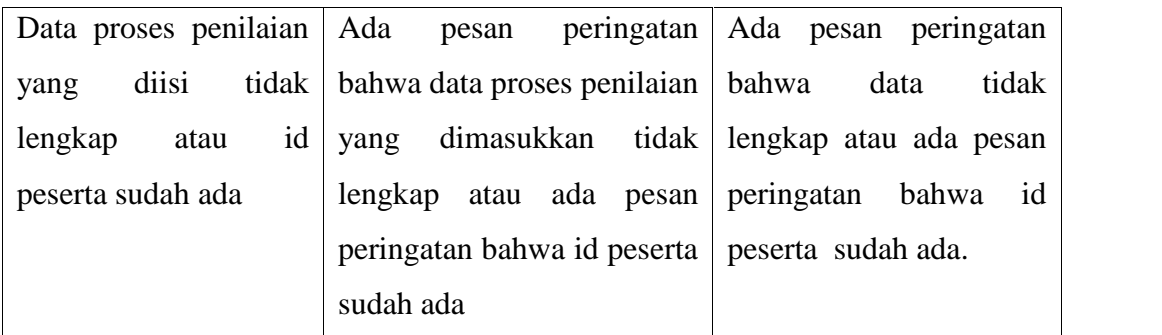

Tabel 4.6 Pengujian Proses Penilaian Kriteria Noni Manado

# 6. Pengujian Pada Laporan Penilaian Nyong Manado

Testing pada laporan penilaian nyong Manado.Pada testing ini berfungsi untuk menguji fungsi dari proses menerapkan filter tanggal, menghapus filter tanggal dan mencetak laporan.

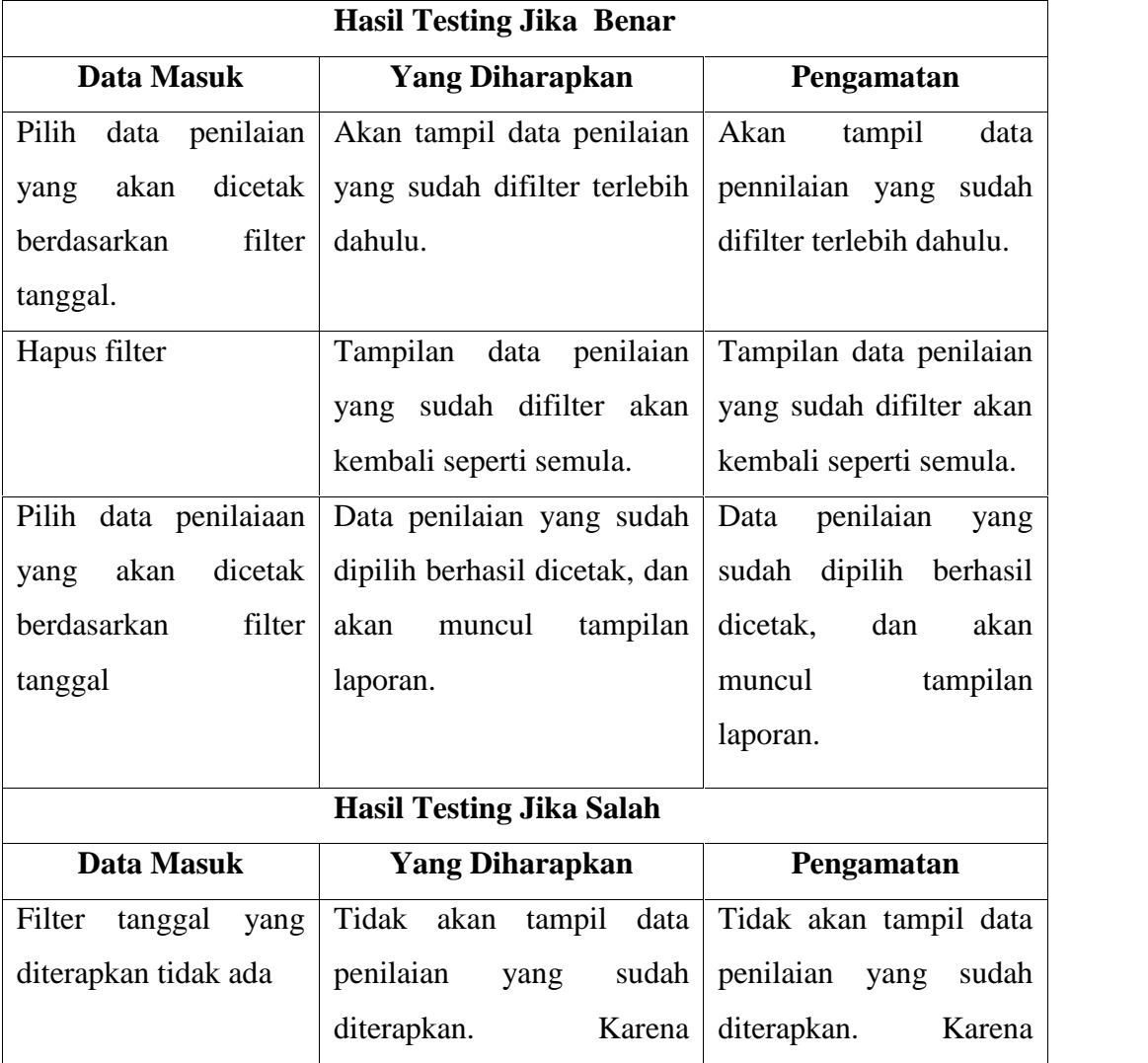

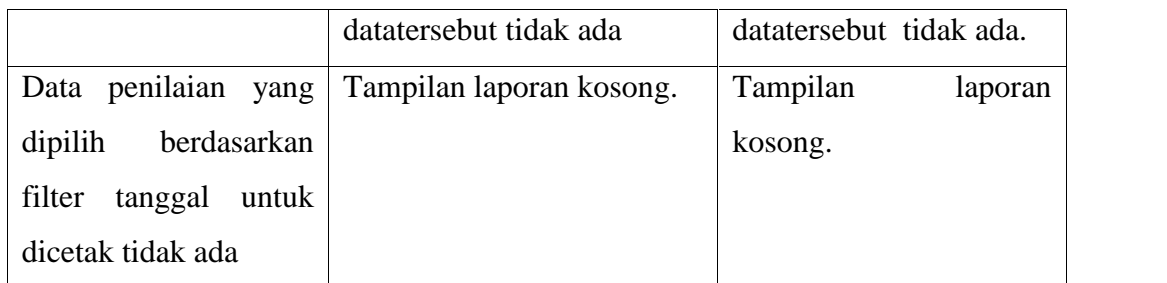

Tabel 4.7 Pengujian Laporan Penilaian Kriteria Nyong Manado

# 7. Pengujian Pada Laporan Penilaian Noni Manado

Testing pada laporan penilaian noni Manado.Pada testing ini berfungsi untuk menguji fungsi dari proses menerapkan filter tanggal, menghapus filter tanggal dan mencetak laporan.

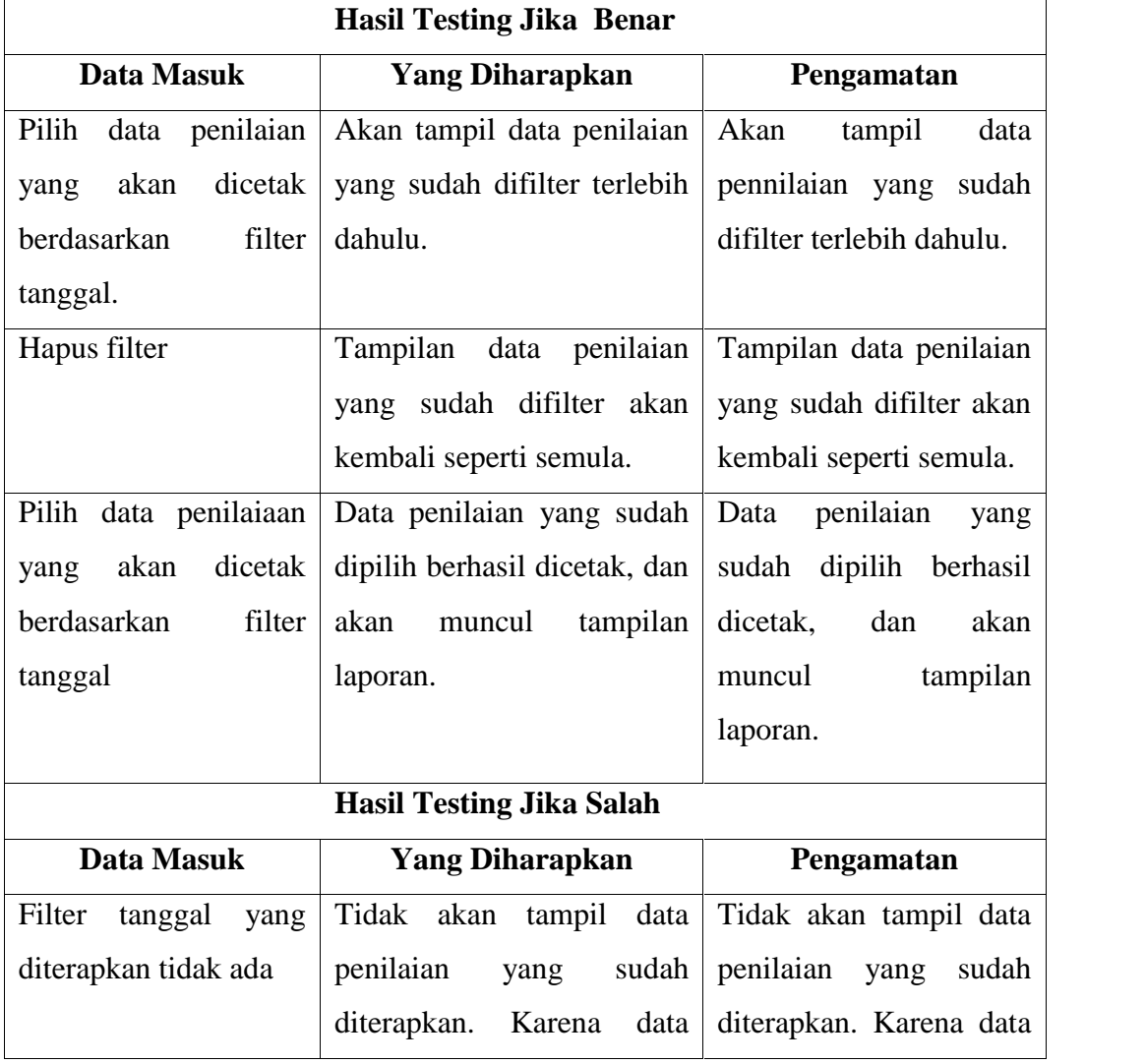

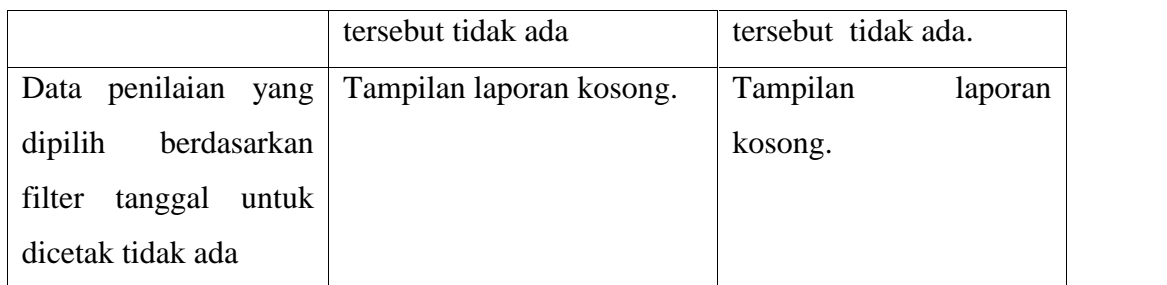

Tabel 4.8 Pengujian Laporan Penilaian Kriteria Noni Manado

# 8. Pengujian Pada Ganti Password

Testing pada Ganti Password.Pada testing ini berfungsi untuk menguji fungsi dari proses simpan password baru.

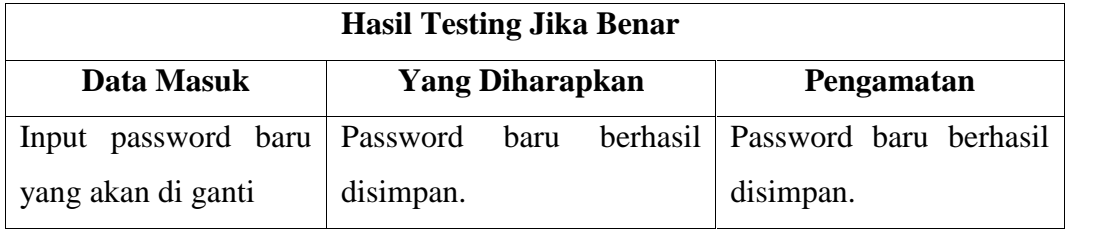

Tabel 4.9 Pengujian Ganti Password

# **BAB V PENUTUP**

# **5.1 KESIMPULAN**

Berdasarkan penelitian yang dilakukan di Dinas Pariwisata dan Kebudayaan Kota Manado untuk pemiilihan Nyong dan Noni Manado. Dapat disimpulkan bahwa:

- 1. Dengan adanya aplikasi ini, maka pengolahan data pemilihan Nyong dan Noni Manado dapat terkomputerisasi.
- 2. Telah berhasil dibangun suatu aplikasi yang dapat digunakan untuk menentukan ranking atau nilai tertinggi dalam pemilihan Nyong dan Noni Manado.

# **5.2 SARAN**

Setelah melihat aplikasi ini, penulis berharap aplikasi ini dapat dikembangkan menjadi aplikasi yang lebih besar lagi dengan saran yang sebagai berikut :

1. Agar dari Dinas Pariwisata dan Kebudayaan Kota Manado dapat mengaplikasikan aplikasi ini untuk membantu admin dalam mengolah data penilaian peserta Nyong dan Noni Manado.

# *Lampiran*

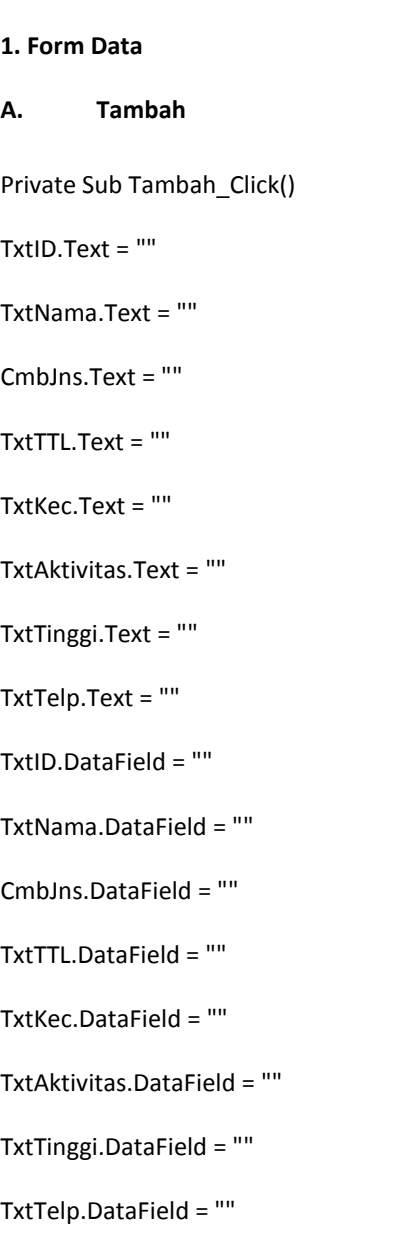

End Sub

## **B. Simpan**

Private Sub Simpan\_Click()

If TxtID.Text = "" Or TxtNama.Text = "" Or CmbJns.Text = "" Or TxtTTL.Text = "" Or TxtKec.Text = "" Or TxtAktivitas.Text = "" Or TxtTinggi.Text = "" Or TxtTelp.Text = "NULL" Then

MsgBox "HarapDiisi", vbInformation, "Informasi"

Else

Set rs\_data = New ADODB.Recordset

rs\_data.LockType = adLockOptimistic

rs\_data.CursorType = adOpenDynamic

rs\_data.Open "SELECT \* FROM data WHERE ID\_PESERTA = '" &TxtID.Text& "'", conn, , , adCmdText

If rs\_data.EOF Then

With rs\_data

.AddNew

!ID\_PESERTA = TxtID.Text

!NAMA = TxtNama.Text

!JENIS\_KELAMIN = CmbJns.Text

!TTL = TxtTTL.Text

!UTUSAN\_KECAMATAN = TxtKec.Text

!AKTIVITAS = TxtAktivitas.Text

!TINGGI = TxtTinggi.Text

!NO\_TELP = TxtTelp.Text

'masukkanisi field lain di sini

.Update

End With

Else

MsgBox" idtersebutsudahada !", vbCritical

Exit Sub

End If

MsgBox "Data TelahDitambahkan", vbInformation, "Informasi"

End If

Data.Refresh

tampil ("SELECT \* FROM DATA order by ID\_PESERTA ASC")

End Sub

## **C. Edit**

Private Sub Edit\_Click()

koneksi1

```
sql = "Update data set NAMA = '" &TxtNama.Text& "' , JENIS_KELAMIN = '" &CmbJns.Text& "' ,
TTL = '" &TxtTTL.Text& "' , UTUSAN_KECAMATAN = '" &TxtKec.Text& "' , AKTIVITAS = '"
&TxtAktivitas.Text& "' , TINGGI = '" &TxtTinggi.Text& "' , NO_TELP = '" &TxtTelp.Text& "' WHERE
ID_PESERTA = '" &TxtID.Text& "' "
```
conn.Execute (sql)

tampil ("select \*from data order by ID\_PESERTA ASC ")

MsgBox ("Data berhasildiperbarui"), vbInformation, "informasi"

End Sub

### **D. Hapus**

Private Sub Hapus\_Click()

If MsgBox("Yakin untukmenghapus data ...???", vbYesNo, "warning!!!") = vbYesThen

koneksi1

sql = "delete from DATA where ID PESERTA = "" &TxtID.Text& "' "

conn.Execute (sql)

tampil ("select \*from data order by ID\_PESERTA ASC ")

End If

End Sub

# **E. Keluar**

Private Sub Keluar\_Click()

Unload Me

End Sub

## **F. List View**

Private Sub LV\_Click()

If rs.State = 1 Then rs.Close

```
rs.Open "select *from data where [ID_PESERTA]= '" &LV.SelectedItem& "' ", conn
```
TxtID = rs.Fields(0)

TxtNama = rs.Fields(1)

CmbJns = rs.Fields(2)

TxtTTL = rs.Fields(3)

TxtKec = rs.Fields(4)

TxtAktivitas = rs.Fields(5)

TxtTinggi = rs.Fields(6)

TxtTelp = rs.Fields(7)

# End Sub

Private Sub LV\_DblClick()

On Error GoTosalah

koneksi1

With Kriteria

Kriteria.TxtID.Text = rs.Fields(0)

Kriteria.TxtNama.Text = rs.Fields(1)

Kriteria.TxtKec.Text = rs.Fields(4)

Kriteria.Show

End With

Exit Sub

#### salah:

MsgBox ("Data tidakada ...."), vbInformation, "Informasi"

Kriteria.TxtID = ""

#### Unload Me

End Sub

Function tampil(strsql As String)

koneksi1

LV.ListItems.Clear

Dim Data AsListItem

If rs.State = 1 Then rs.Close

rs.Openstrsql, conn, adOpenDynamic, adLockOptimistic

While Notrs.EOF

Set Data = LV.ListItems.Add(,, rs.Fields(0))

Data.SubItems(1) = rs.Fields(1)

Data.SubItems(2) = rs.Fields(2)

Data.SubItems(3) = rs.Fields(3)

Data.SubItems(4) = rs.Fields(4)

Data.SubItems(5) = rs.Fields(5)

Data.SubItems(6) = rs.Fields(6)

Data.SubItems(7) = rs.Fields(7)

rs.MoveNext

Wend

End Function

## **G. Refresh Pencarian**

Private Sub Refresh\_Click()

tampil ("SELECT \* FROM DATA order by ID\_PESERTA ASC")

TxtCari.Text = ""

End Sub

Private Sub TxtCari\_KeyPress(KeyAscii As Integer)

cari

End Sub

## **H. Form Load**

Private Sub Form\_Load()

koneksi1

tampil ("select \*from data order by ID\_PESERTA ASC ")

End Sub

#### **1. Form Kriteria**

## **A. Tambah**

Private Sub Tambah\_Click()

TxtID.Text = ""

TxtNama.Text = ""

TxtKec.Text = ""

TxtPengetahuan.Text = ""

TxtPsikotest.Text = ""

TxtWawancara.Text = ""

TxtTalent.Text = ""

TxtID.DataField = ""

TxtNama.DataField = ""

TxtKec.DataField = "" TxtPengetahuan.DataField = "" TxtPsikotest.DataField = "" TxtWawancara.DataField = "" TxtTalent.DataField = "" TxtID.SetFocus

End Sub

# **B. Simpan**

Private Sub Simpan\_Click()

Set rs\_kriteria = New ADODB.Recordset

rs\_kriteria.LockType = adLockOptimistic

rs\_kriteria.CursorType = adOpenDynamic

rs\_kriteria.Open "SELECT \* FROM kriteria WHERE ID\_PESERTA = '" &TxtID.Text& "'", conn, , , adCmdText

If rs\_kriteria.EOF Then

With rs\_kriteria

.AddNew

!ID\_PESERTA = TxtID.Text

!NAMA = TxtNama.Text

!UTUSAN\_KECAMATAN = TxtKec.Text

!TEST\_PENGETAHUAN\_UMUM = TxtPengetahuan.Text

!PSIKOTEST = TxtPsikotest.Text

!WAWANCARA = TxtWawancara.Text

!TALENT\_SHOW = TxtTalent.Text

'masukkanisi field lain di sini

.Update

End With

Else

MsgBox" idtersebutsudahada !", vbCritical

Exit Sub

End If

```
If TxtID.Text = "" Or TxtNama.Text = "" Or TxtKec.Text = "" Or TxtPengetahuan.Text = "" Or
TxtPsikotest.Text = "" Or TxtWawancara.Text = "" Or TxtTalent.Text = "" Then
```
MsgBox "HarapDiisi"

Else

MsgBox "Data TelahDitambahkan", vbInformation, "Informasi"

End If

Kriteria.Refresh

End Sub

#### **C. Hapus**

On Error GoTopesan

Kriteria.Recordset.Delete

MsgBox "Data telahdihapus", vbInformation, "Informasi"

Kriteria.Refresh

Exit Sub

pesan:

MsgBox "Data tidakdapatdihapuskarenamengandung child", vbCritical, "Perhatian"

End Sub

### **D. Keluar**

Private Sub Keluar\_Click()

Unload Me

End Sub

## **E. Form Load**

Private Sub Form\_Load()

koneksi1

End Sub

# **3. Form prosesSPKnyong**

## **A. Tambah**

Private Sub CmdTambah\_Click()

TxtID.Text = ""

TxtNama.Text = ""

TxtKec.Text = ""

DTPicker1.Value = Date

TxtPengetahuan.Text = ""

TxtPsikotest.Text = ""

TxtWawancara.Text = ""

TxtTalent.Text = ""

TxtHasil.Text = ""

TxtKeterangan.Text = ""

Text1.Text = ""

Text2.Text = ""

Text3.Text = ""

Text4.Text = ""

Text5.Text = ""

Text6.Text = ""

Text7.Text = ""

Text8.Text = ""

Text9.Text = ""

Text10.Text =  $"$ 

Text11.Text = ""

Text12.Text = ""

TxtID.DataField = ""

TxtNama.DataField = ""

TxtKec.DataField = ""

DTPicker1.DataField = ""

TxtPengetahuan.DataField = ""

TxtPsikotest.DataField = ""

TxtWawancara.DataField = ""

TxtTalent.DataField = ""

TxtHasil.DataField = ""

TxtKeterangan.DataField = ""

TxtID.SetFocus

End Sub

#### **B. Proses**

Private Sub CmdProses\_Click()

Dim i, i\_rendah, i\_sedang, i\_tinggi, p, p\_rendah, p\_sedang, p\_tinggi, w, w\_rendah, w\_sedang, w\_tinggi, t, t\_rendah, t\_sedang, t\_tinggi As Double

Dim a1, a2, a3, a4, a5, a6, a7, a8, a9, a10, a11, a12, a13, a14, a15, a16, a17, a18, a19, a20, a21, a22, a23, a24, a25, a26, a27, a28, a29, a30, a31, a32, a33, a34, a35, a36, a37, a38, a39, a40, a41, a42, a43, a44, a45, a46, a47, a48, a49, a50, a51, a52, a53, a54, a55, a56, a57, a58, a59, a60, a61, a62, a63, a64, a65, a66, a67, a68, a69, a70, a71, a72, a73, a74, a75, a76, a77, a78, a79, a80, a81, VarBesar As Double

Dim b1(3), b2(3), b3(3), b4(3), b5(3), b6(3), b7(3), b8(3), b9(3), b10(3), b11(3), b12(3), b13(3), b14(3), b15(3), b16(3), b17(3), b18(3), b19(3), b20(3), b21(3), b22(3), b23(3), b24(3), b25(3), b26(3), b27(3), b28(3), b29(3), b30(3), b31(3), b32(3), b33(3), b34(3), b35(3), b36(3), b37(3), b38(3), b39(3), b40(3), b41(3), b42(3), b43(3), b44(3), b45(3), b46(3), b47(3), b48(3), b49(3), b50(3), b51(3), b52(3), b53(3), b54(3), b55(3), b56(3), b57(3), b58(3), b59(3), b60(3), b61(3),

b62(3), b63(3), b64(3), b65(3), b66(3), b67(3), b68(3), b69(3), b70(3), b71(3), b72(3), b73(3), b74(3), b75(3), b76(3), b77(3), b78(3), b79(3), b80(3), b81(3) As Double

Dim keterangan As String

i = Val(TxtPengetahuan.Text)

```
p = Val(TxtPsikotest.Text)
```

```
w = Val(TxtWawancara.Text)
```

```
t = Val(TxtTalent.Text)
```
'ilmupengetahuanrendah

If  $i < 60$  Then

 $i$  rendah = 1

ElseIf  $i < 80$  And  $i > 60$  Then

i\_rendah =  $((80 - i) / (80 - 60))$ 

ElseIf i >= 80 Then

i\_rendah = 0

Else

i\_rendah = "tidakmemenuhinilai yang disarankan"

End If

```
Text1.Text = i_rendah
```
'ilmupengetahuansedang

If i <= 60 Or i >= 90 Then

i\_sedang = 0

ElseIf i <= 80 And i >= 60 Then

i\_sedang = ((i - 60) / (80 - 60))

ElseIf  $i$  <= 90 And  $i$  >= 60 Then

i\_sedang = ((90 - i) / (90 - 80))

## Else

i\_sedang = "tidakmemenuhinilai yang disarankan"

End If

Text2.Text = i\_sedang

'ilmupengetahuantinggi

If  $i <$ = 80 Then

i tinggi =  $0$ 

ElseIf i <= 90 And i >= 80 Then

i\_tinggi =  $((i - 80) / (90 - 80))$ 

ElseIf i >= 90 Then

i\_tinggi = 1

Else

i\_tinggi = "tidakmemenuhinilai yang disarankan"

End If

Text3.Text = i\_tinggi

'alphapredikat (fire strength)untuksetiapaturan

'(r1)ifilmupengetahuanrendah and psikotestrendah and wawancararendah and talent show rendah then hasil 60

 $b1(0) = i$ \_rendah

 $b1(1) = p$ \_rendah

 $b1(2) = w$ \_rendah

 $b1(3) = t$  rendah

For i = LBound(b1) To UBound(b1)

If b1(i) >VarBesar Then VarBesar = b1(i)

Next i

a1 = VarBesar

For i = LBound(b1) To UBound(b1)

If  $b1(i) < a1$  Then  $a1 = b1(i)$ 

Next i

'(r2) if ilmupengetahuanrendah and psikotestrendah and wawancararendah and talent show sedang then hasil 65

 $b2(0) = i$  rendah

 $b2(1) = p$  rendah

 $b2(2) = w$  rendah

 $b2(3) = t$  sedang

For i = LBound(b2) To UBound(b2)

If b2(i) >VarBesar Then VarBesar = b2(i)

Next i

a2 = VarBesar

For i = LBound(b2) To UBound(b2)

If  $b2(i) < a2$  Then  $a2 = b2(i)$ 

Next i

'-----------------------------------------------------------------------------------------------

 $R = (a1 * 60) + (a2 * 65) + (a3 * 70) + (a4 * 65) + (a5 * 70) + (a6 * 75) + (a7 * 70) + (a8 * 75) + (a9 * 75)$ \* 80) + (a10 \* 65) + (a11 \* 70) + (a12 \* 75) + (a13 \* 70) + (a14 \* 75) + (a15 \* 80) + (a16 \* 75) + (a17 \* 80) + (a18 \* 85) + (a19 \* 70) + (a20 \* 75) + (a21 \* 80) + (a22 \* 75) + (a23 \* 80) + (a24 \* 85) + (a25 \* 80) + (a26 \* 85) + (a27 \* 90) + (a28 \* 65) + (a29 \* 70) + (a30 \* 75) + (a31 \* 70) + (a32 \* 75) + (a33 \* 80) + (a34 \* 75) + (a35 \* 80) + (a36 \* 85) + (a37 \* 70) + (a38 \* 75) + (a39 \* 80) + (a40 \* 75) + (a41 \* 80) + (a42 \* 85) + (a43 \* 80) + (a44 \* 85) + (a45 \* 90) + (a46 \* 75) + (a47 \* 80) + (a48 \* 85) + (a49 \* 80) + (a50 \* 85) + (a51 \* 90) + (a52 \* 85) + (a53 \* 90) + (a54 \* 95) + (a55 \* 70) + (a56 \* 75) + (a57 \* 80) + (a58 \* 75) + (a59 \* 80) + (a60 \* 85) + (a61 \* 80) + (a62 \* 85) + (a63 \* 90) + (a64 \* 75) + (a65 \* 80) + (a66 \* 85) + (a67 \* 80) + (a68 \* 85) + (a69 \* 90) + (a70 \* 85) + (a71 \* 90) + (a72 \* 95) + (a73 \* 80) + (a74 \* 85) + (a75 \* 90))

A = (a1 + a2 + a3 + a4 + a5 + a6 + a7 + a8 + a9 + a10 + a11 + a12 + a13 + a14 + a15 + a16 + a17 + a18 + a19 + a20 + a21 + a22 + a23 + a24 + a25 + a26 + a27 + a28 + a29 + a30 + a31 + a32 + a33 + a34 + a35 + a36 + a37 + a38 + a39 + a40 + a41 + a42 + a43 + a44 + a45 + a46 + a47 + a48 + a49 + a50 + a51 + a52 + a53 + a54 + a55 + a56 + a57 + a58 + a59 + a60 + a61 + a62 + a63 + a64 + a65 +  $a66 + a67 + a68 + a69 + a70 + a71 + a72 + a73 + a74 + a75$ 

 $HASIL = R / A$ 

TxtHasil.Text = HASIL

'keterangan

If HASIL <= 60 And HASIL >= 20 Then

keterangan = "Kurang"

ElseIf HASIL <= 61 And HASIL >= 80 Then

keterangan = "Bagus"

ElseIf HASIL <= 81And HASIL >= 100 Then

keterangan = "BagusSekali"

Else

keterangan = "tidakmemenuhinilai yang disarankan"

End If

TxtKeterangan.Text = keterangan

# **DAFTAR PUSTAKA**

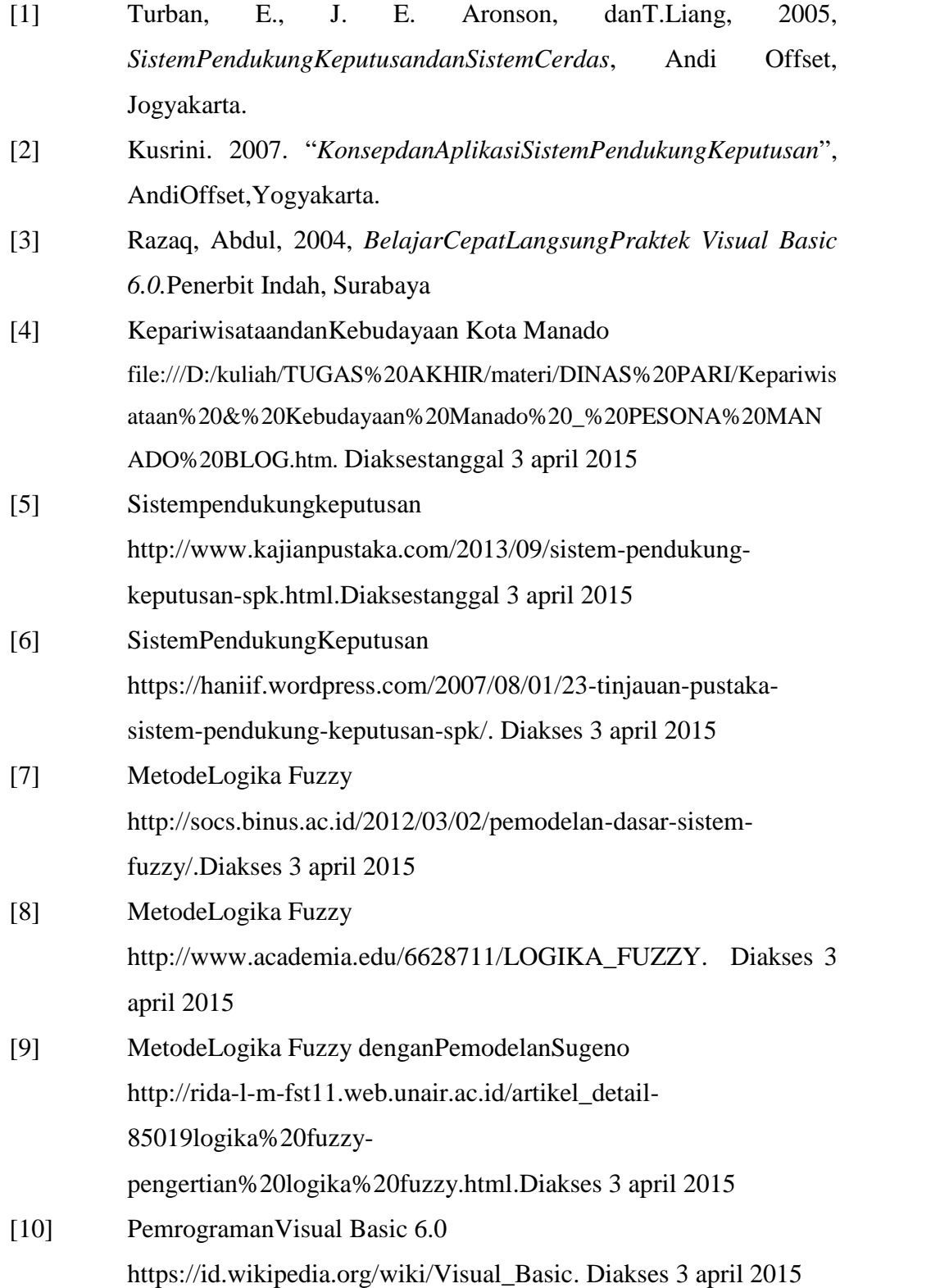

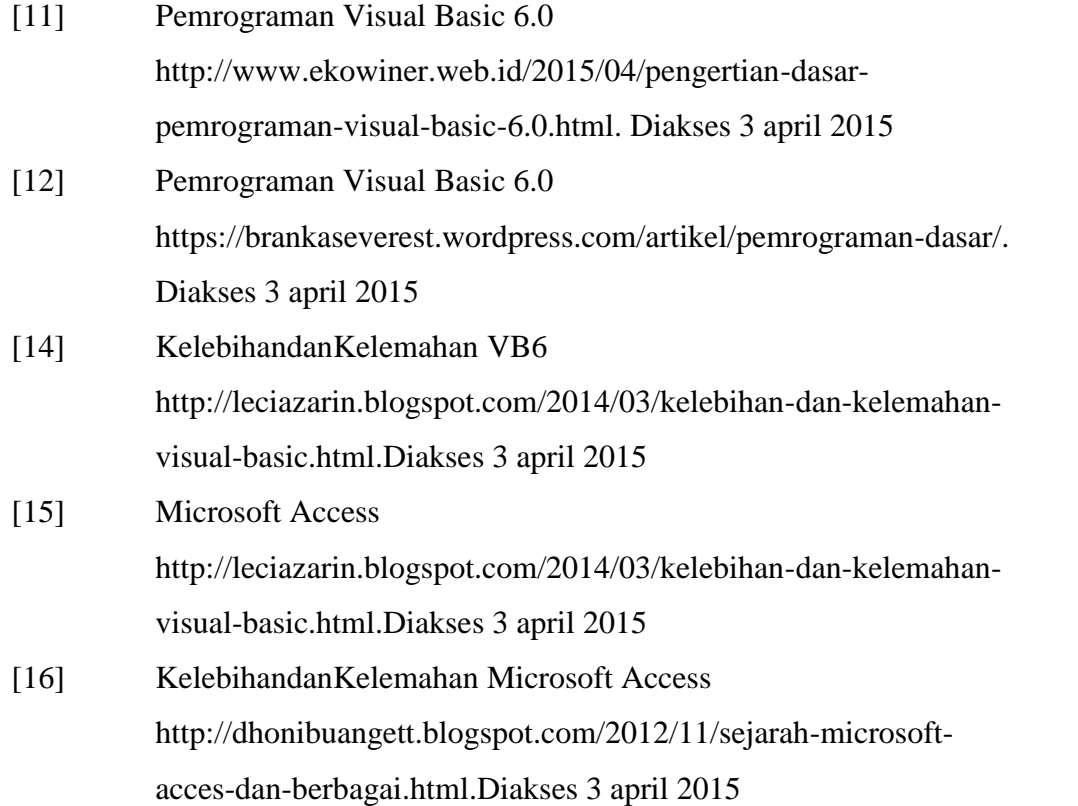